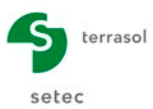

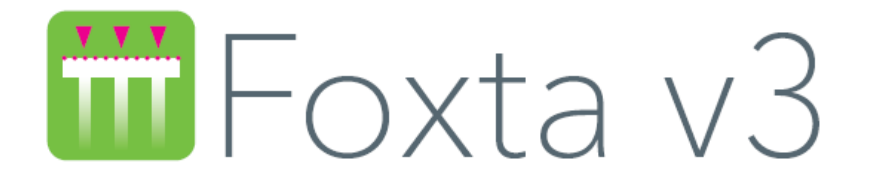

# **Part K: FONDPROF Module**

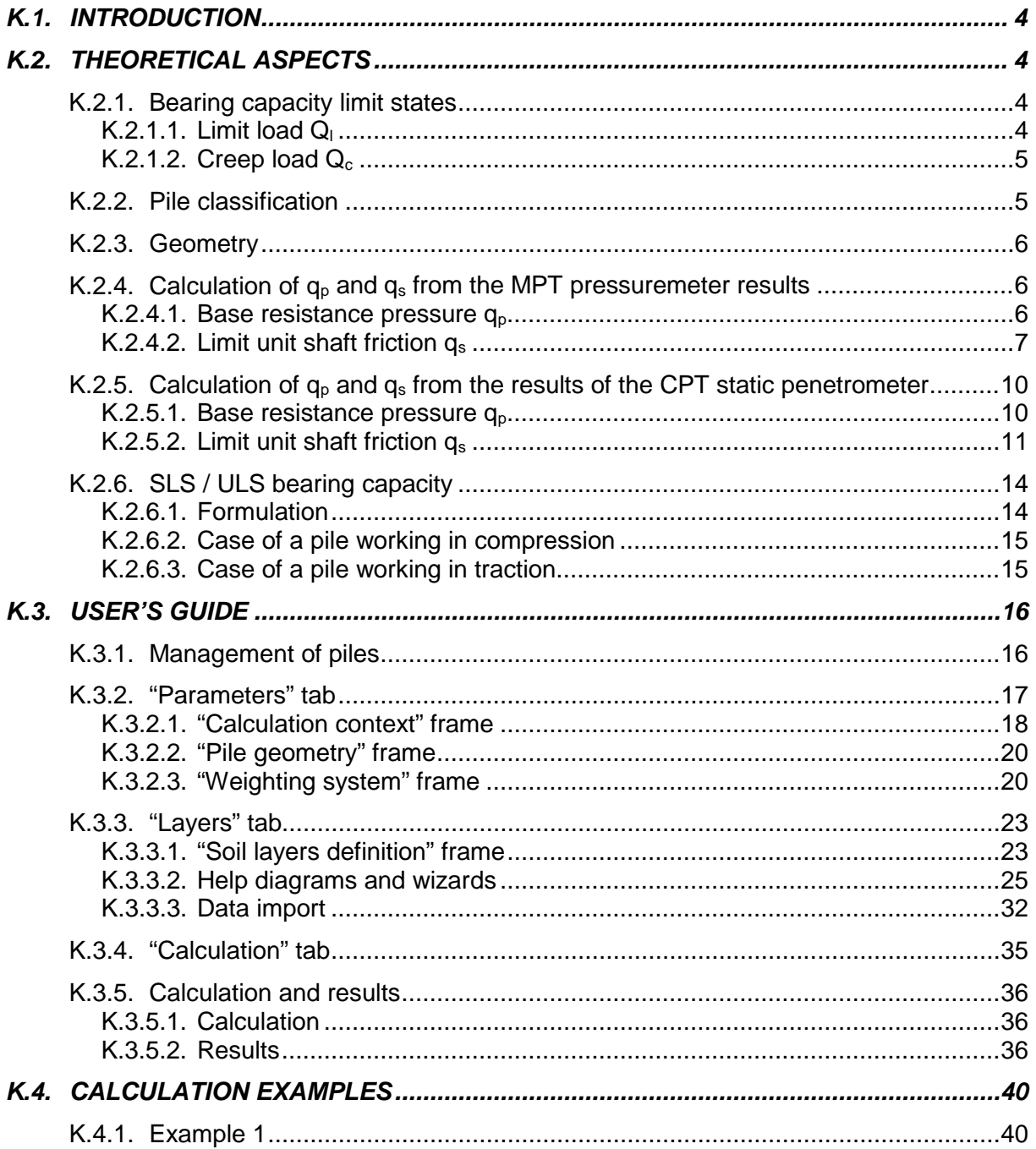

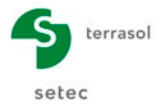

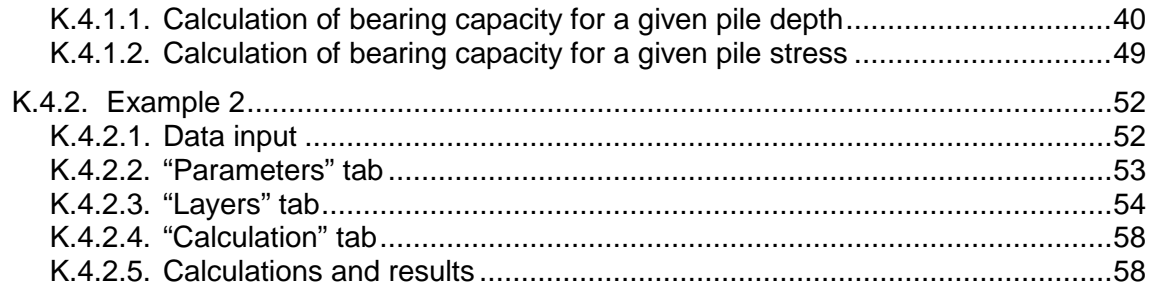

# **TABLE OF FIGURES**

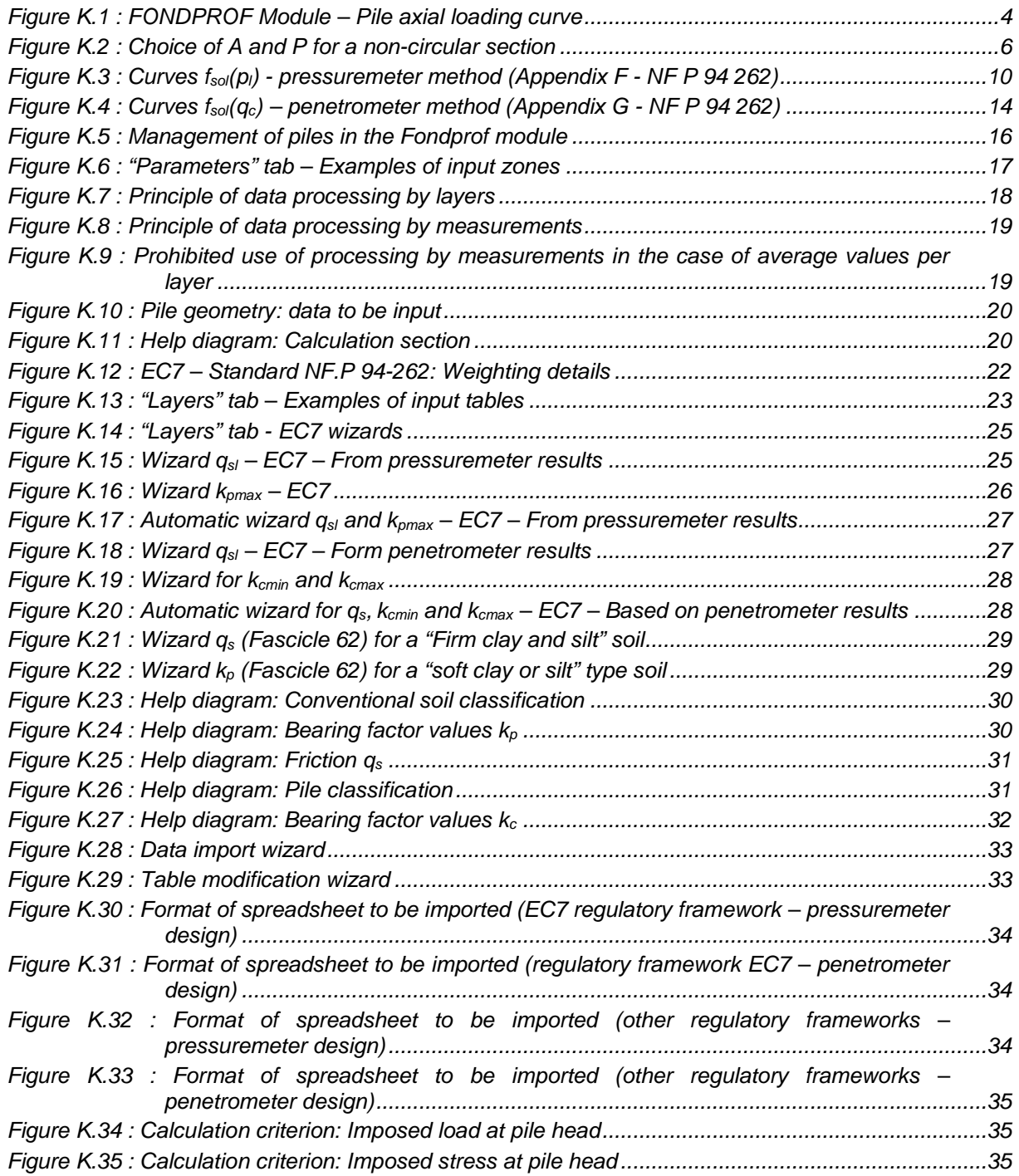

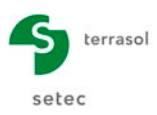

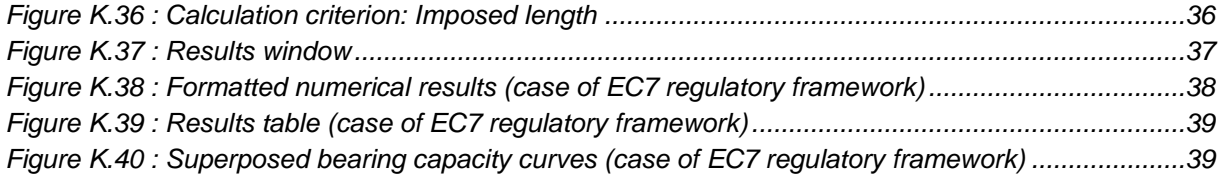

# **TABLE OF TABLES**

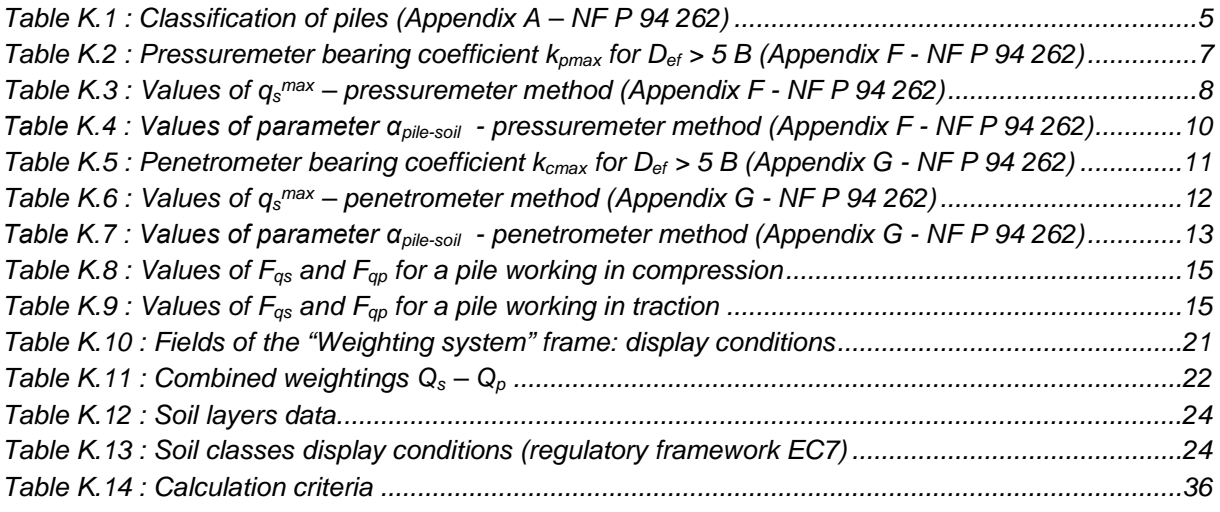

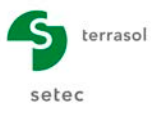

# <span id="page-3-0"></span>**K.1. Introduction**

The purpose of the Fondprof module is to calculate the bearing capacity of a single pile in accordance with the french standard in force NF P 94 262. It is also used for calculation in accordance with the former french rules of Fascicle 62 or DTU 13.2 (retained simply for information).

# <span id="page-3-1"></span>**K.2. Theoretical aspects**

The Fondprof module is a calculation programme for predicting the limit load Ql, and the maximum authorised loads under ULS and SLS loadings, based on pressuremeter or penetrometer test results. It is based on the concepts and formulations recommended by the limit state regulations in force in France (currently standard NF P 94 262, which replaces the provisions of Fascicle 62-Title V of the CCTG and those of DTU 13.2). The following chapters specify the methodology adopted for evaluation of the loads, along with the various physical quantities and notations.

As defined in standard NF P 94 262, the calculation procedure applied by Fondprof is comparable to the "**field model**" procedure.

## <span id="page-3-2"></span>**K.2.1. Bearing capacity limit states**

## <span id="page-3-3"></span>**K.2.1.1. Limit load Ql**

We consider a pile with a base situated at depth D in a homogeneous soil (Figure K.1). This pile, the weight of which is ignored, is axially loaded at the pile head by a load Q. At the moment of failure, the load  $Q<sub>l</sub>$  is balanced by the following soil limit reactions:

- Unit soil resistance under base  $q_p$ , leading to the base limit load:  $Q_p = q_p$ . A with A being the straight section of the base;
- Resistance  $q_{si}$  due to soil friction on the lateral surface of the pile; if  $q_{si}$  is the limit unit shaft friction, the shaft friction limit load is:
	- $Q_s = q_s.P.D$  with P the pile drilling perimeter.

And we have:  $Q_1 = Q_p + Q_s$ 

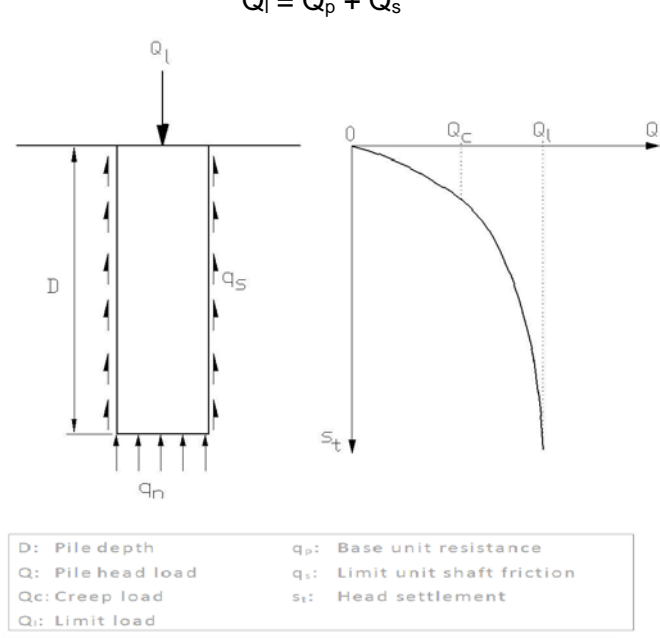

<span id="page-3-4"></span>*Figure K.1 : FONDPROF Module – Pile axial loading curve*

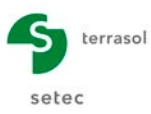

## <span id="page-4-0"></span>**K.2.1.2. Creep load Qc**

The curve representing the load applied to the pile according to the settlement has an appreciably linear part limited to load  $Q<sub>c</sub>$  called the creep load [\(Figure K.2\)](#page-3-4). For loads higher than  $Q<sub>c</sub>$ , settlement of the pile is no longer stabilised with time, at constant load.

Numerous full-scale pile loading tests carried out by the Ponts et Chaussées laboratories have established correlations between the creep load  $Q_c$  and the base limit  $Q_p$  and shaft friction Q<sub>s</sub> loads. These correlations differ according to the mode of installation of the pile in the soil. The following relations can be established:

- for piles implemented with lateral soil displacement:  $Q_c = 0.7Q_s + 0.7Q_p$
- for piles implemented without lateral soil displacement:  $Q_c = 0.7Q_s + 0.5Q_p$

The design methods given in the following sections aim to determine the limit load Q<sub>1</sub>. The creep load  $Q_c$  will be deduced from this using empirical formulas, except in the case of the static load test, in which case it can be evaluated directly.

#### <span id="page-4-1"></span>**K.2.2. Pile classification**

The following table gives the pile classification applied by Fondprof in accordance with standard NF P 94 262. The piles are classified into 8 classes and 20 categories.

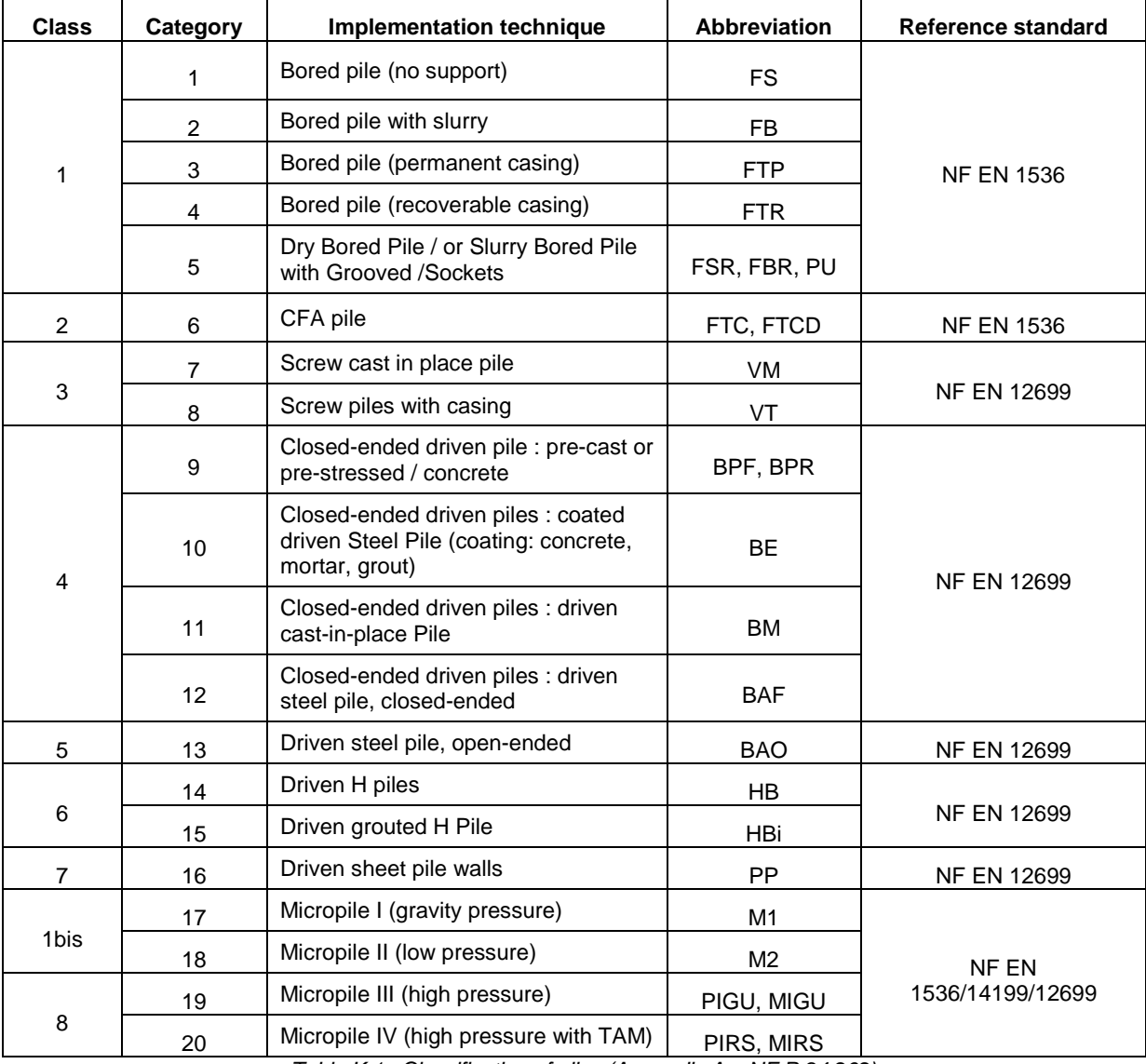

<span id="page-4-2"></span>*Table K.1 : Classification of piles (Appendix A – NF P 94 262)*

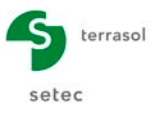

## <span id="page-5-0"></span>**K.2.3. Geometry**

The pile is characterised geometrically by means of the following parameters:

- Base section noted "A";
- Shaft perimeter noted "P".

B is the base diameter of the pile. In the case of a non-circular section, the value of B is deduced from section A by means of the following formula:

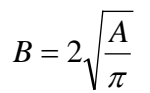

For piles with a non-circular section, the values of A and P are those given in the following figure.

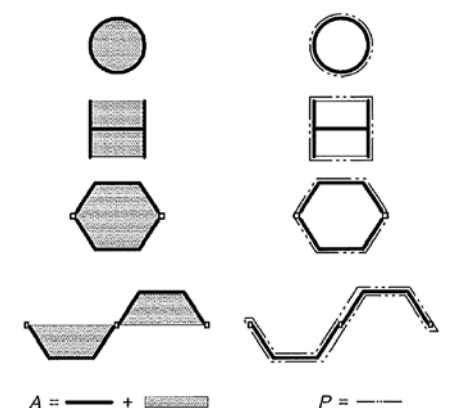

*Figure K.2 : Choice of A and P for a non-circular section*

#### <span id="page-5-3"></span><span id="page-5-2"></span><span id="page-5-1"></span>**K.2.4. Calculation of qp and qs from the MPT pressuremeter results**

#### **K.2.4.1. Base resistance pressure q<sub>p</sub>**

The base resistance pressure of a single pile can be expressed using the following formula:

$$
\mathbf{q}_p = \mathbf{k}_p.\mathbf{p}_{le}^*
$$

The equivalent base limit pressure  $p_{\text{le}}^*$  is obtained with the formula:

$$
p_{le}^* = \frac{1}{b+3a} \int_{D-b}^{D+3a} p_l^*(z) dz
$$
 with 
$$
\begin{cases} a = \max\left(\frac{B}{2}, 0.5m\right) \\ b = \min(h, a) \end{cases}
$$

Where "h" is the embedded depth of a pile in the support layer.

• The pressuremeter bearing coefficient  $k_p$  is expressed by the following formula:

$$
k_{p} = \min\left(1 + \left(k_{p\max} - 1\right)\frac{D_{ef}}{5B}, k_{p\max}\right) \quad \text{with} \quad D_{ef} = \frac{1}{p_{le}^{*}} \int_{D-10B}^{D} p_{l}^{*}(z) dz
$$

 $D_{\text{ef}}$  is called the equivalent embedment depth. The values of  $k_p = k_{pmax}$  for  $D_{ef}$  > 5B are specified in the following figure. It should be noted that these values already include the  $\rho_{\text{p}}$  reduction coefficients usually applied to open sections.

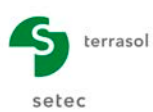

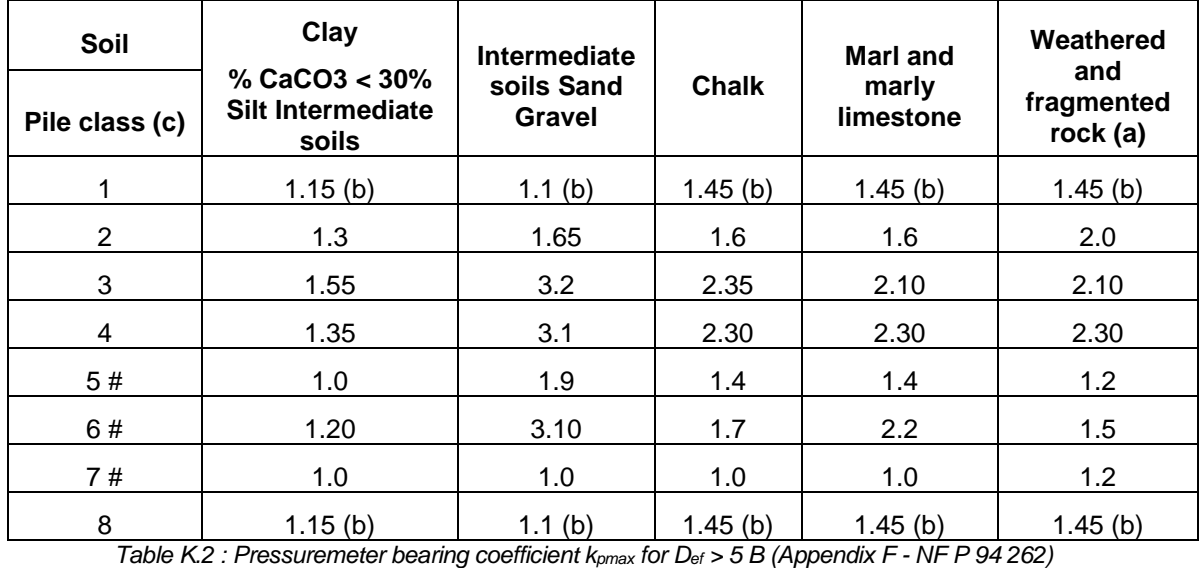

<span id="page-6-1"></span>**Note:** refer to appendix F of standard NF P 94 262 for points (a), (b), (c) and #.

## <span id="page-6-0"></span>**K.2.4.2. Limit unit shaft friction qs**

The limit shaft friction  $q_s$  that can be mobilised in a given layer is expressed by means of the following equation:

$$
q_s = min (q_s^{max}, \alpha_{pile\text{-}soil} \times f_{soil})
$$

- $\bullet$   $q_s$ <sup>max</sup> designates the maximum friction that can be mobilised for a given soil type and pile category. The values of  $q_s^{\text{max}}$  are specified in [Table K.3.](#page-7-0) It should be noted that these values already include the  $\rho_s$  reduction coefficients usually applied for open sections.
- $\alpha_{\text{pile-soil}}$  is a dimensionless parameter which depends both on the type of pile and the type of soil. Its values are specified in [Table K.4.](#page-9-3)

f<sub>soil</sub> depends on the intrinsic resistance of the soil, here represented by the limit pressure. The value of f<sub>soil</sub> is obtained by correlation with the limit pressure according to the curves in Figure [K.3.](#page-9-2)

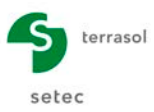

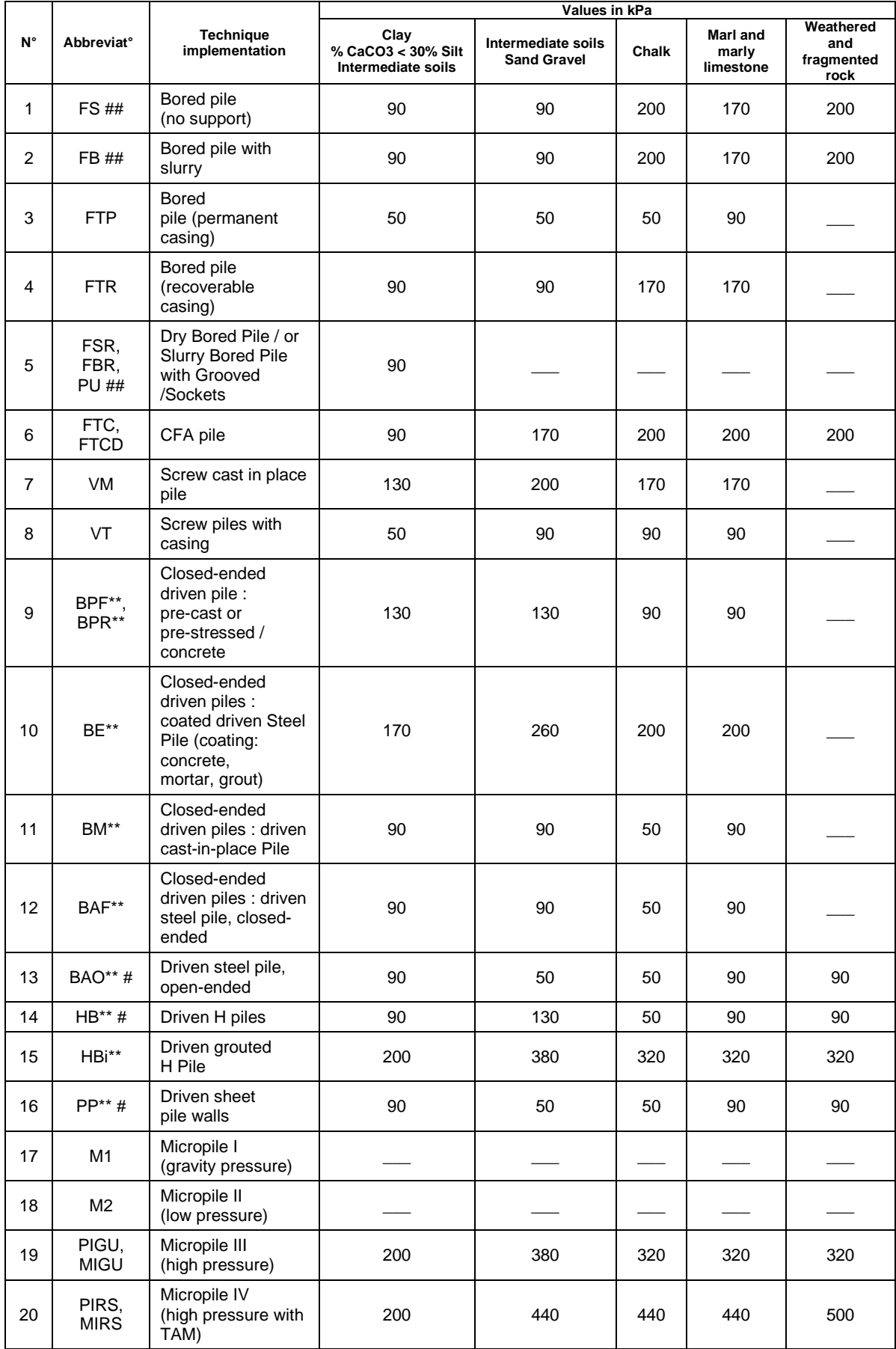

<span id="page-7-0"></span>*Table K.3 : Values of qs max – pressuremeter method (Appendix F - NF P 94 262)*

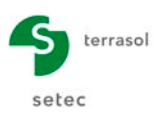

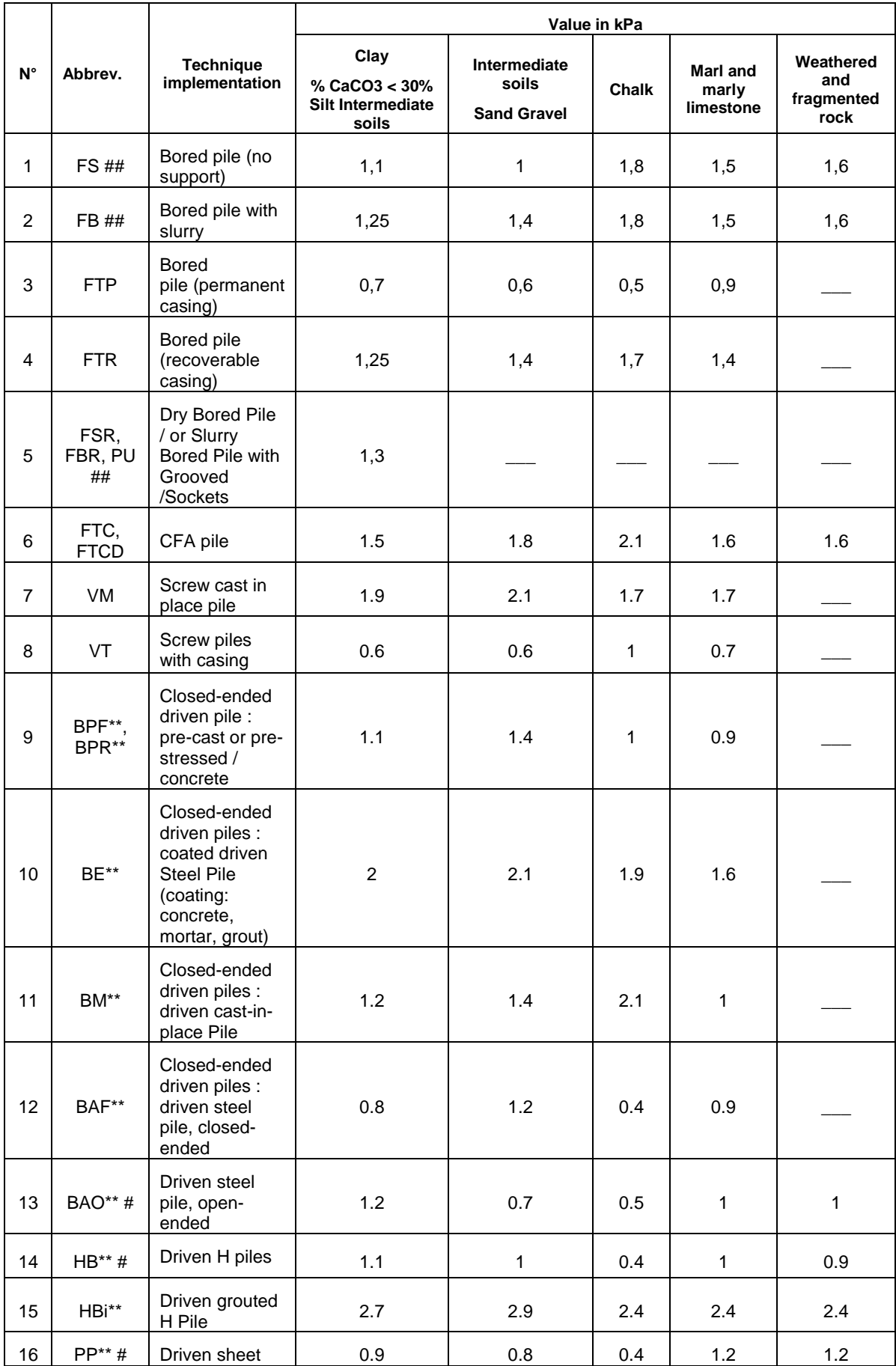

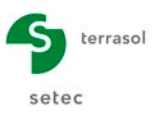

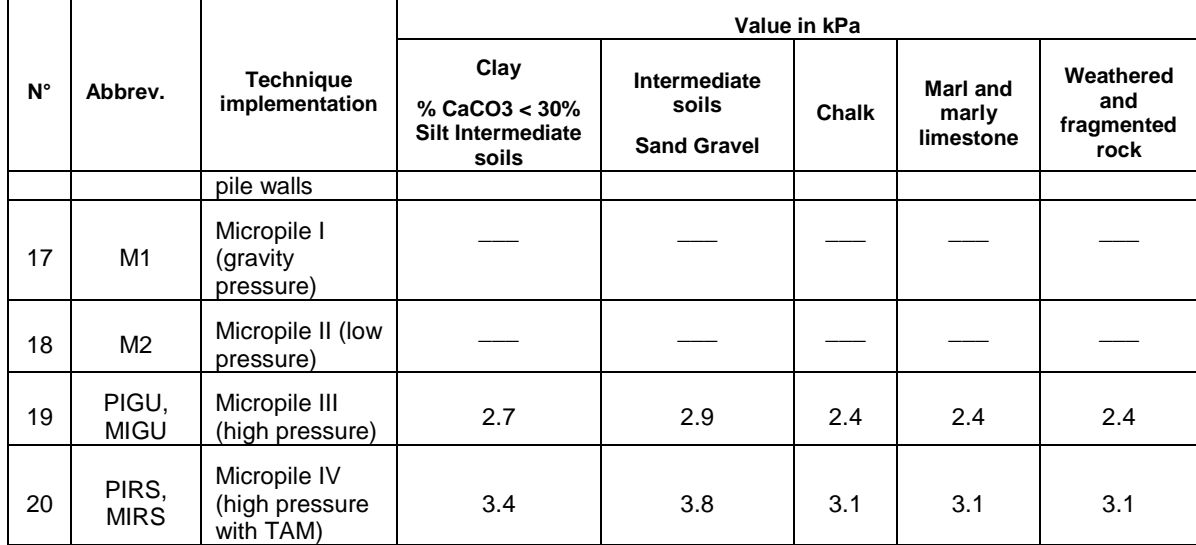

<span id="page-9-3"></span>*Table K.4 : Values of parameter αpile-soil - pressuremeter method (Appendix F - NF P 94 262)*

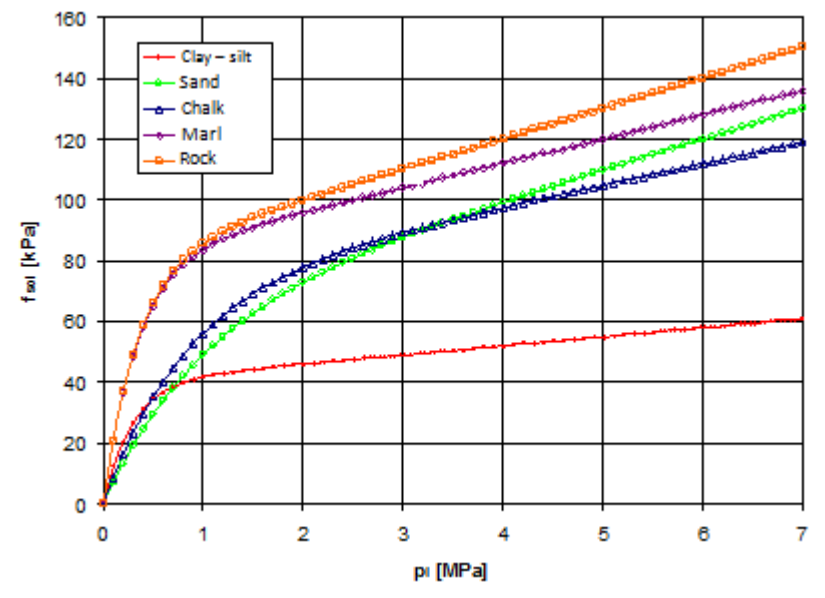

*Figure K.3 : Curves fsol(pl) - pressuremeter method (Appendix F - NF P 94 262)*

<span id="page-9-2"></span><span id="page-9-0"></span>**Note**: refer to Appendix F of standard NF P 94 262 for points (a), (b), (c), # and ##.

#### <span id="page-9-1"></span>**K.2.5. Calculation of qp and qs from the results of the CPT static penetrometer**

#### **K.2.5.1. Base resistance pressure qp**

The base resistance pressure of a single pile can be expressed using the following equation:

$$
\mathbf{q}_\mathrm{p} = \mathbf{k}_\mathrm{c}.\mathbf{q}_\mathrm{ce}
$$

• The equivalent resistance pressure  $q_{ce}$  is obtained (after smoothing) with the equation:

$$
q_{ce} = \frac{1}{b+3a} \int_{D-b}^{D+3a} q_{cc}(z) dz
$$
 with 
$$
\begin{cases} a = \max\left(\frac{B}{2}, 0.5m\right) \\ b = \min(h, a) \end{cases}
$$

Where "h" is the embedded depth of the pile in the support layer.

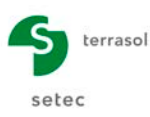

The penetrometer bearing coefficient  $k<sub>c</sub>$  is expressed using the equation:

$$
k_c = \min\left(k_{c\min} + (k_{c\max} - k_{c\min})\frac{D_{ef}}{5B}, k_{c\max}\right) \text{ with } D_{ef} = \frac{1}{q_{ce}} \int_{D-10B}^{D} q_c(z) dz
$$

D<sub>ef</sub> is called the equivalent embedment depth. The bearing coefficient for nil embedment  $k_c = k_{cmin}$  is taken as equal to:

- $\checkmark$  0.30 for a clavey soil;
- $\checkmark$  0.20 for an intermediate soil;
- $\checkmark$  0.10 for sand and gravel;
- $\checkmark$  0.15 for chalk, marl or weathered rock.

The values of  $k_c = k_{cmax}$  for  $D_{ef} > 5$  B are specified in the following figure. It should be noted that these values include the  $\rho_{\rm o}$  reduction coefficients usually applied for open sections.

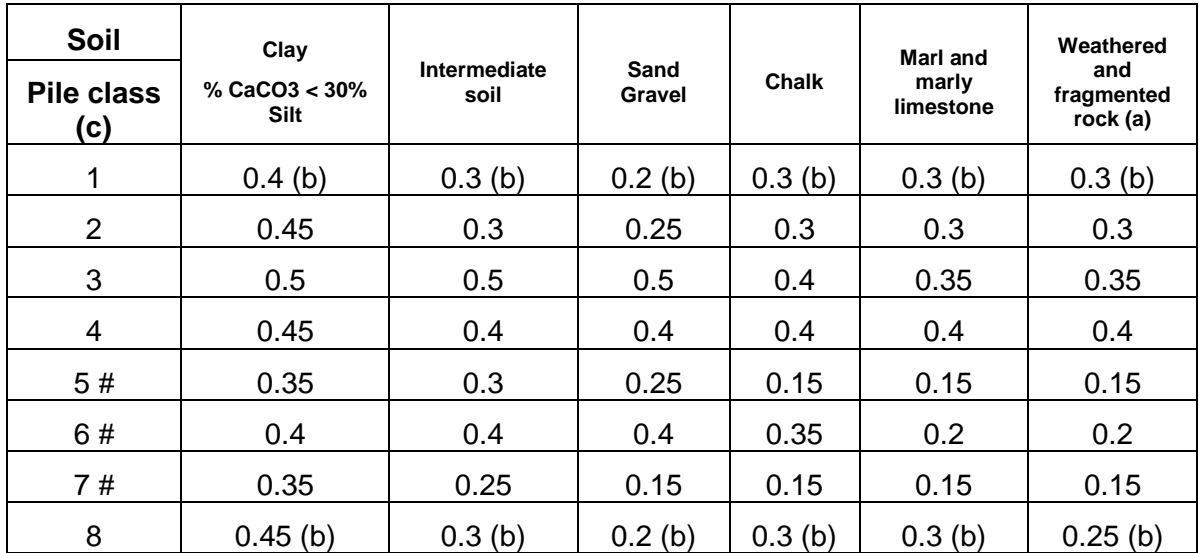

*Table K.5 : Penetrometer bearing coefficient kcmax for Def > 5 B (Appendix G - NF P 94 262)*

<span id="page-10-1"></span><span id="page-10-0"></span>**Note**: refer to Appendix G of standard NF P 94 262 for points (a), (b), (c) and #.

## **K.2.5.2. Limit unit shaft friction qs**

The limit shaft friction  $q_s$  that can be mobilised in a given layer is expressed using the following equation:

## **qs = min (qs max , αpile-soil x fsoil)**

- $\bullet$   $q_s$ <sup>max</sup> designates the maximum friction that can be mobilised for a given soil type and pile category. The values of  $q_s^{\text{max}}$  are specified in [Table K.6.](#page-11-0) It should be noted that these values include the  $\rho_s$  reduction coefficients usually applied for open sections.
- $\bullet$   $\alpha_{\text{idle-soli}}$  is a dimensionless parameter which depends on both the type of pile and the type of soil. Its values are specified in [Table K.7.](#page-12-0)
- $f_{\text{sol}}$  is a function of the intrinsic soil resistance, here represented by the base pressure  $q_c$ . The value of  $f_{\text{sol}}$  is obtained by correlation with  $q_c$  according to the curves in [Figure K.5.](#page-13-2)

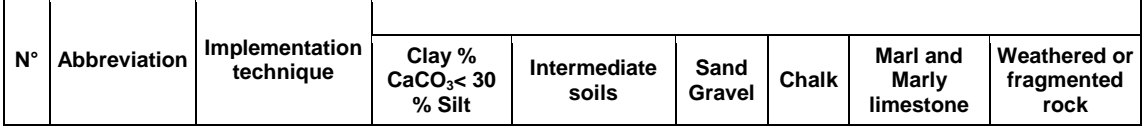

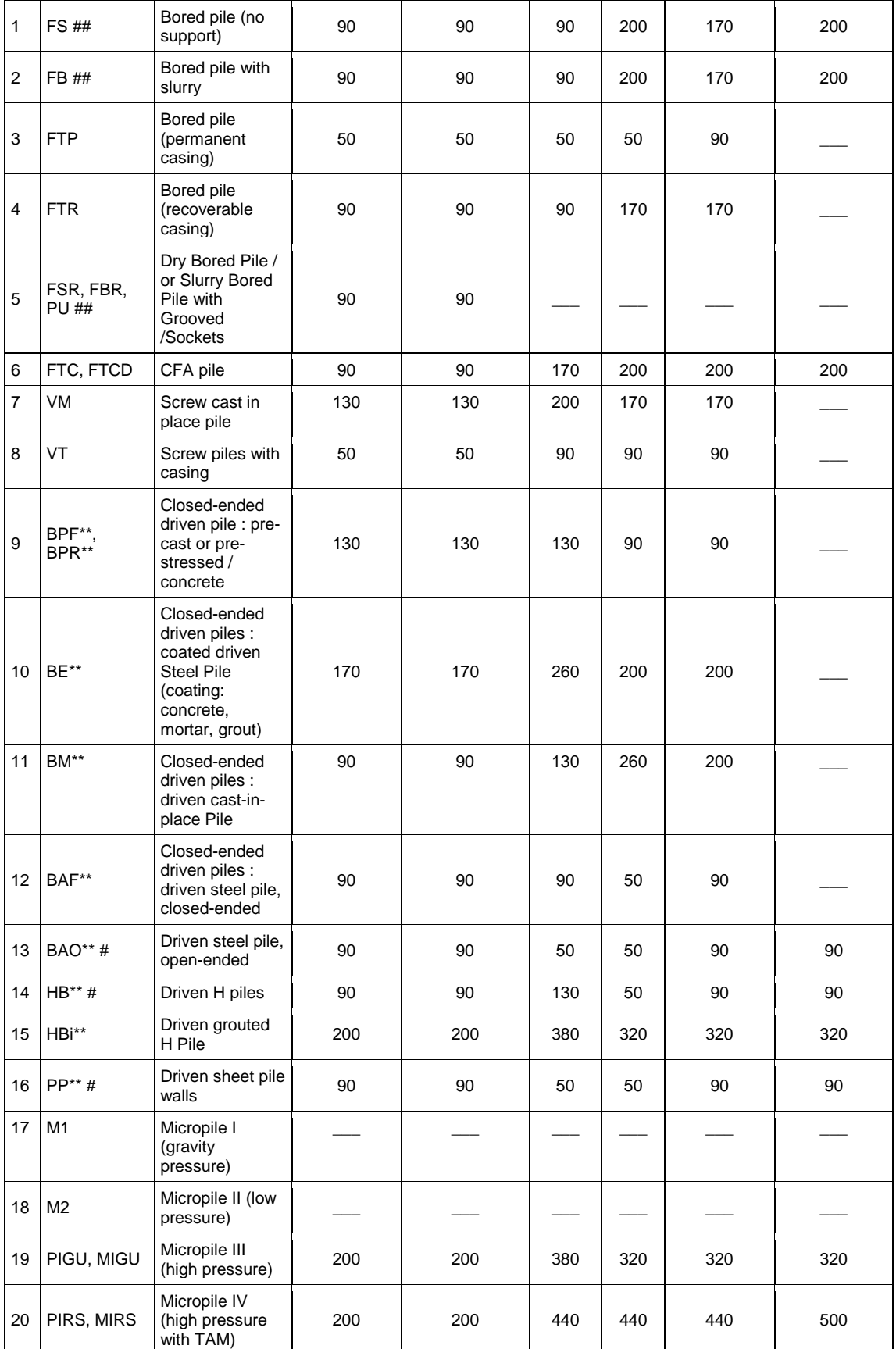

<span id="page-11-0"></span>*Table K.6 : Values of qs max – penetrometer method (Appendix G - NF P 94 262)*

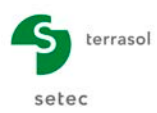

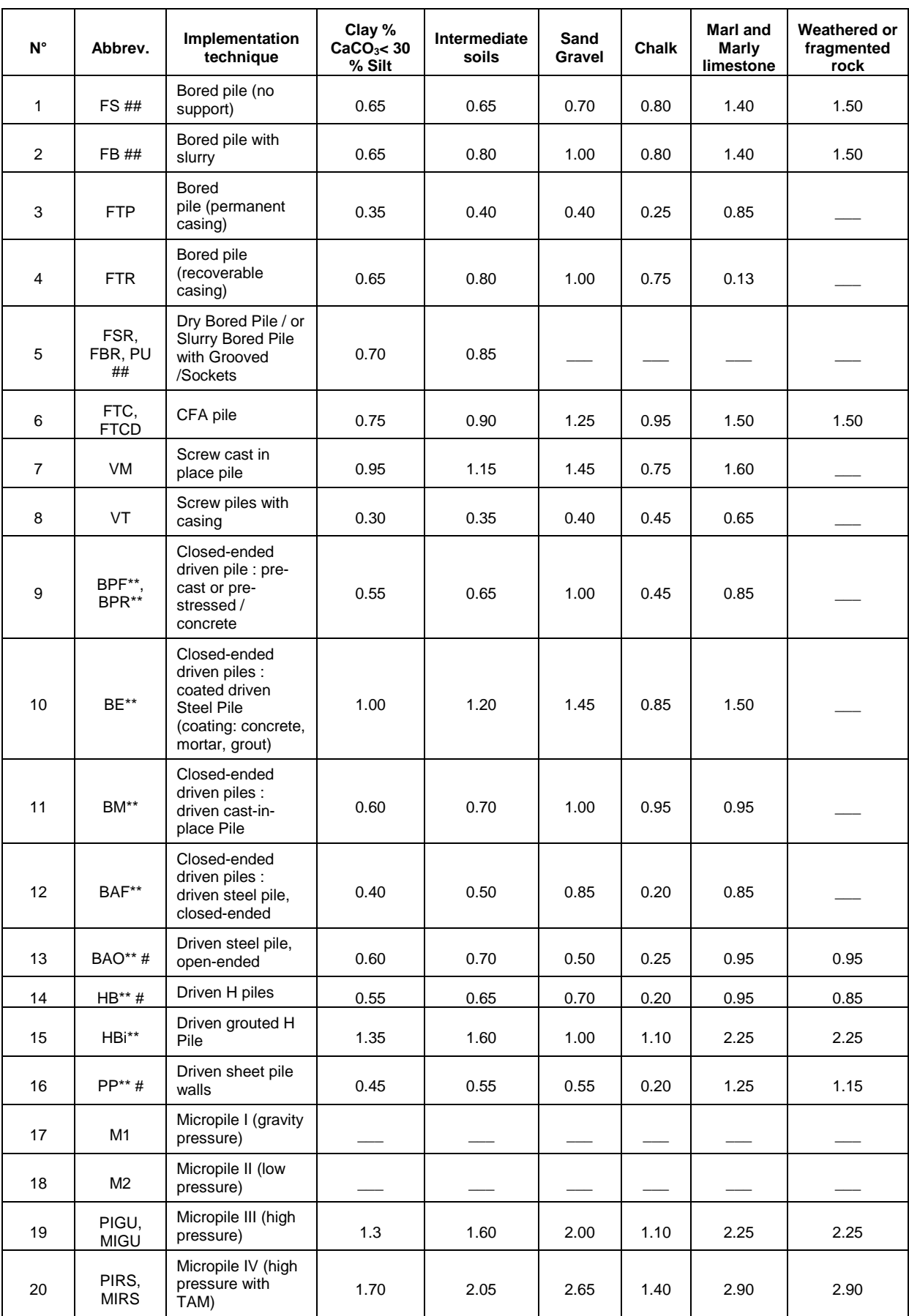

<span id="page-12-0"></span>*Table K.7 : Values of parameter αpile-soil - penetrometer method (Appendix G - NF P 94 262)*

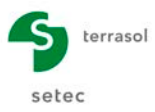

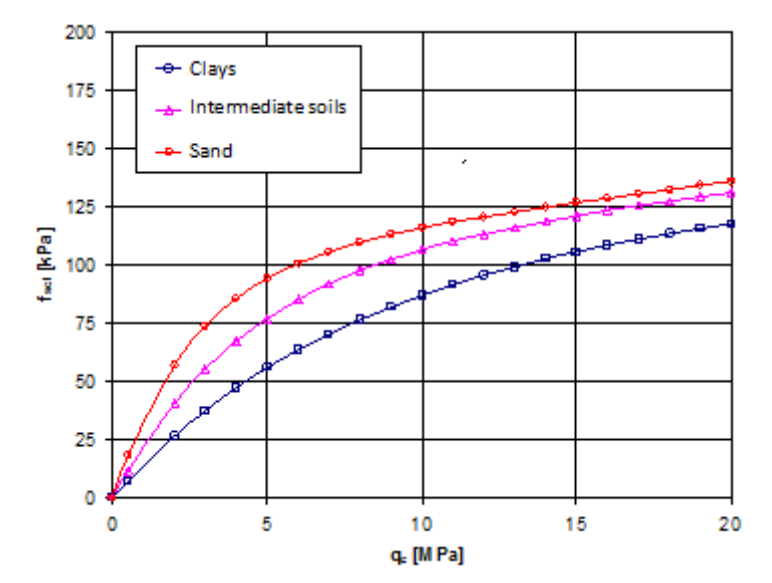

*Figure K.4 : Curves fsol(qc) – penetrometer method (Appendix G - NF P 94 262)*

<span id="page-13-2"></span><span id="page-13-0"></span>**Note**: refer to Appendix G of standard NF P 94 262 for points (\*), (\*\*), # and ##.

#### **K.2.6. SLS / ULS bearing capacity**

#### <span id="page-13-1"></span>**K.2.6.1. Formulation**

The calculation value for the bearing capacity of a single pile at SLS or ULS (with regard to the soil resistance mobilisation limit states) is estimated using the following equation:

$$
Q_d = \frac{1}{F_{qs}} P \int_0^D q_s(z) dz + \frac{1}{F_{qp}} A.q_p
$$

Where:

- $F_{\text{qs}}$ : "combined" safety factor applied to limit shaft friction;
- F<sub>qp</sub>: "combined" safety factor applied to base resistance pressure.

The values of  $F_{qs}$  and  $F_{qp}$  are obtained by combining several partial coefficients:

$$
F_{qs} = (\gamma_{Rd1} \times \gamma_{Rd2} \times \gamma_s) / \beta_1
$$
\n
$$
F_{qp} = (\gamma_{Rd1} \times \gamma_{Rd2} \times \gamma_b) / \beta_2
$$

- The partial coefficients of model  $y_{Rd1}$  and  $y_{Rd2}$  are dependent both on the pile category and the calculation method considered (pressuremeter or penetrometer);
- The partial pressure coefficients  $\gamma_b$  (base) and  $\gamma_s$  (friction) depend on the loading mode (compression/traction) and the combination of actions (permanent or characteristic SLS, fundamental or accidental ULS) considered;
- The correlation parameters (for the creep load)  $\beta_1$  and  $\beta_2$  are taken as equal to:
	- $\checkmark$   $\beta_1 = \beta_2 = 1.0$  at ULS;
	- $\sqrt{\beta_1} = \beta_2 = 0.7$  at SLS for piles with lateral soil displacement;
	- $\angle$   $\beta_1$  = 0.7 and  $\beta_2$  = 0.5 at SLS for piles without lateral soil displacement.

The values of  $q_s(z)$  and  $q_p$  are obtained according to the approach described in chapters [K.2.4](#page-5-1) and [K.2.5.](#page-9-0)

## <span id="page-14-0"></span>**K.2.6.2. Case of a pile working in compression**

The values of  $F_{qs}$  and  $F_{qp}$  for a pile working in compression are summarised in the following table (PMT = pressuremeter, CPT = penetrometer).

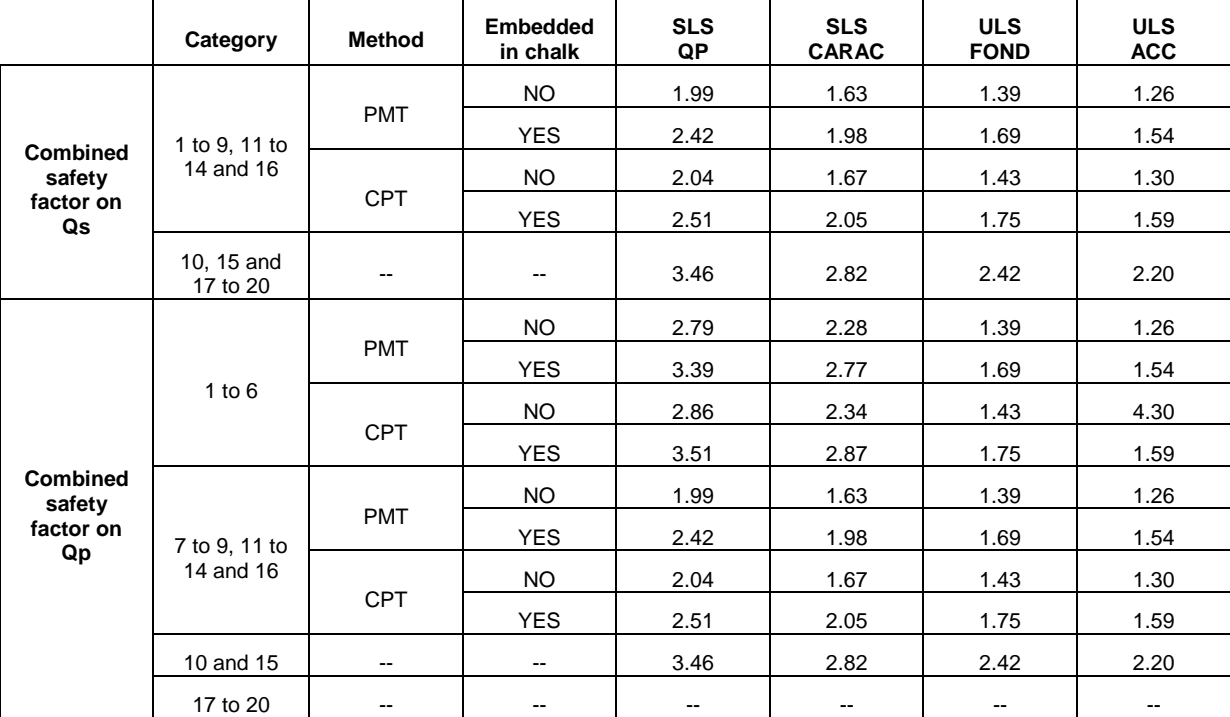

*Table K.8 : Values of Fqs and Fqp for a pile working in compression*

## <span id="page-14-2"></span><span id="page-14-1"></span>**K.2.6.3. Case of a pile working in traction**

The values of  $F_{qs}$  and  $F_{qp}$  for a pile working in traction are summarised in the following table (PMT = pressuremeter, CPT = penetrometer).

<span id="page-14-3"></span>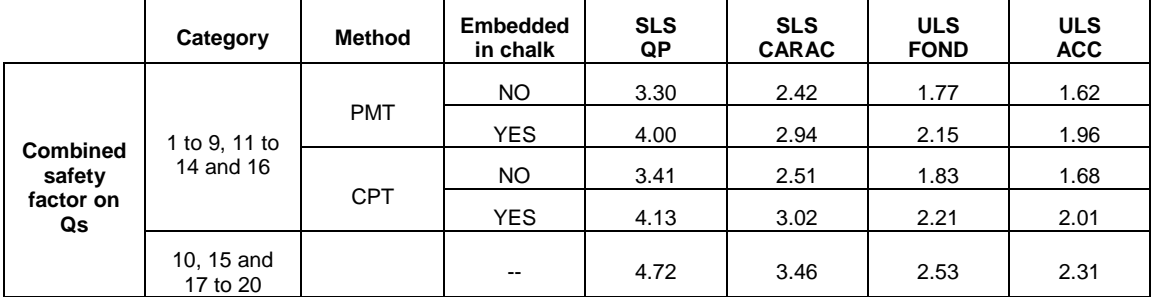

*Table K.9 : Values of Fqs and Fqp for a pile working in traction*

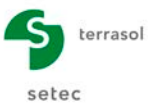

# <span id="page-15-0"></span>**K.3. User's Guide**

This chapter presents the parameters necessary for carrying out a Fondprof calculation, along with the results provided by this module.

The Fondprof module window comprises 3 tabs. All the tabs are visible.

To run a Fondprof calculation, a number of parameters must be input and are specified as and when (certain input zones can only receive data with a physical meaning).

This chapter does not describe the actual user interface and its operations (buttons, menus, etc.): these aspects are dealt with in part C of the manual.

#### <span id="page-15-1"></span>**K.3.1. Management of piles**

The Fondprof module is used to process one or more piles for a given Foxta project, but the user can only work on one of these piles at time: the number of the "active" pile is displayed above the tabs in the data input window.

- The first time the Fondprof module is opened for a given project, the module comprises a single pile (Pile 1/1). The user must thus fill out this first pile and can then create additional piles if necessary (see below).
- When a Fondprof module already filled out is opened, the default pile displayed is pile 1/n (n being the total number of piles already created in the module). It is then possible to select another pile, add, or delete piles.

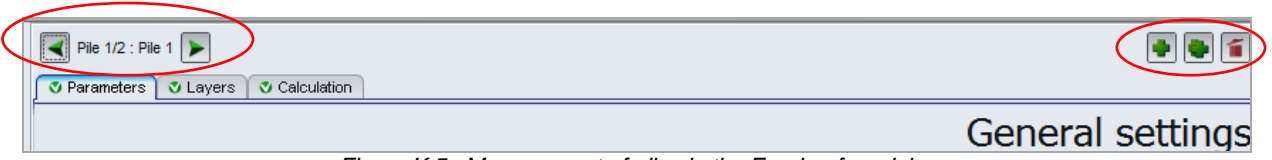

*Figure K.5 : Management of piles in the Fondprof module* 

<span id="page-15-2"></span>The possible operations on the piles in the Fondprof module are as follows:

- Add a pile: click the  $\blacktriangleright$  button: Foxta adds a new blank pile to the project, independently of the previous one, with the same input fields. Its number will be automatically incremented.
- Duplication of current pile: click the  $\mathbf{G}$  button: Foxta adds to the project a pile that is identical to the current pile. The data are duplicated into this new pile but remain modifiable.
- Delete current pile: click the **button**.
- Move to next or previous pile: click the  $\left| \left| \cdot \right| \right|$  button.

As previously mentioned, it is only possible to "work" on one pile at a time: the user therefore selects the required pile, completes/modifies its data, starts the calculation and then displays the results for this pile. The user can then select another existing pile or create a pile and repeat these operations.

The next chapters describe how to use Fondprof for a given pile.

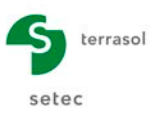

## <span id="page-16-0"></span>**K.3.2. "Parameters" tab**

This first tab comprises three distinct frames.

These contain input fields which differ according to:

- the choice of the "Regulatory framework" in the "Calculation context" frame;
- the type of calculation section chosen in the "Pile geometry" frame;
- the pile class selected in the "Weighting system" frame.

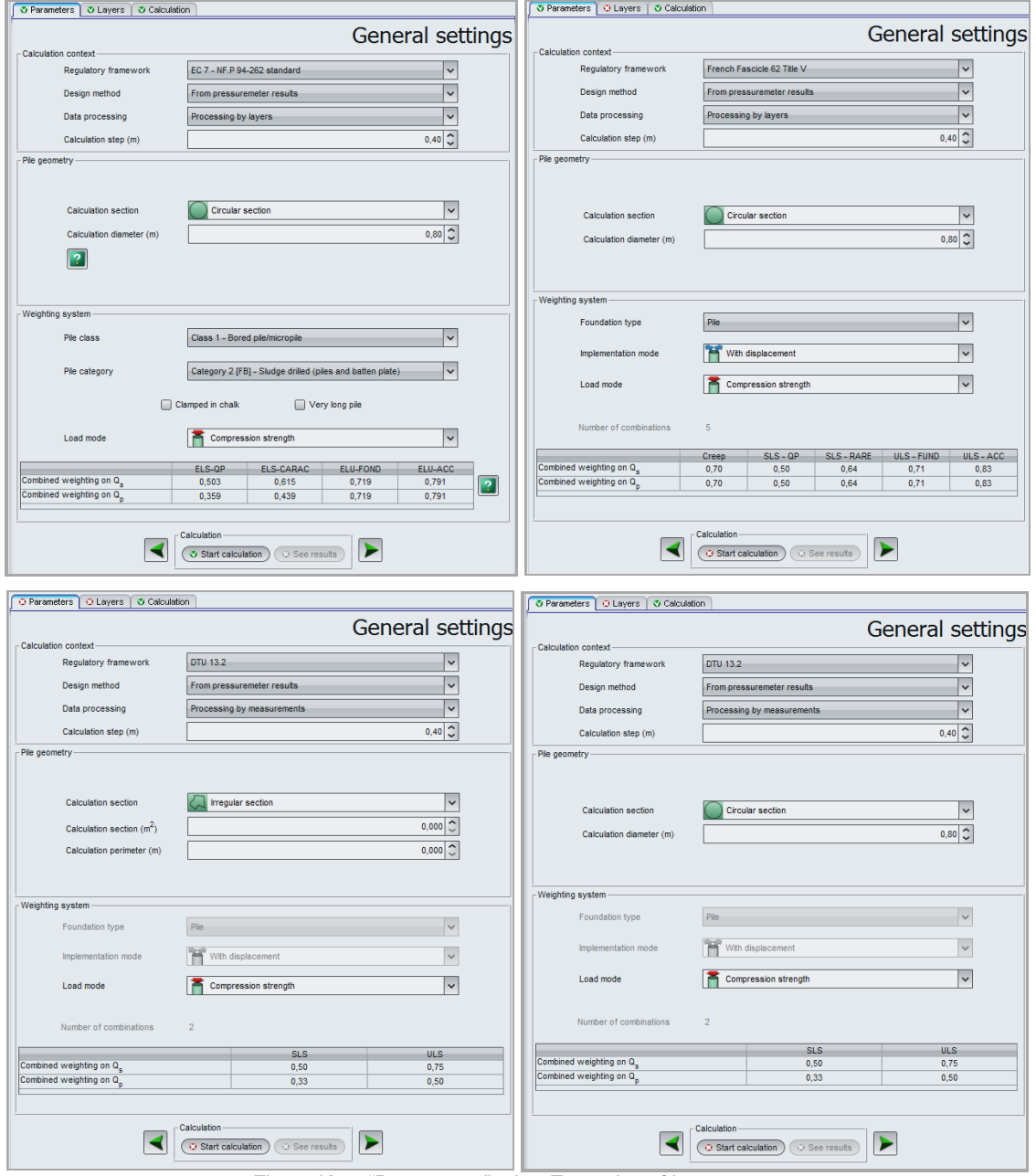

<span id="page-16-1"></span>*Figure K.6 : "Parameters" tab – Examples of input zones*

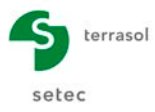

## <span id="page-17-0"></span>**K.3.2.1. "Calculation context" frame**

#### **K.3.2.1.1. Data to be defined in this frame**

This frame is used to define

- the regulatory framework. The possible choices are:
	- o EC7 Standard NF.P 94-262 (default choice proposed);
	- o Fascicle 62;
	- o DTU 13.2;
	- o "Free" calculation.
- the design method. The possible choices are:
	- o from pressuremeter results (default choice proposed);
	- o from penetrometer results.
- the data processing:
	- o by layers (default choice proposed);
	- o by measurements.
- the calculation step (m): the default value proposed is equal to 0.5 m.

## <span id="page-17-2"></span>**K.3.2.1.2. Data processing by layers / measurements**

Processing by layers enables a single average limit pressure value to be input per layer. This processing is suited to the case of a geotechnical model pre-defined by the user. In this case, the limit pressure value is considered to be uniform over the height of the layer (see example below / illustration of the case of a calculation step of 1 m).

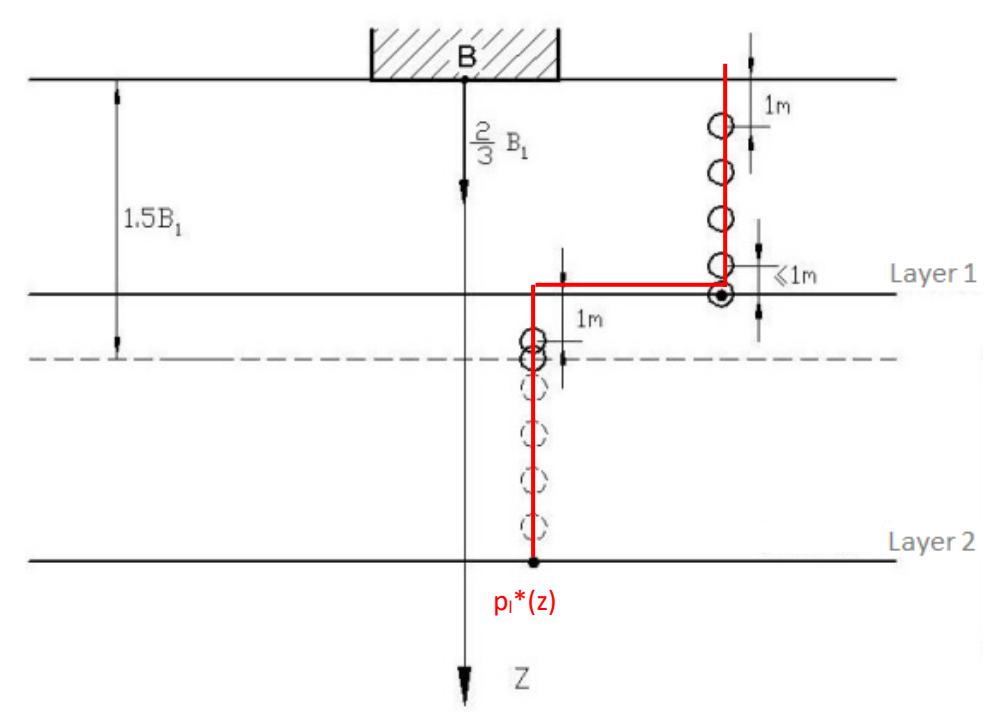

<span id="page-17-1"></span>*Figure K.7 : Principle of data processing by layers*

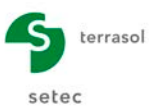

In the case of processing by measurements, the limit pressure is obtained by interpolation between each measurement input. This method is suitable when regular and sufficiently close measurements are available to enable a realistic curve versus depth to be obtained (measurements every metre for example).

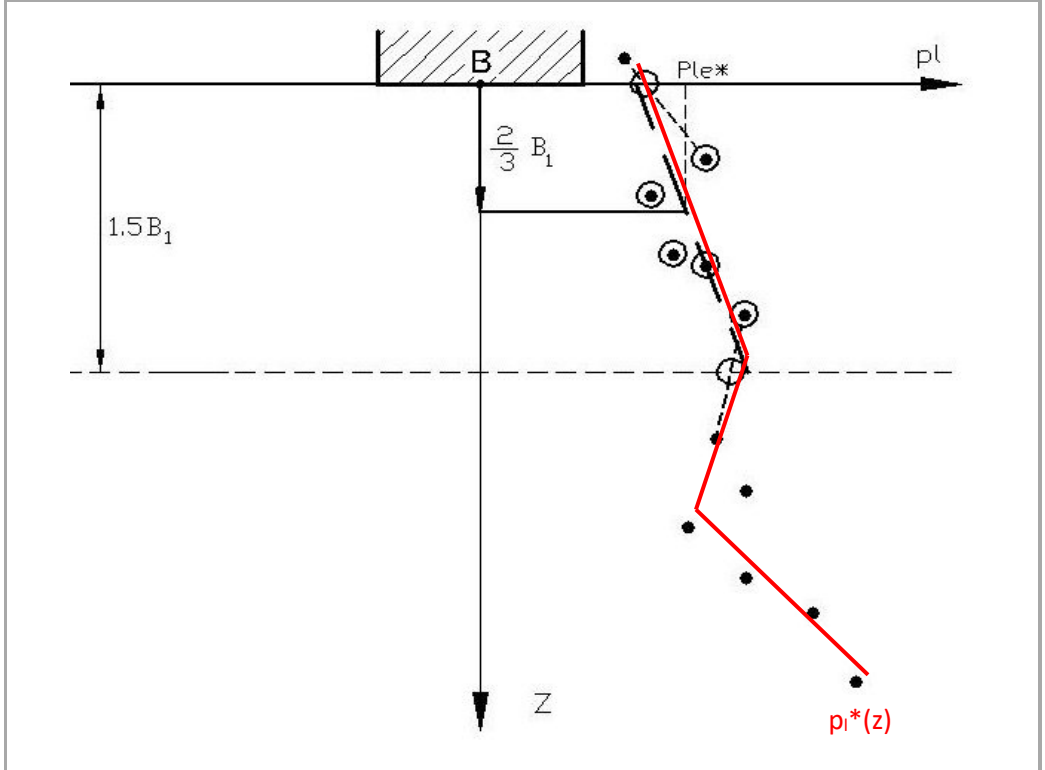

*Figure K.8 : Principle of data processing by measurements*

<span id="page-18-0"></span>Processing by measurements should not be used simply by entering an average value per layer: the limit pressure values are then interpolated between only two measurements over the height of the layer and the profile obtained is not realistic.

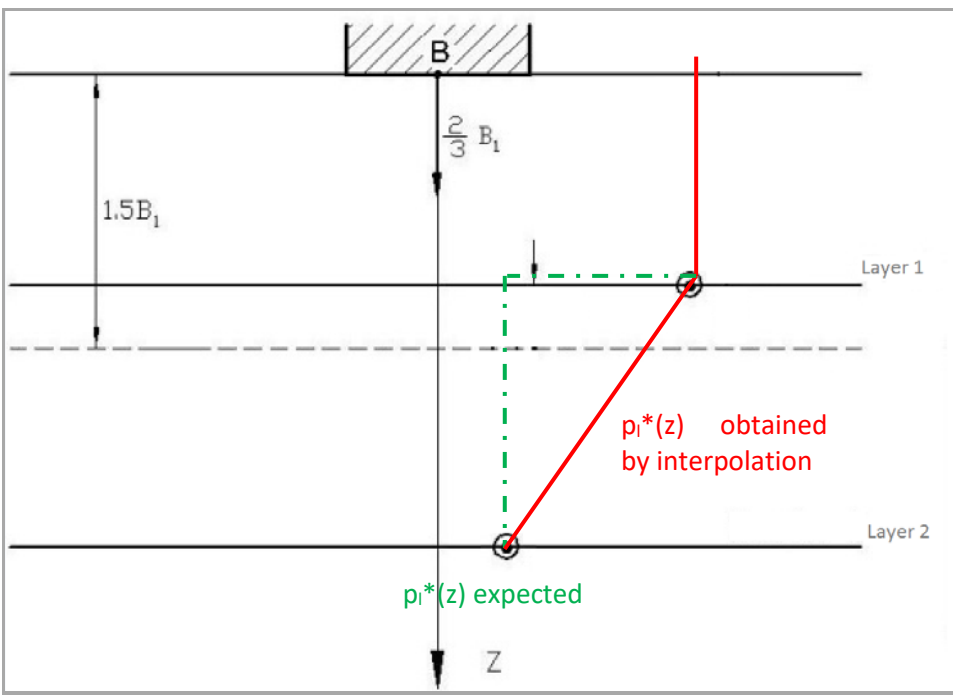

<span id="page-18-1"></span>*Figure K.9 : Prohibited use of processing by measurements in the case of average values per layer*

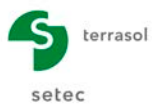

## <span id="page-19-0"></span>**K.3.2.2. "Pile geometry" frame**

This frame is used to define the type of calculation section: irregular or circular.

Depending on the choice, the following data to be input vary:

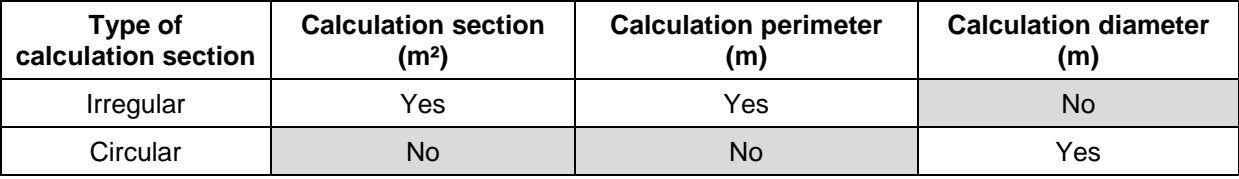

*Figure K.10 : Pile geometry: data to be input*

<span id="page-19-2"></span>A help diagram is available: click the  $\|$ ? button, only if EC7 was selected in the "Regulatory" framework" field of the "Calculation context" frame:

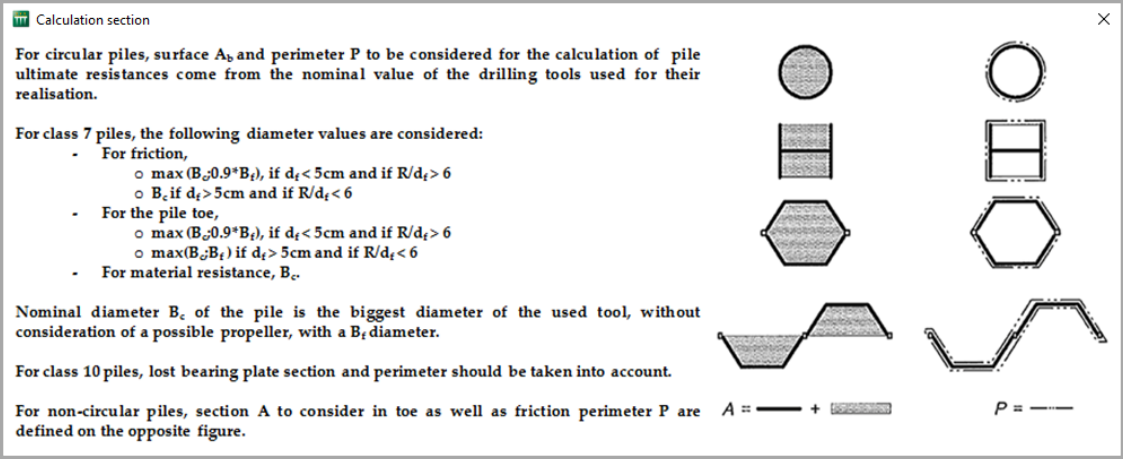

*Figure K.11 : Help diagram: Calculation section* 

## <span id="page-19-3"></span><span id="page-19-1"></span>**K.3.2.3. "Weighting system" frame**

The display in this frame varies according to the regulatory framework selected.

#### **K.3.2.3.1. EC7 Regulatory framework – Standard NF.P 94-262**

The following fields are displayed:

- the pile class (the various possible choices are listed in the table below);
- the pile category (the various possible choices are listed in the table below);
- the loading mode. The possible choices are "Compression strength" (proposed by default) and "Tensile strength".

Two contextual tick boxes appear:

- Embedded in chalk (unticked by default): this is a "global" choice which affects all the weighting coefficients (see technical notice, [Table](#page-14-2) K.8 and [Table](#page-14-3) K.9);
- very long pile (unticked by default): this concerns the class 1 piles longer than 25 m. When this box is ticked, Fondprof automatically applies a 50% reduction on the friction of the sections situated more than 25 m above the base.

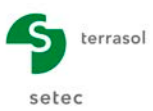

# The display conditions for these 2 tick boxes are as follows:

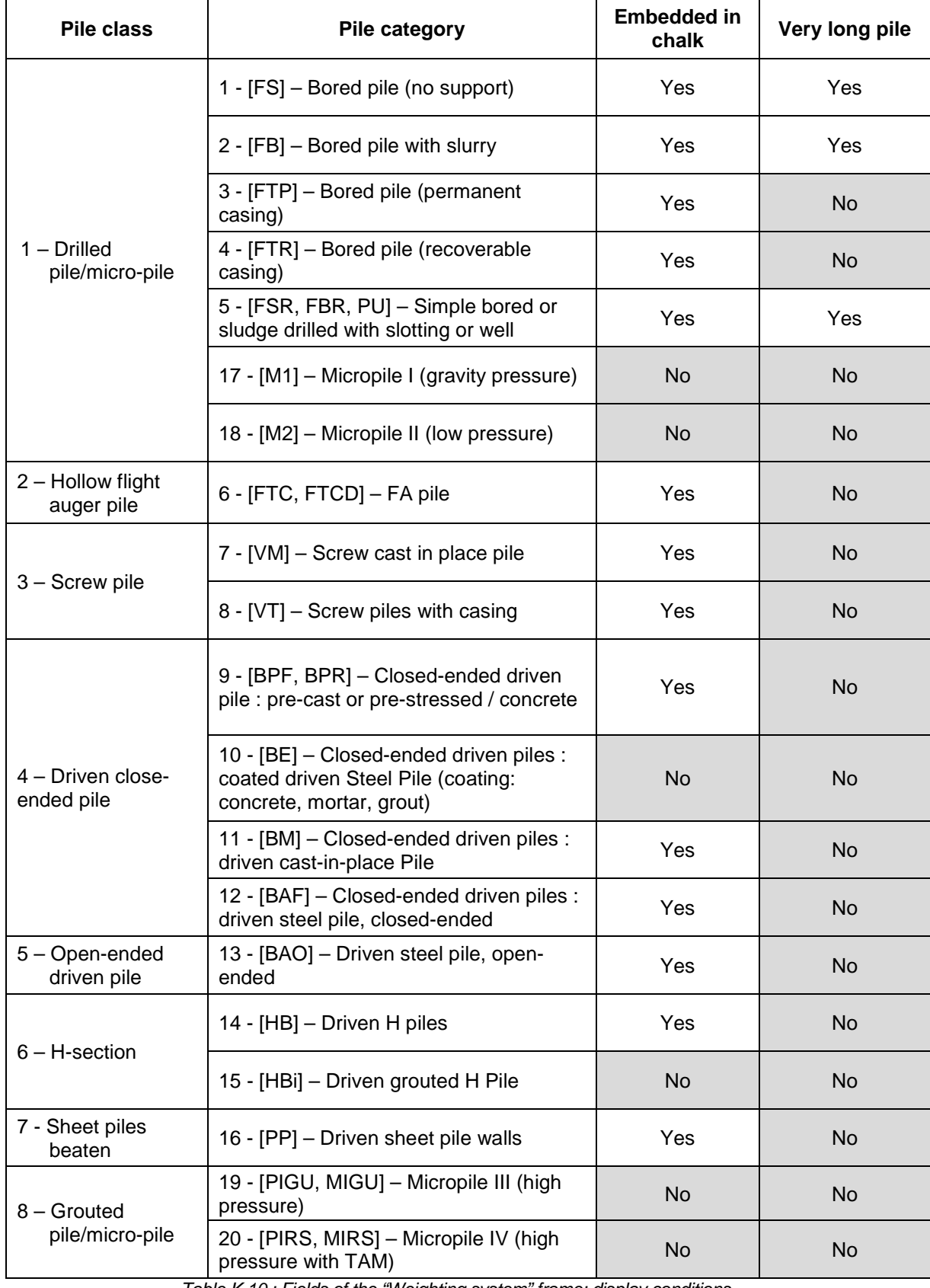

<span id="page-20-0"></span>*Table K.10 : Fields of the "Weighting system" frame: display conditions* 

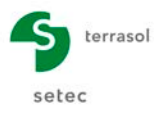

A table then displays the combined weightings on  $Q_s$  and  $Q_p$  for the 4 load combinations: SLS-QP, SLS-CARAC, ULS-FOND and ULS-ACC. The values of these combined weightings are updated at each change in the above data.

A help diagram is available: click the "Weighting details" button  $\|\cdot\|$  to the right of the table.

This displays the values of the various coefficients defined by standard NF.P 94-262 according to the pile class, its category, its embedment in chalk or otherwise and the loading mode.

| <b>Details</b>                                                                                      |                                     |       |
|----------------------------------------------------------------------------------------------------|-------------------------------------|-------|
|                                                                                                    | Coefficient                         | Value |
|                                                                                                    | $\beta_p$ ELS                       | 0,50  |
|                                                                                                    | $\beta$ <sub>c</sub> ELS            | 0.70  |
| SLS / combined weighting on $Q_s = \beta_s / (V_{R:dd}^* V_{R:dd}^* V_{cr})$                        | Y <sub>R:d1</sub>                   | 1.15  |
| ULS / combined weighting on $Q_s = 1 / (V_{R: d1}^* V_{R: d2}^* V_t)$                               | $Y_{R;d2}$                          | 1,10  |
|                                                                                                    | $Y_{cr}$ ELS <sub>ap</sub>          | 1,10  |
| SLS / combined weighting on $Q_p = \beta_p / (V_{R,\text{id1}}^* V_{R,\text{id2}}^* V_{\text{cr}})$ | Y <sub>or</sub> ELS <sub>cara</sub> | 0,90  |
| ULS / combined weighting on $Q_p = 1 / (V_{R; d1}^* V_{R; d2}^* Y_t)$                               | Y <sub>t</sub> ELU <sub>fond</sub>  | 1,10  |
|                                                                                                    | $V_t$ ELU <sub>acc</sub>            | 1,00  |
|                                                                                                    |                                     |       |
|                                                                                                    |                                     |       |

*Figure K.12 : EC7 – Standard NF.P 94-262: Weighting details*

## <span id="page-21-0"></span>**K.3.2.3.2. Other calculation frames**

Fondprof displays the following, which may or may not be shaded:

- foundation type: pile or micro-pile (the "micro-pile" choice is only available in the case of Fascicle 62);
- implementation mode: the pile's ability to laterally displace or not the soil (this choice is only actually available in the case of Fascicle 62);
- load mode: tensile or compression strength (this choice is only actually available in the case of Fascicle 62 and DTU 13.2);
- number of combinations: only modifiable in the case of a "free" calculation. In the case of Fascicle 62, the number of combinations is set at 5 and it is equal to 2 for DTU 13.2.

Fondprof displays the combined weightings on  $Q_s$  and on  $Q_p$  in a table at the bottom of this frame. The number and title of the columns which are displayed vary according to the regulatory framework chosen and the corresponding combinations.

Display conditions:

<span id="page-21-1"></span>

|                            | Creep     | <b>SLS</b><br>QP | SLS-<br><b>RARE</b> | ULS-<br><b>FOND</b> | ULS-<br><b>ACC</b> | <b>SLS</b> | <b>ULS</b> | Coeff i   |
|----------------------------|-----------|------------------|---------------------|---------------------|--------------------|------------|------------|-----------|
| <b>Fascicle 62</b>         | Yes       | Yes              | Yes                 | Yes                 | Yes                | No         | <b>No</b>  | <b>No</b> |
| <b>DTU 13.2</b>            | <b>No</b> | <b>No</b>        | <b>No</b>           | <b>No</b>           | <b>No</b>          | Yes        | Yes        | <b>No</b> |
| <b>Free</b><br>calculation | <b>No</b> | <b>No</b>        | <b>No</b>           | <b>No</b>           | <b>No</b>          | No         | <b>No</b>  | Yes       |

*Table K.11 : Combined weightings Qs – Qp*

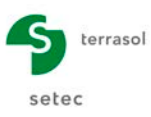

## <span id="page-22-0"></span>**K.3.3. "Layers" tab**

This second tab is used to define the parameters concerning the behaviour of the soil. The number and type of columns vary according to the regulatory framework and the calculation method input into the "Parameters" tab.

| O Parameters   O Layers   O Calculation                                                                           |                                                            | V Parameters   V Layers   V Calculation                                                                                               |  |  |  |  |  |
|----------------------------------------------------------------------------------------------------|------------------------------------------------------------|----------------------------------------------------------------------------------------------------|--|--|--|--|--|
| -Soil layers definition<br>0,00<br>Reference elevation (m)                                                        | Layers data                                                | Layers data<br>Soil layers definition<br>0,00<br>Reference elevation (m)                                                              |  |  |  |  |  |
|                                                                                                    |                                                            | $Z_{base}$<br>$p_l^*$<br>$q_{\rm sl}$<br>$\rho_{\rm p}$<br><b>Name</b><br><b>Colour</b><br>$\rho_{\rm g}$<br>$N^{\circ}$              |  |  |  |  |  |
| $Z_{base}$<br>Colour<br>Soil class<br>$N^{\circ}$<br><b>Name</b><br>Sit embankment                                | $P_1^*$<br>$q_{\rm sl}$<br>komax                           | ы<br>Sitt embankment<br>$-7,00$<br>58,75<br>$0,25$ 800,00<br>0,30<br>1,10<br>-1                                                       |  |  |  |  |  |
| $-7,00$<br>Intermediate soils, mainly sandy<br>$-12,00$<br>Sands and gravels<br>Sands, gravels<br>$\overline{2}$  | 800,00<br>58,75<br>1,10<br>90.00<br>1,10<br>2000,00        | 0,25 2000,00<br>0,30<br>$-12,00$<br>90,00<br>1,10<br>$\overline{\mathbf{2}}$<br>Sands and gravels                                     |  |  |  |  |  |
| $\overline{\mathbf{3}}$<br>$-20,00$<br>Mudstone<br>Clays, silts                                                   | 900,00<br>51,09<br>1,15                                    | 0,30<br>$\overline{\mathbf{3}}$<br>$-20,00$<br>51,09<br>0,25 900,00<br>1,15<br>Mudstone                                               |  |  |  |  |  |
| Mart<br>Marls and marly limestones<br>$-25,00$<br>$\overline{4}$                                                  | 146,20<br>2200,00<br>1,45                                  | 0,30<br>146,20<br>0,25 2200,00<br>1,45<br>$\overline{4}$<br>Mart<br>$-25,00$                                                          |  |  |  |  |  |
| $\sqrt{X}$<br><b>P</b> Database<br>Auto<br><b>Calculation</b><br>▶<br><b>V</b> Start calculation<br>⊙ See results | í tö<br>$\Gamma$ ian usa $V$ $A \Omega$ i iil supersystem. | PDatabase<br>Calculation<br>$\blacktriangleright$<br><b>V</b> Start calculation<br><b>3</b> See results<br>Friendalen of land to blan |  |  |  |  |  |

*Figure K.13 : "Layers" tab – Examples of input tables*

## <span id="page-22-2"></span><span id="page-22-1"></span>**K.3.3.1. "Soil layers definition" frame**

First of all, one must define the reference elevation, in metres: the default value proposed is 0.0 m.

The proposed table must then be filled out.

The following table describes the soil parameters to be defined for each layer:

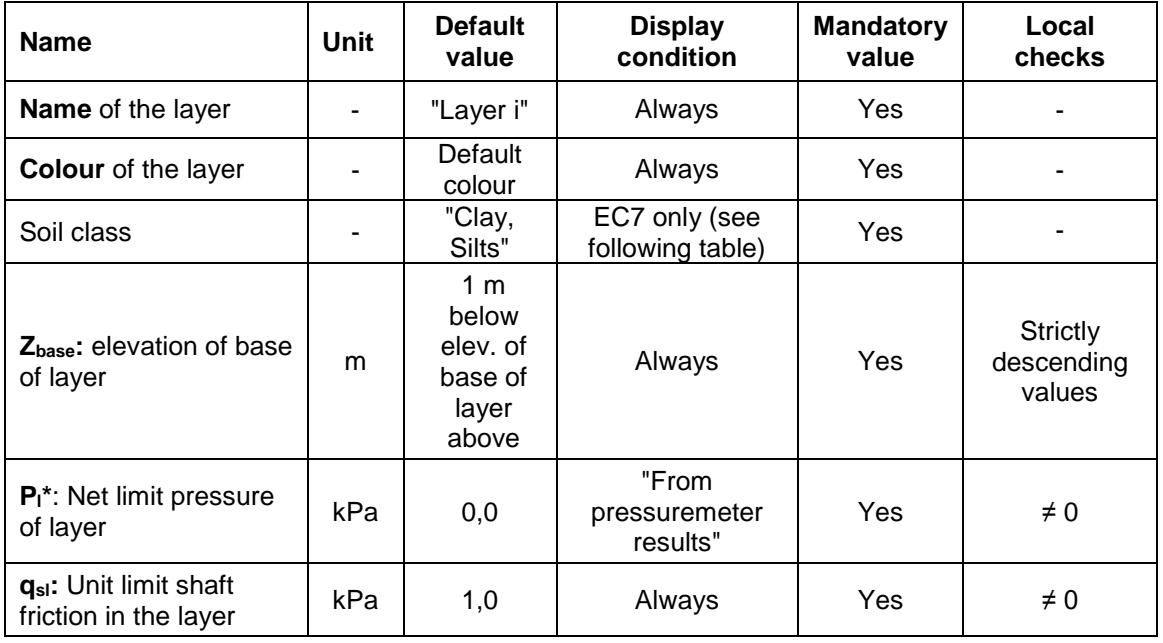

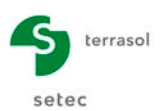

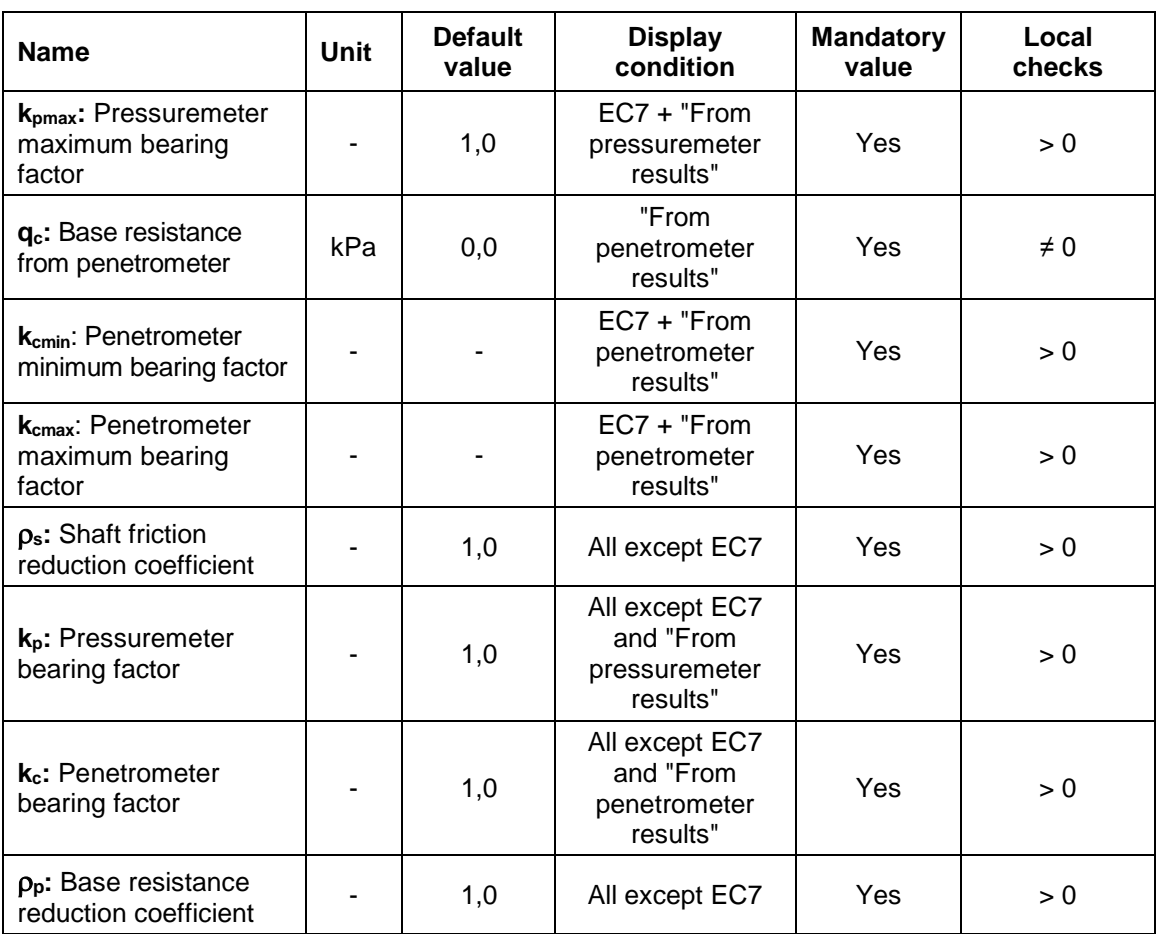

*Table K.12 : Soil layers data*

<span id="page-23-0"></span>In the regulatory frameworks other than EC7, the  $\rho_{p}$  and  $\rho_{s}$  reduction coefficients can be used to take account of varied geometries (H-sections, sheet piles, etc.).

In the case of regulatory framework EC7, the soil classes display conditions are as follows (distinction on the "intermediate" soils):

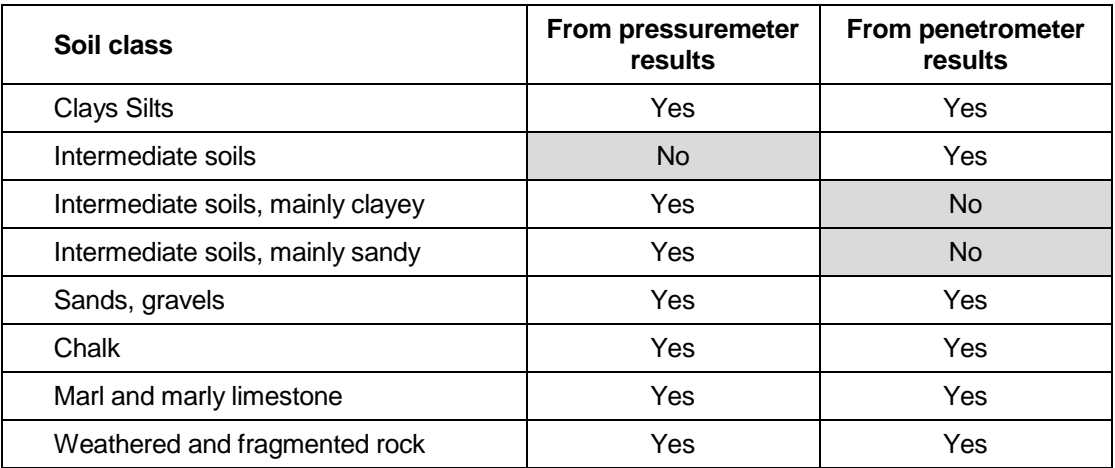

<span id="page-23-1"></span>*Table K.13 : Soil classes display conditions (regulatory framework EC7)*

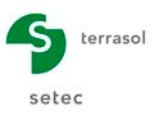

## <span id="page-24-0"></span>**K.3.3.2. Help diagrams and wizards**

## **K.3.3.2.1. Wizards for EC7 projects**

#### **From pressuremeter results:**

The values of  $q_{sl}$  and  $k_{pmax}$  can be input manually or determined using the corresponding wizards, accessible at the bottom of the "soil layers definition" frame.

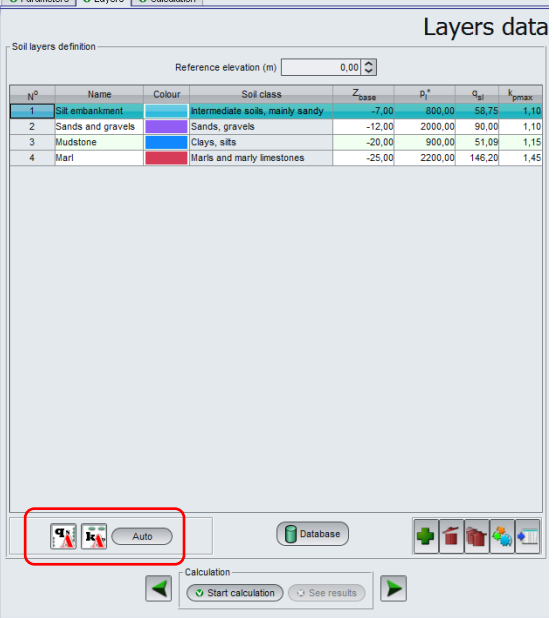

*Figure K.14 : "Layers" tab - EC7 wizards*

## <span id="page-24-1"></span>Limit unit shaft friction  $q_{sl}$ :

Select the soil layer concerned, then click the  $\left| \frac{\mathbf{q}}{k} \right|$  button to open the wizard.

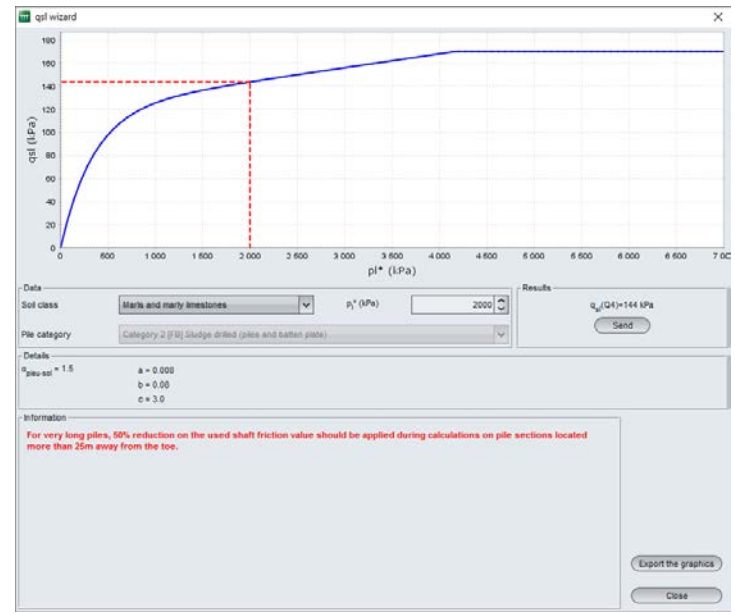

<span id="page-24-2"></span>*Figure K.15 : Wizard qsl – EC7 – From pressuremeter results*

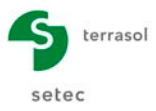

 $\triangleright$  "Data" frame

The wizard uses the data previously input for the layer selected (soil type, value of  $p_i^*$ ) as well as the pile category chosen. If the layer data have not yet been filled out, it is possible to input them into the wizard.

 $\triangleright$  "Details" frame

The  $\alpha_{\text{oile-soli}}$  parameter and the values of a, b and c are automatically calculated according to the data input into the "Data" frame and are displayed here.

 $\triangleright$  "Information" frame

As applicable, additional information needed to determine  $q_{sl}$  are detailed.

 $\triangleright$  Graph

The graph shows the  $q_{sl}$  versus  $p_l^*$  curve. The red curve shows the value of  $q_{sl}$ obtained for the input value of  $p_1^*$ .

> "Results" frame

When the parameters proposed are appropriate, clicking the  $\left($  send  $\right)$  button enables the q<sub>sl</sub> value to be sent to the layers definition table for the soil layer selected.

Click the  $\left($  close  $\right)$  button and repeat the operation for each soil layer.

## Pressuremeter bearing factor  $k_{\text{bmax}}$ :

Select a soil layer then click the  $\mathbf{k}_k$  button to open the wizard.

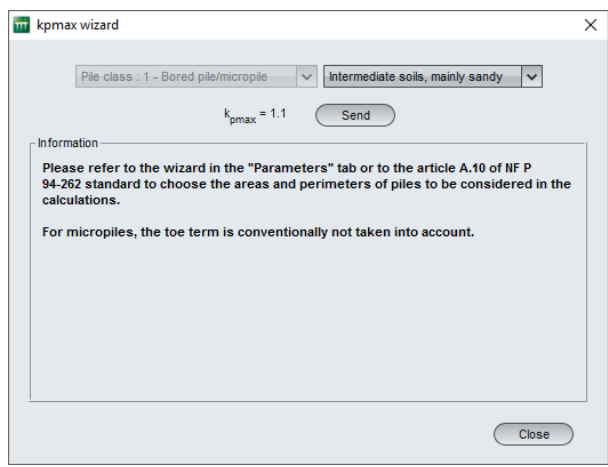

*Figure K.16 : Wizard kpmax – EC7*

<span id="page-25-0"></span>The wizard uses the chosen pile class and the soil type of the selected layer if already input, otherwise it needs to be input.

As applicable, additional information necessary for determining  $q_{si}$  is detailed.

The value of  $k_{pmax}$  is then calculated. Clicking the  $\binom{p}{p}$  button sends this value to the layers definition table, for the selected soil layer.

Click the  $\left($  close  $\right)$  button and repeat the operation for each soil layer.

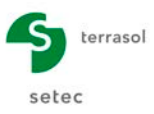

#### Automatic wizard for  $q_{sl}$  and  $k_{\text{omax}}$

Clicking the  $\Box$  Auto button automatically calculates the values of  $q_{sl}$  and  $k_{pmax}$  for all the soil layers.

A summary screen shows information concerning the various automatic calculations:

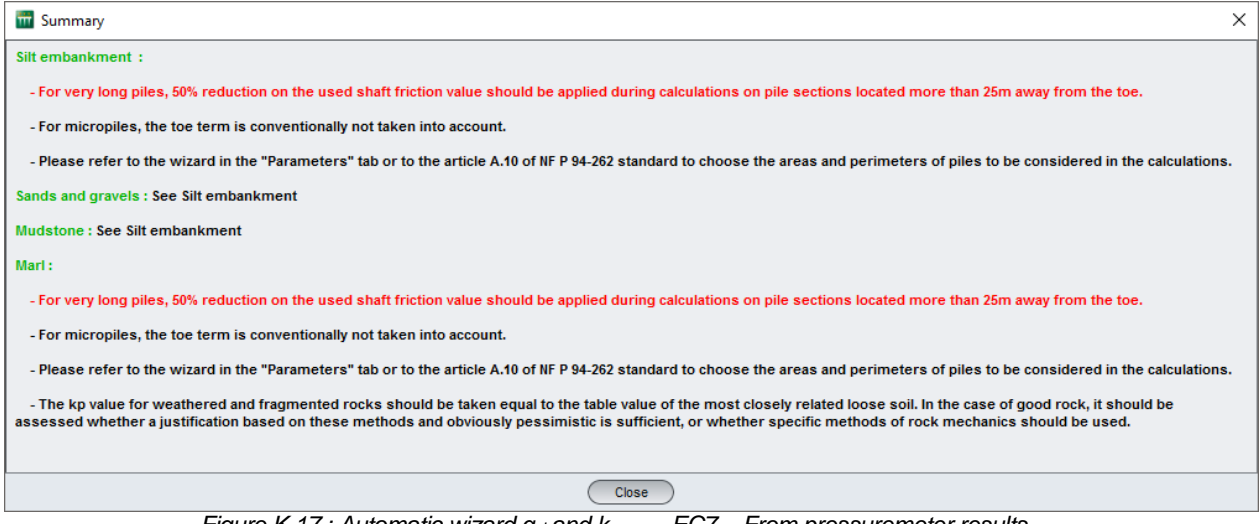

*Figure K.17 : Automatic wizard qsl and kpmax – EC7 – From pressuremeter results*

#### <span id="page-26-0"></span>**From penetrometer results:**

The values of q<sub>sl</sub>, k<sub>cmin</sub> and k<sub>cmax</sub> can be input manually or determined form the corresponding wizards, accessible at the bottom of the "soil layers definition" frame.

#### Limit unit shaft friction q<sub>sl</sub>:

Select the soil layer concerned then click the  $\frac{q_i}{q_i}$  button to open the wizard.

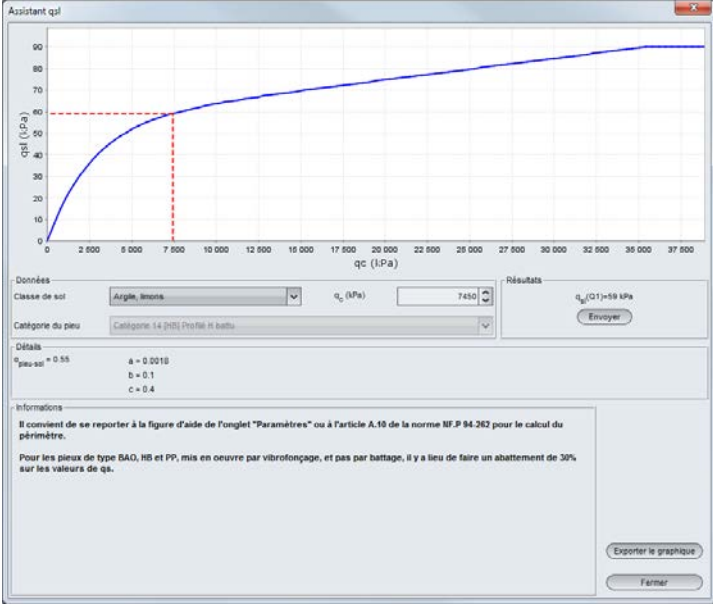

*Figure K.18 : Wizard qsl – EC7 – Form penetrometer results*

<span id="page-26-1"></span>This wizard works exactly as that described above and, based on pressuremeter results.

Bearing capacity coefficients kcmin and kcmax

Select a soil layer then click the  $\mathbf{k}_k$  button to open the wizard.

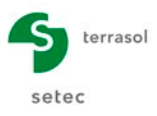

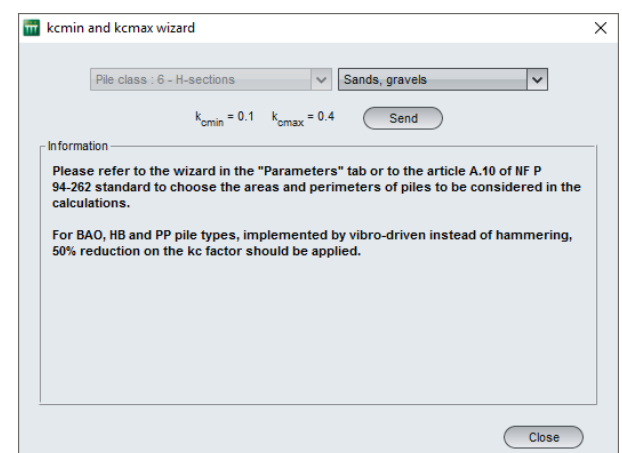

*Figure K.19 : Wizard for kcmin and kcmax*

<span id="page-27-0"></span>This wizard works exactly as that described above for determining  $k_{\text{bmax}}$  in the case of a design based on pressuremeter results, except that this time, the wizard proposes 2 values: kcmin and kcmax.

Automatic wizard for  $q_s$ ,  $k_{cmin}$  and  $k_{cmax}$ :

Similarly to design based on pressuremeter results, clicking the  $($  Auto  $)$  button allows automatic calculation of the values of  $q_{sl}$ ,  $k_{cmin}$  and  $k_{cmax}$  for all the soil layers.

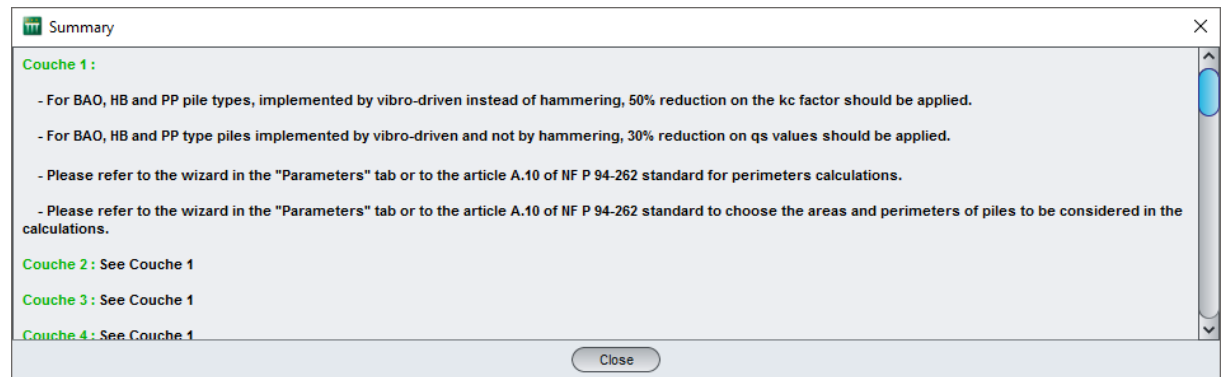

*Figure K.20 : Automatic wizard for qs, kcmin and kcmax – EC7 – Based on penetrometer results*

#### <span id="page-27-1"></span>**K.3.3.2.2. Wizards for "Fascicle 62" projects, from pressuremeter results**

The values of  $q_s$  and  $k_p$  can be input manually or determined from corresponding wizards, accessible at the bottom of the "soil layers definition" frame.

Limit unit shaft friction  $q_s$ :

Select the soil layer concerned then click the  $\frac{q_1}{q_2}$  button to open the wizard.

 $\triangleright$  "Data" frame

The wizard uses the value of  $p_1^*$  previously input for the selected layer. The soil type and pile type should then be specified in the wizard.

 $\triangleright$  "Information" frame

As applicable, additional information necessary for determining  $q_s$  is detailed.

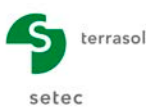

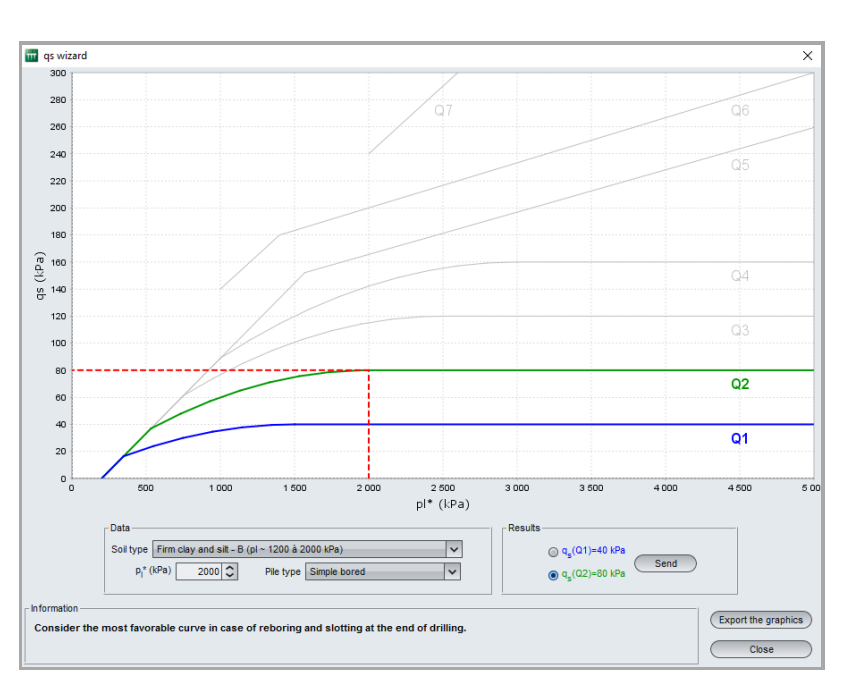

*Figure K.21 : Wizard qs (Fascicle 62) for a "Firm clay and silt" soil*

<span id="page-28-0"></span> $\triangleright$  Graph

The graph presents the  $q_s$  versus  $p_1^*$  curve(s). The red line makes it possible to read the value of  $q_s$  obtained for the input value of  $p_1^*$ .

 $\triangleright$  "Results" frame

Select the appropriate value when several curves are available. When the parameters proposed are acceptable, clicking the  $\left( \begin{array}{c} \text{Send} \\ \text{South} \end{array} \right)$  button enables the value of  $q_s$  to be sent to the layers definition table for the soil layer selected.

 $Click the  $Close$  button and repeat the operation for each soil layer.$ 

Bearing factor  $k_p$ :

Select a soil layer then click the  $\mathbf{k}_1$  button to open the wizard.

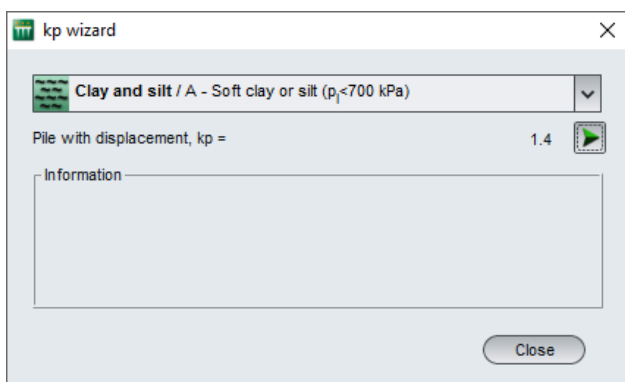

*Figure K.22 : Wizard kp (Fascicle 62) for a "soft clay or silt" type soil*

<span id="page-28-1"></span>Here, one must select the soil class to which the soil layer concerned belongs, using the drop-down list.

The wizard automatically uses the implemented mode defined in the "Parameters" tab.

In the case of soils of class 'Rocks /A – Weathered ( $p<sub>l</sub>$  not defined)' and only in this case, the wizard can be used to modify the value of  $k_p$ .

Additional information is displayed according to the soil class selected in the "Information" frame.

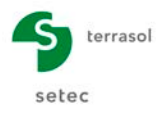

Click the  $\blacktriangleright$  button to send the value to the selected line.

 $Click the  $200$  button and repeat the operation for each soil layer.$ 

#### **K.3.3.2.3. Help diagrams in the Fascicle 62 regulatory framework**

The following help diagrams are accessible for projects for which the calculation context is covered by the regulatory framework of **Fascicle 62**.

#### Conventional classification of soils:

This help diagram is accessible whatever the design method chosen (from pressuremeter results or from penetrometer results).

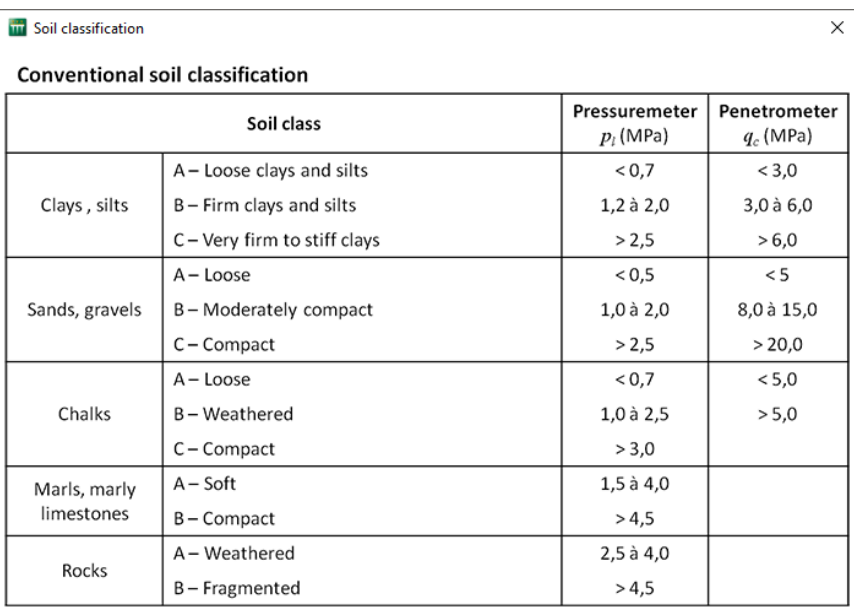

*Figure K.23 : Help diagram: Conventional soil classification* 

<span id="page-29-0"></span>The following help diagrams are accessible for projects designed from pressuremeter results only.

#### Bearing factor values  $k_p$ :

|                | Soil class                   | Implementation<br>without<br>displacement | Implementation<br>with<br>displacement |  |  |
|----------------|------------------------------|-------------------------------------------|----------------------------------------|--|--|
|                | $A -$ Loose clays and silts  | 1.1                                       | 1.4                                    |  |  |
| Clays, silts   | B - Firm clays and silts     | 1.2                                       | 1.5                                    |  |  |
|                | C - Very firm to stiff clays | 1.3                                       | 1.6                                    |  |  |
|                | $A - Lovese$                 | 1.0                                       | 4.2                                    |  |  |
| Sands, gravels | B - Moderately compact       | 1.1                                       | 3.7                                    |  |  |
|                | $C$ – Compacts               | 1.2                                       | 3.2                                    |  |  |
|                | $A - Lovese$                 | 1.1                                       | 1.6                                    |  |  |
| Chalks         | B-Weathered                  | 1.4                                       | 2.2                                    |  |  |
|                | C-Compact                    | 1.8                                       | 2.6                                    |  |  |
| Marls, marly   | $A - Soft$                   | 1.8                                       | 2.6                                    |  |  |
| limestones     | B-Compact                    |                                           |                                        |  |  |
| Rocks $(1)$    | Weathered (1)                | 1.1 a 1.8                                 | 1.8 à 3.2                              |  |  |

<span id="page-29-1"></span>*Figure K.24 : Help diagram: Bearing factor values kp*

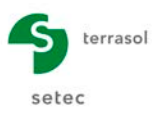

## Friction q<sub>s</sub>:

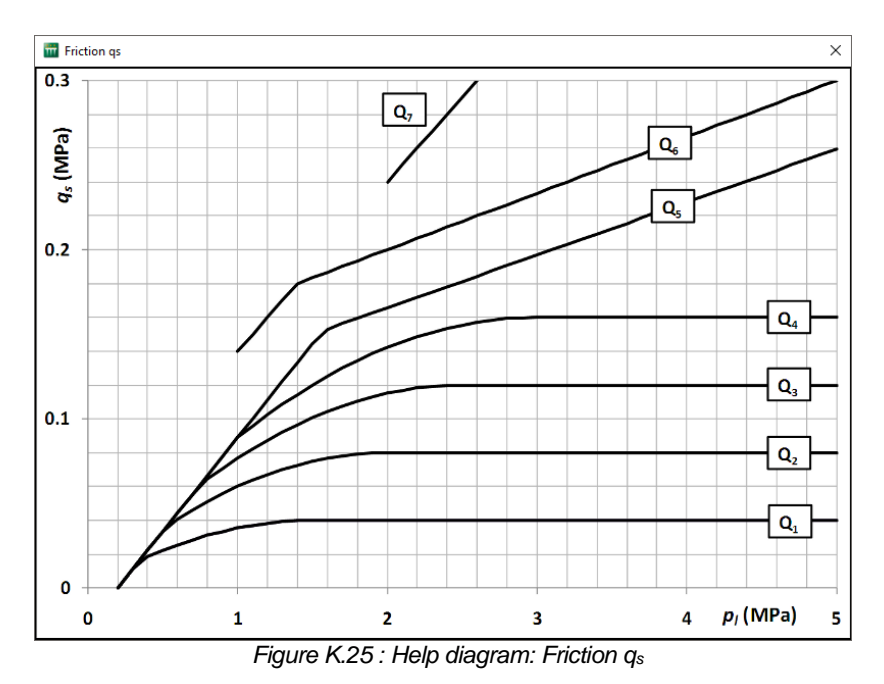

#### <span id="page-30-0"></span>Help with classification of piles:

The following table helps with the choice of curves for calculating the unit shaft friction qs (main types of piles used in engineering structures).

| <b>THE Classification</b><br>$\times$                                                 |                                                                                                    |                  |                      |                          |                  |                  |         |                     |                  |                          |                  |            |
|---------------------------------------------------------------------------------------|----------------------------------------------------------------------------------------------------|------------------|----------------------|--------------------------|------------------|------------------|---------|---------------------|------------------|--------------------------|------------------|------------|
| Curve selection for unit friction q. (main pile types used in engineering structures) |                                                                                                    |                  |                      |                          |                  |                  |         |                     |                  |                          |                  |            |
|                                                                                       | Clays, silts                                                                                                    |                  |                      |                          | Sands, gravels   |                  |         |                     | Chalks           |                          | Marls            | Rocks      |
| Pile type                                                                             | А                                                                                                    | B                | $\mathsf{c}$         | А                        | B                | $\mathsf c$      | А       | В                   | $\mathsf{C}$     | А                        | в                |            |
| Simple bored                                                                          | $Q_1$                                                                                                    | $Q_1, Q_2(1)$    | $Q_{2}$ , $Q_{3}(1)$ | $\overline{\phantom{a}}$ |                  |                  | $Q_1$   | $Q_{2}$             | $Q_4$ , $Q_5(1)$ | $Q_{2}$                  | $Q_4$ , $Q_5(1)$ | $Q_6$      |
| Sludge drilled                                                                        | $Q_{1}$                                                                                                    | $Q_1$ , $Q_2(1)$ |                      | $Q_1$                    | $Q_2$ , $Q_1(2)$ | $Q_3$ , $Q_2(2)$ | $Q_{1}$ | $Q_3$               | $Q_4$ , $Q_5(1)$ | $Q_{2}$                  | $Q_4$ , $Q_5(1)$ | $Q_6$      |
| Drilled cased (reclaimed<br>tube)                                                     | $Q_{1}$                                                                                                    | $Q_1$ , $Q_2(3)$ |                      | $Q_1$                    | $Q_2, Q_1(2)$    | $Q_2, Q_2(2)$    | $Q_{1}$ | $Q_3, Q_4(3)$<br>Q, |                  | $Q_{2}$                  | $Q_4$            |            |
| Drilled cased (lost tube)                                                             | $Q_1$<br>$Q_1$<br>$Q_2$                                                                                                    |                  |                      |                          | (4)              |                  |         | Q,                  | $Q_{2}$          | $\overline{\phantom{a}}$ |                  |            |
| Well (5)                                                                              | $Q_{1}$                                                                                                    | Q,               | $Q_{2}$              | $\overline{\phantom{0}}$ |                  |                  | $Q_1$   | Q,<br>$Q_{2}$       |                  | $Q_4$                    | $Q_{\epsilon}$   | $Q_6$      |
| Steel close-ended driven                                                              | $Q_{1}$                                                                                                    |                  | $Q_{2}$              | $Q_{2}$                  |                  | $Q_{3}$          |         | (4)                 |                  |                          | $Q_4$            | $Q_4$      |
| Prefabricated concrete<br>driven                                                      | $Q_{1}$                                                                                                    | $Q_2$            |                      |                          | $Q_{2}$          |                  | (4)     |                     |                  | $Q_{\lambda}$            | $Q_4$            | $Q_4$      |
| Driven Cast in situ                                                                   | $Q_{1}$                                                                                                    | Q <sub>2</sub>   |                      |                          | $Q_2$            | $Q_{2}$          | $Q_1$   | $Q_{2}$             | $Q_{2}$          | $Q_{2}$                  | $Q_{\rm d}$      |            |
| Coated driven                                                                         | $Q_{1}$                                                                                                    | Q <sub>2</sub>   |                      |                          | $Q_2$            | $Q_4$            |         |                     | (4)              | $Q_{\lambda}$            | $Q_4$            |            |
| Low pressure injected                                                                 | $Q_1$                                                                                                    |                  | Q <sub>2</sub>       |                          | $Q_{3}$          |                  | Q,      | $Q_{\lambda}$       | $Q_{4}$          |                          | $Q_5$            |            |
| High pressure injected (6)                                                            |                                                                                                    | $Q_4$            | $Q_{\xi}$            |                          | $Q_{\xi}$        | $Q_6$            |         | $Q_5$               | $Q_6$            |                          | $Q_6$            | $Q_{7}(7)$ |
|                                                                                       | (1) Reboring and slotting at the end of drilling.<br>(2) Very long pile (longer than 30 m).<br>(3) Dry drilling, non-oscillated casing tube.<br>(4) If chalk: shaft friction can be very weak for some pile types. A specific study shall be carried out for each case.<br>(5) Neither cased nor hammered with lost ferrule (sometimes rough).<br>(6) Selective and repetitive injection at low flow.<br>(7) Selective and repetitive injection at low flow and preliminary treatment of fractured or cracked mediums and cavity filling. |                  |                      |                          |                  |                  |         |                     |                  |                          |                  |            |

*Figure K.26 : Help diagram: Pile classification* 

<span id="page-30-1"></span>Finally, the following help diagram is accessible for projects designed from penetrometer results only.

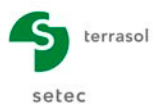

#### Bearing factor  $k_c$ :

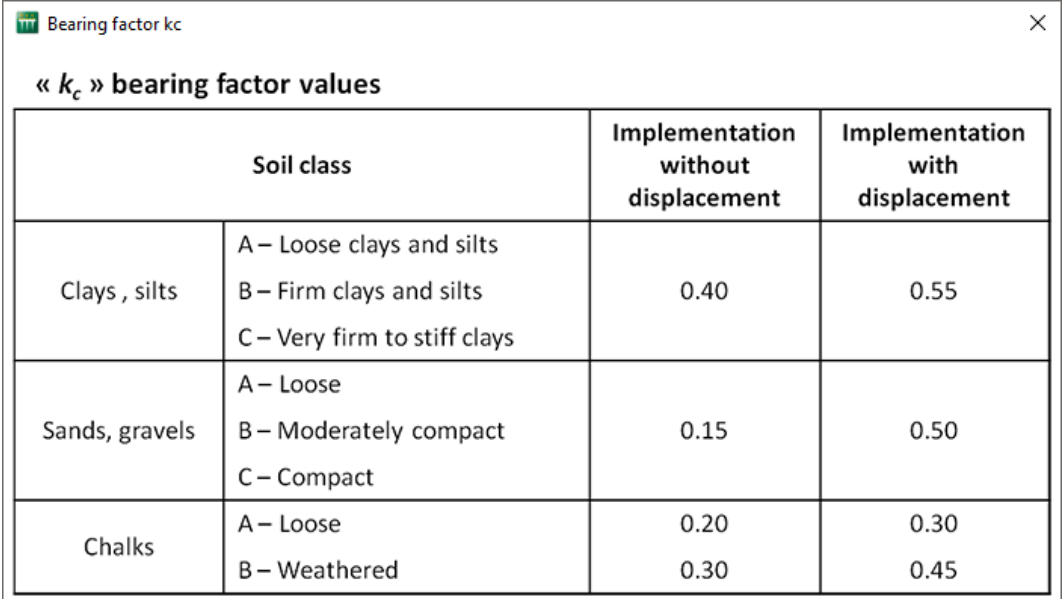

*Figure K.27 : Help diagram: Bearing factor values kc*

## <span id="page-31-1"></span><span id="page-31-0"></span>**K.3.3.3. Data import**

The Fondprof module can be used to import soil layer data from the Windows® clipboard (also see example 2 in chapter [K.4.2\)](#page-51-0).

#### **K.3.3.3.1. Data import procedure**

These soil "layer" data are imported in the following way:

- **EX** prepare/recover an Excel® spreadsheet comprising the data to be imported:
- $\triangleright$  open this spreadsheet and copy the data into the Windows<sup>®</sup> clipboard
- $\triangleright$  open the "Table Modification" wizard "  $\binom{m}{k}$  and click the  $\binom{m_{\text{post}}}{k}$  button;
- Tip: If you are working in the EC7 regulatory framework Standard NF.P94-262: before clicking the  $\Box$  button, create the first soil layer 'Layer 1' by clicking the  $\blacktriangleright$  button, then select the required soil class. This soil class will then be automatically input into the imported lines;
- $\triangleright$  in this wizard, specify the lines interval to be imported. If the first line on the spreadsheet comprises column headers, it should be ignored (and import should therefore begin on line 2).

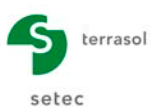

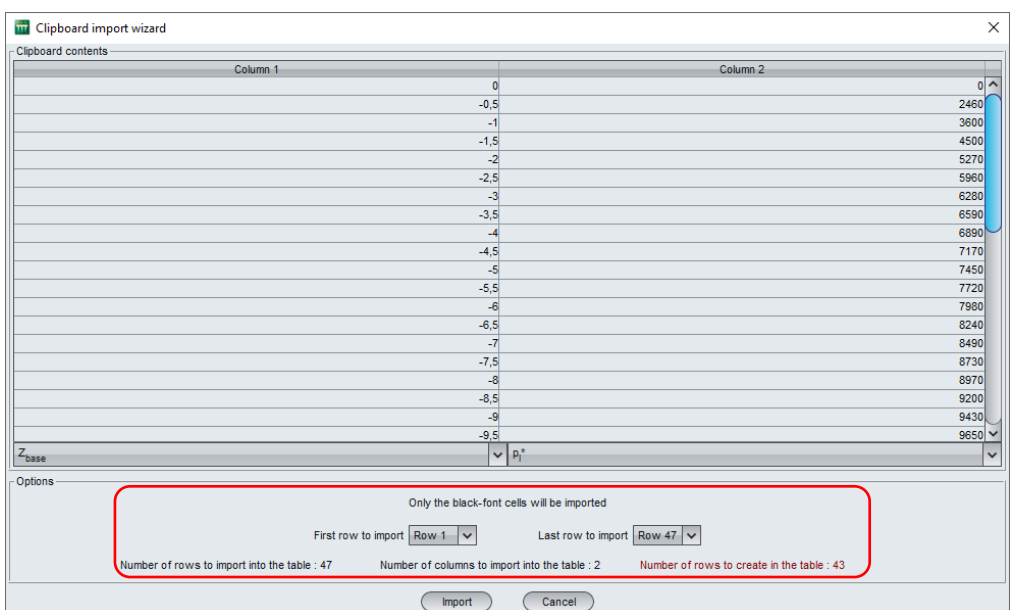

*Figure K.28 : Data import wizard*

- <span id="page-32-0"></span> $\triangleright$  click the  $\blacksquare$  Import... button;
	- $\triangleright$  the table modification wizard then displays the imported data. Click the  $Close$ button: the imported soil layers were created with a default name, the soil class (copied from the first line if EC7 regulatory framework) and the values of the parameters as filled out in the spreadsheet.

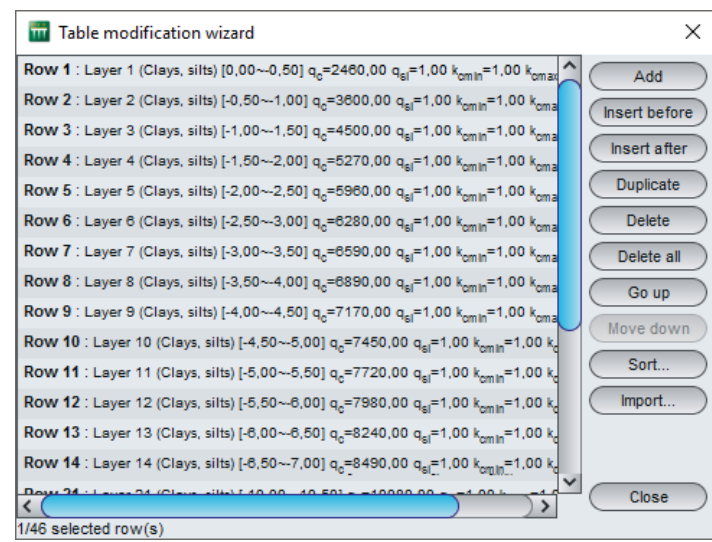

*Figure K.29 : Table modification wizard*

#### <span id="page-32-1"></span>**K.3.3.3.2. Format of spreadsheets to be imported**

Below are examples of spreadsheet formats to be used.

For each of the cases mentioned below, the screenshot illustrates the data specific to Fondprof according to the regulatory framework and the design method, in accordance with the order shown in the application's Layers tab.

Note: Not all the data columns have to be filled out (but the  $Z_{base}$  data however is mandatory).

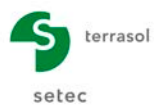

## EC7 regulatory framework – Pressuremeter design method:

Imported data:  $Z_{base}$ ,  $p_{l^*}$ ,  $q_{sl}$  and  $k_{pmax}$ .

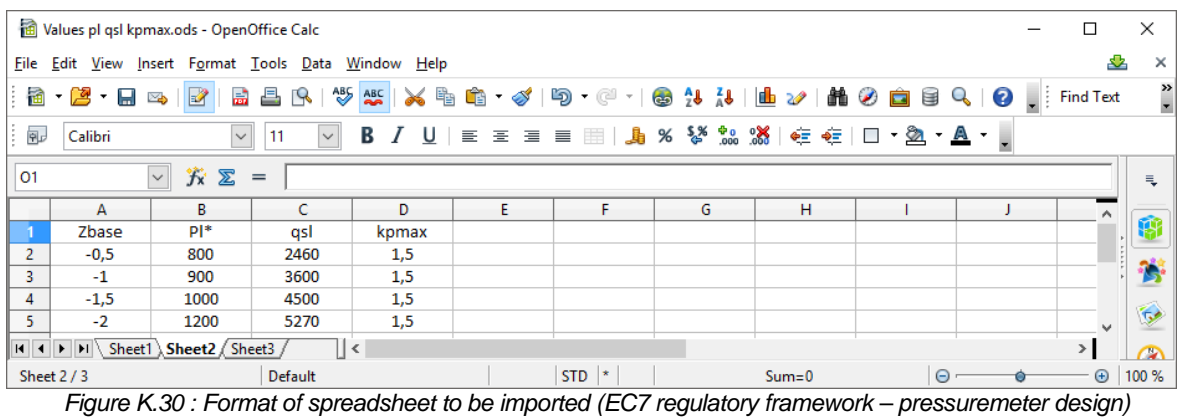

#### <span id="page-33-0"></span>EC7 regulatory framework – Penetrometer design method:

Imported data:  $Z_{base}$ ,  $q_c$ ,  $q_{sl}$ ,  $k_{cmin}$  and  $k_{cmax}$ .

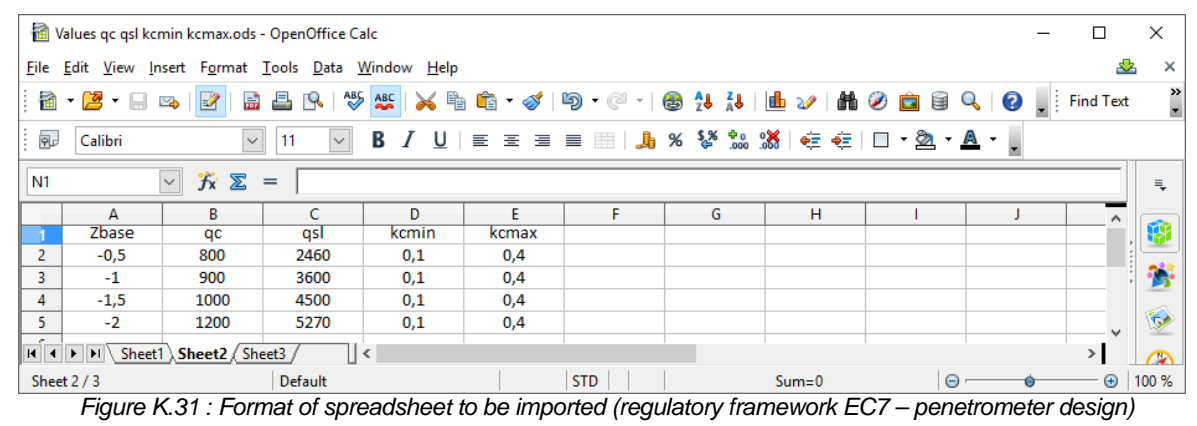

## <span id="page-33-1"></span>Other regulatory frameworks – Pressuremeter design method:

Imported data:  $Z_{base}$ ,  $q_{sl}$ ,  $p_s$ ,  $p_{l^*}$ ,  $k_p$  and  $p_p$ .

|                |                                                                   | Values qsl ps pl kp pp.ods - OpenOffice Calc   |                    |                  |    |           |   |                                                                                                    |            |  | □                | ×              |
|----------------|-------------------------------------------------------------------|------------------------------------------------|--------------------|------------------|----|-----------|---|----------------------------------------------------------------------------------------------------|------------|--|------------------|----------------|
| File           |                                                                   | Edit View Insert Format Tools Data Window Help |                    |                  |    |           |   |                                                                                                    |            |  | ♨                | ×              |
|                | Ha - 23 - Li                                                      | $\mathbb{R}^2$<br>畾<br>⊠                       | 昌<br>$\mathcal{R}$ |                  |    |           |   | $\frac{1}{2} \left\lfloor \frac{1}{2} \right\rfloor \left\lfloor \frac{1}{2} \right\rfloor \left\lfloor \frac{1}{2} \right\rfloor \left\lfloor \frac{1}{2} \right\rfloor \left\lfloor \frac{1}{2} \right\rfloor \left\lfloor \frac{1}{2} \right\rfloor \left\lfloor \frac{1}{2} \right\rfloor \left\lfloor \frac{1}{2} \right\rfloor \left\lfloor \frac{1}{2} \right\rfloor \left\lfloor \frac{1}{2} \right\rfloor \left\lfloor \frac{1}{2} \right\rfloor \left\lfloor \frac{1}{2} \right\rfloor \left\lfloor \frac{1$ |            |  | $\Box$ Find Text | $\ddot{\cdot}$ |
| i p            | Calibri                                                           | $\checkmark$                                   | 11<br>$\checkmark$ |                  |    |           |   |                                                                                                    |            |  |                  |                |
| L1             | 究<br>$\boldsymbol{\Sigma}$<br>$\sim$<br>$=$<br>玉                  |                                                |                    |                  |    |           |   |                                                                                                    |            |  |                  |                |
|                | A                                                                 | в                                              | c                  | D                | E  | F         | G | н                                                                                                    |            |  | $\mathcal{A}$    |                |
|                | <b>Zbase</b>                                                      | gsl                                            | ρs                 | $p$ <sup>*</sup> | kp | ρp        |   |                                                                                                    |            |  |                  | 磨              |
| $\overline{2}$ | $-0,5$                                                            | 2460                                           |                    | 800              |    |           |   |                                                                                                    |            |  |                  |                |
| 3 <sup>7</sup> | $-1$                                                              | 3600                                           |                    | 900              |    |           |   |                                                                                                    |            |  |                  |                |
| $\overline{4}$ | $-1,5$                                                            | 4500                                           |                    | 1200             |    |           |   |                                                                                                    |            |  |                  |                |
| 5.             | $-2$                                                              | 5270                                           |                    | 1500             | 1  | 1         |   |                                                                                                    |            |  |                  | 5 <sub>o</sub> |
|                | $ H $ $ H $<br>Sheet1 Sheet2 Sheet3<br>H<br>   ∢<br>$\rightarrow$ |                                                |                    |                  |    |           |   |                                                                                                    |            |  |                  | 罗              |
|                | Sheet 2/3                                                         |                                                | Default            |                  |    | $STD$ $*$ |   | $Sum = 0$                                                                                                    | $\Theta$ - |  | $\bigoplus$      | 100 %          |
|                |                                                                   |                                                |                    |                  |    |           |   | Figura $K$ 32 $\cdot$ Format of spreadsheat to be imported                                                                                                    |            |  |                  |                |

<span id="page-33-2"></span>*Figure K.32 : Format of spreadsheet to be imported (other regulatory frameworks – pressuremeter design)*

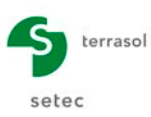

## Other regulatory frameworks – Penetrometer design method:

Imported data: Zbase, qsl, ρs, qc, kc and ρp.

|                |                                                  | Values qsl ps qc kc pp.ods - OpenOffice Calc   |                    |         |    |                         |   |                                                   |                                                                                                    |  | П                | ×                 |
|----------------|--------------------------------------------------|------------------------------------------------|--------------------|---------|----|-------------------------|---|---------------------------------------------------|----------------------------------------------------------------------------------------------------|--|------------------|-------------------|
| File           |                                                  | Edit View Insert Format Tools Data Window Help |                    |         |    |                         |   |                                                   |                                                                                                    |  | <u>a 2</u>       | ×                 |
| :論             | - 2 - 8                                          | $\mathbb{R}^2$<br>壽<br>➣                       | 르<br>$\mathcal{P}$ | ABS ABC |    |                         |   |                                                   |                                                                                                    |  | $\Box$ Find Text | $\frac{3}{1}$     |
| ∶ ®            | Calibri                                          | $\checkmark$                                   | $\checkmark$<br>11 | $B$ $I$ |    |                         |   |                                                   | $\underline{\mathsf{U}}\mid\mathsf{E}\;\mathsf{E}\;\mathsf{E}\;\mathsf{E}\;\mathsf{E}\;\mathsf{H}\mid\mathsf{A}\;\mathsf{W}\;\mathsf{W}\;\mathsf{M}\;\mathsf{M}\;\mathsf{G}\;\mathsf{G}\;\mathsf{H}\;\mathsf{H}\cdot\mathsf{D}\cdot\mathsf{A}\cdot\mid$ |  |                  |                   |
| N <sub>1</sub> | 方区<br>$\vert \vee \vert$<br>$=$<br>₹             |                                                |                    |         |    |                         |   |                                                   |                                                                                                    |  |                  |                   |
|                | А                                                | B                                              | c                  | D       | Ε  | F                       | G | н                                                 |                                                                                                    |  |                  |                   |
|                | Zbase                                            | qsl                                            | <b>DS</b>          | qc      | kc | ρp                      |   |                                                   |                                                                                                    |  |                  | ŢŶ                |
| $\overline{2}$ | $-0,5$                                           | 2460                                           |                    | 100     |    |                         |   |                                                   |                                                                                                    |  |                  |                   |
| 3              | $-1$                                             | 3600                                           |                    | 250     | 1  | 1                       |   |                                                   |                                                                                                    |  |                  |                   |
| 4              | $-1.5$                                           | 4500                                           |                    | 300     | 1  | 1                       |   |                                                   |                                                                                                    |  |                  |                   |
| 5.             | $-2$                                             | 5270                                           |                    | 500     |    | 1                       |   |                                                   |                                                                                                    |  | $\checkmark$     | 50                |
|                | $\overline{H}$ + $\overline{H}$ + $\overline{H}$ | Sheet1 Sheet2 Sheet3                           | ∣∣∢                |         |    |                         |   |                                                   |                                                                                                    |  | $\rightarrow$    | $\sqrt{10}$       |
|                | Sheet 2/3                                        |                                                | Default            |         |    | <b>STD</b><br>$\vert *$ |   | $Sum = 0$                                         | $\Theta$                                                                                                    |  |                  | $\bigoplus$ 100 % |
|                |                                                  |                                                |                    |         |    |                         |   | Figure K.33: Format of spreadsheet to be imported |                                                                                                    |  |                  |                   |

*<sup>(</sup>other regulatory frameworks – penetrometer design)*

<span id="page-34-1"></span>The data checks are the same as those mentioned in [Table](#page-23-0) K.12.

In some cases, if the imported values are outside the acceptable range, Fondprof automatically corrects the values: for example, if values higher than 1 are input in the spreadsheet for the  $\rho_{p}$  and  $\rho_{s}$  coefficients, Fondprof reduces these values to 1.0 after import.

#### <span id="page-34-0"></span>**K.3.4. "Calculation" tab**

This last tab is used to select a stop criterion for the calculation.

One of the three calculation modes should be chosen.

 $\triangleright$  Imposed load at pile head (default choice proposed):

| C Layers   C Calculation<br>O Parameters            |                                        |
|-----------------------------------------------------|----------------------------------------|
| Calculation criterion-                              | Calculation                            |
| Load at pile head (kN)<br>Imposed load at pile head | 10,00                                  |
| Criterion applied on the combination                | Creep<br>$\ddot{\phantom{1}}$<br>Creep |
|                                                     | $SLS - QP$                             |
| Imposed stress at pile head                         | SLS - RARE<br><b>ULS - FUND</b>        |
|                                                     | ULS - ACC                              |
| Imposed length                                      |                                        |
|                                                     |                                        |

*Figure K.34 : Calculation criterion: Imposed load at pile head*

#### <span id="page-34-2"></span> $\triangleright$  Imposed stress at pile head:

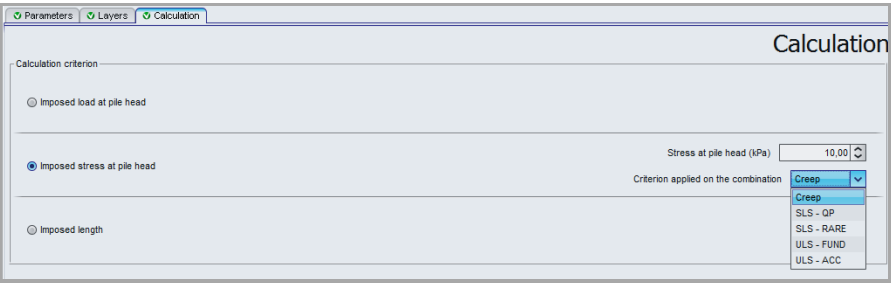

<span id="page-34-3"></span>*Figure K.35 : Calculation criterion: Imposed stress at pile head*

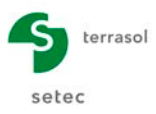

 $\triangleright$  Imposed length:

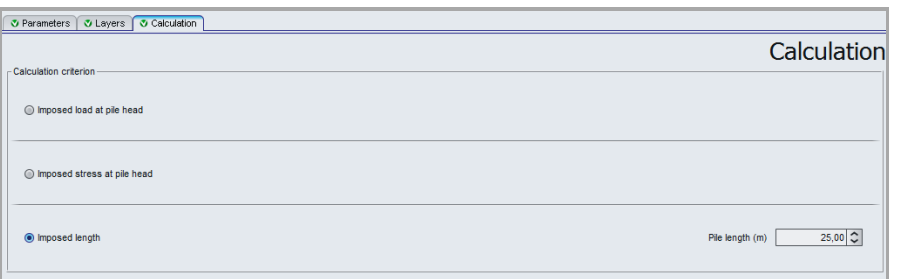

*Figure K.36 : Calculation criterion: Imposed length*

<span id="page-35-3"></span>The following table describes the data concerning the various calculation criteria:

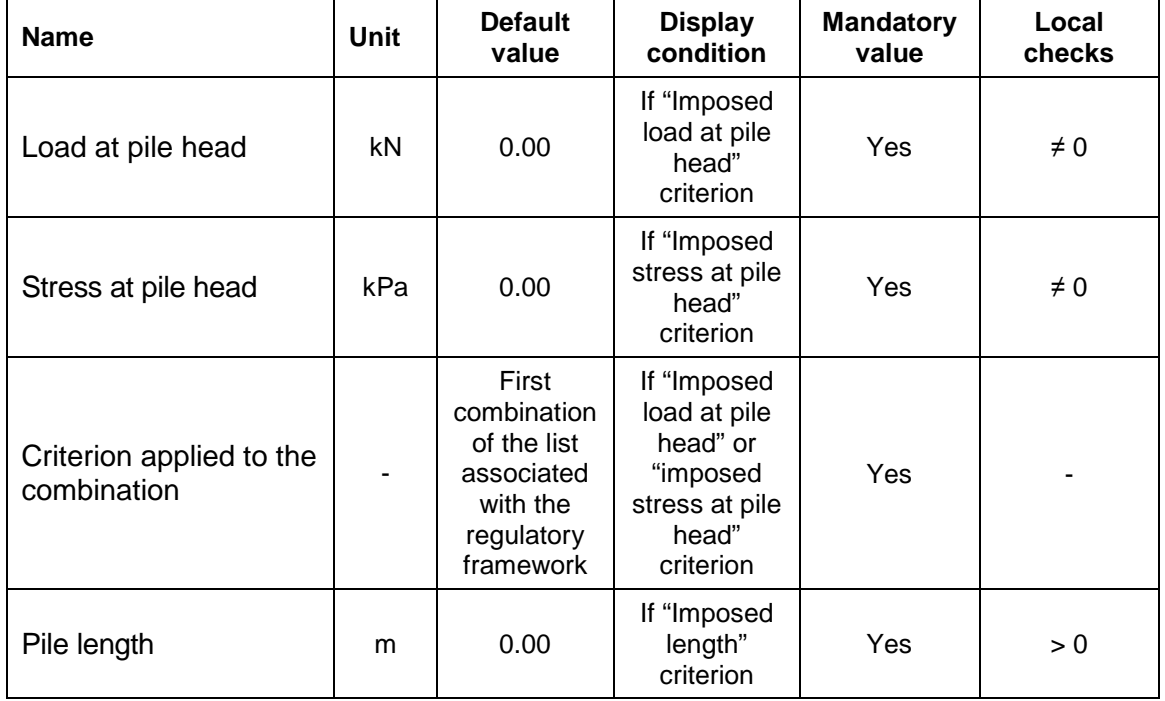

*Table K.14 : Calculation criteria*

#### <span id="page-35-4"></span><span id="page-35-0"></span>**K.3.5. Calculation and results**

## <span id="page-35-1"></span>**K.3.5.1. Calculation**

The calculation can be started from any tab provided that the tabs are correctly filled out, in other words when they are all marked with a green tick (for example:  $\bullet$  Layers).

They are marked with a red cross (example:  $\sqrt{u}$  Layers) until they are correctly filled out (data missing or not conforming to the required values).

To start the calculation, click the  $\sigma$  Start calculation button.

<span id="page-35-2"></span>To display the calculation results, click the  $\circ$  see results ) button.

## **K.3.5.2. Results**

The following window is used to choose the type of results to be displayed. Different types of results are available in the case of the Fondprof module:

- numerical results: formatted results and results tables;
- graphical results: superposed bearing capacity curves.

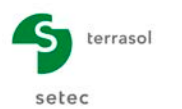

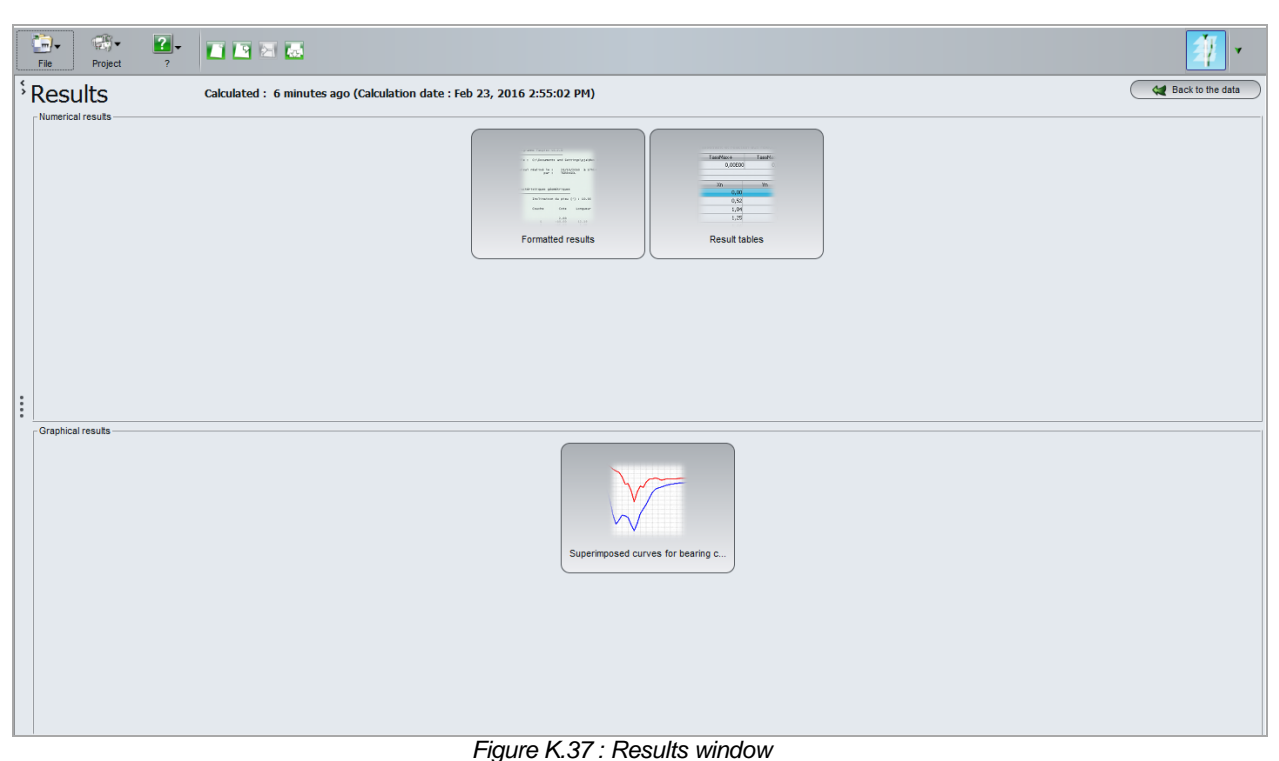

## <span id="page-36-0"></span>**K.3.5.2.1. Formatted numerical results**

The formatted numerical results contain:

- a reminder of the data: the calculation options, the general parameters and the characteristics of the layers;
- a reminder of the calculation criterion;
- a table giving the following for each calculation step (until the stop criterion is reached):
	- $\triangleright$  the layer present at every design level;
	- $\triangleright$  the design level (m);
	- $\triangleright$  the limit unit shaft friction value  $q_{sl}$  (kPa) at this elevation;
	- $\triangleright$  the equivalent limit pressure pl<sub>e</sub> (kPa) and pressuremeter bearing factor k<sub>p</sub> values calculated at this elevation in the case of a pressuremeter calculation;
	- $\triangleright$  the equivalent base resistance  $q_{ce}$  (kPa) and penetrometer bearing capacity factor kc values calculated at this elevation in the case of a penetrometer calculation;
	- $\triangleright$  the value of the total shaft friction limit load  $Q_s$  (kN) for a pile ended to this elevation;
	- $\triangleright$  the value of the limit base load  $Q_p$  (kN) for a pile ended to this elevation;
	- $\triangleright$  the bearing capacities (kN) for the various load combinations:
		- o EC7 case: quasi-permanent SLS, characteristic SLS, permanent and transient ULS (fundamental) and accidental ULS;
		- o Fascicle 62 case: Creep, quasi-permanent SLS, rare SLS, permanent and transient ULS (fundamental) and accidental ULS;
		- o DTU 13.2 case: SLS and ULS;
		- o case of a free calculation: Coeff i (one column per combination).

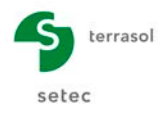

| File : E:\Users\mto\Documents\Foxtav3\fondprof\CAPACITE PROTANTE PIEU ISOLÉ\capacite protante pieu isolé[FP].resu<br>Calcul réalisé le :<br>02/09/2013 à 18h19<br>par :<br>Terrasol                                                                                                    |                                                                                                    |                                                                                                    |                                                                                                    |                                                                                                    |                                                                                                    |                                                                                                    |                                                                                                    |                                                                                                    |                                                                                                    |                                                                                                    |                                                                                                    |                                                                                                    |                                                                                                    |
|----------------------------------------------------------------------------------------------------|----------------------------------------------------------------------------------------------------|----------------------------------------------------------------------------------------------------|----------------------------------------------------------------------------------------------------|----------------------------------------------------------------------------------------------------|----------------------------------------------------------------------------------------------------|----------------------------------------------------------------------------------------------------|----------------------------------------------------------------------------------------------------|----------------------------------------------------------------------------------------------------|----------------------------------------------------------------------------------------------------|----------------------------------------------------------------------------------------------------|----------------------------------------------------------------------------------------------------|----------------------------------------------------------------------------------------------------|----------------------------------------------------------------------------------------------------|
| Options du calcul :<br>- calcul basé sur des paramètres issus du pressiomètre de Ménard<br>- calcul selon les règles de la norme NF P 94 262<br>- profil de pression limite pl* défini par points de mesure<br>- pour pieu de catégorie : 6<br>- pour pieu travaillant en compression                                                                     |                                                                                                    |                                                                                                    | couche                                                                                                    | cote                                                                                                    | qs1                                                                                                    | ple                                                                                                    | kp                                                                                                    | Qs                                                                                                    | Qp                                                                                                    | ELS-QP                                                                                                    | ELS-CARA                                                                                                    | ELU-FOND                                                                                                    | ELU-ACC                                                                                                    |
| Combinaisons<br>ELS-OP<br>ELS-CARA                                                                                                    | ELU-FOND                                                                                                    | ELU-ACC                                                                                             | 01                                                                                                    | 2.00                                                                                                    | 75.53                                                                                                    | 800.0                                                                                                    | 1.000                                                                                                    | 0.0                                                                                                    | 240.0                                                                                                    | 86.2                                                                                                    | 105.4                                                                                                    | 172.6                                                                                                    | 189.8                                                                                                    |
| Frottement<br>0.503<br>0.615                                                                                                    | 0.719                                                                                                    | 0.791                                                                                               | 01<br>01                                                                                                    | 1.60<br>1.20                                                                                                    | 75.53<br>75.53                                                                                                    | 800.0<br>800.0                                                                                                    | 1.084<br>1,168                                                                                                    | 9.1<br>18.1                                                                                                    | 260.2<br>280.4                                                                                                    | 98.0<br>109.8                                                                                                    | 119.8<br>134.2                                                                                                    | 193.6<br>214.6                                                                                                    | 213.0<br>236.1                                                                                                    |
| Pointe<br>0.359<br>0.439                                                                                                    | 0.719                                                                                                    | 0.791                                                                                               | 01<br>01<br>01                                                                                                    | 0.80<br>0.40<br>0.00                                                                                                    | 75.53<br>75.53<br>75.53                                                                                                    | 800.0<br>800.0<br>800.0                                                                                                    | 1.252<br>1.337<br>1.421                                                                                                    | 27.2<br>36.3<br>45.3                                                                                                    | 300.6<br>320.8<br>341.0                                                                                                    | 121.6<br>133.4<br>145.2                                                                                                    | 148.7<br>163.1<br>177.6                                                                                                    | 235.7<br>256.7<br>277.7                                                                                                    | 259.3<br>282.4<br>305.5                                                                                                    |
| Cote de référence :<br>2,000<br>Section du pieu :<br>0.300<br>Périmètre :<br>0.300<br>Caractéristiques des couches (données utilisateur)<br>couche<br>base<br>$p1 =$<br>qs1<br>01<br>$-7.00$<br>800.0<br>75.53<br>02<br>$-12.00$<br>2000.0<br>130.94<br>03<br>$-20.00$<br>900.0<br>61.31<br>04<br>$-25.00$<br>2200.0<br>155.95<br>Pas du calcul :<br>0.40 | kpmin<br>1.00<br>1.00<br>1.00<br>1.00                                                                                         | kpmax<br>1.65<br>1.65<br>1.30<br>1.60                                                               | 01<br>01<br>01<br>01<br>01<br>01<br>01<br>01<br>01<br>01<br>01<br>01<br>01<br>01<br>01<br>01<br>01<br>01<br>02<br>02<br>02<br>02<br>02<br>02                         | $-0.40$<br>$-0.80$<br>$-1.20$<br>$-1.60$<br>$-2.00$<br>$-2.40$<br>$-2.80$<br>$-3.20$<br>$-3.60$<br>$-4.00$<br>$-4.40$<br>$-4.80$<br>$-5.20$<br>$-5.60$<br>$-6.00$<br>$-6.40$<br>$-6.80$<br>$-7.00$<br>$-7.00$<br>$-7.40$<br>$-7.80$<br>$-8.20$<br>$-8.60$<br>$-9.00$                         | 75.53<br>75.53<br>75.53<br>75.53<br>75.53<br>75.53<br>75.53<br>75.53<br>75.53<br>75.53<br>75.53<br>75.53<br>75.53<br>75.53<br>75.53<br>75.53<br>75.53<br>75.53<br>130.94<br>130.94<br>130.94<br>130.94<br>130.94<br>130.94    | 800.0<br>800.0<br>800.0<br>800.0<br>800.0<br>800.0<br>800.0<br>800.0<br>800.0<br>800.0<br>800.0<br>800.0<br>800.0<br>800.6<br>815.0<br>848.6<br>901.4<br>935.0<br>980.0<br>1028.0<br>1112.0<br>1208.0<br>1304.0<br>1400.0                   | 1.505<br>1.589<br>1.650<br>1.650<br>1.650<br>1.650<br>1.650<br>1.650<br>1.650<br>1.650<br>1.650<br>1.650<br>1.650<br>1.650<br>1.650<br>1.650<br>1.650<br>1.650<br>1.650<br>1.650<br>1.650<br>1.650<br>1.650<br>1.650 | 54.4<br>63.4<br>72.5<br>81.6<br>90.6<br>99.7<br>108.8<br>117.8<br>126.9<br>136.0<br>145.0<br>154.1<br>163.1<br>172.2<br>181.3<br>190.3<br>199.4<br>203.9<br>203.9<br>219.6<br>235.4<br>251.1<br>266.8<br>282.5       | 361.2<br>381.4<br>396.0<br>396.0<br>396.0<br>396.0<br>396.0<br>396.0<br>396.0<br>396.0<br>396.0<br>396.0<br>396.0<br>396.3<br>403.4<br>420.1<br>446.2<br>462.8<br>485.1<br>508.9<br>550.4<br>598.0<br>645.5<br>693.0        | 157.0<br>168.8<br>178.6<br>183.2<br>187.8<br>192.3<br>196.9<br>201.4<br>206.0<br>210.5<br>215.1<br>219.7<br>224.2<br>228.9<br>236.0<br>246.5<br>260.5<br>268.7<br>276.7<br>293.2<br>316.0<br>341.0<br>365.9<br>390.9 | 192.0<br>206.4<br>218.4<br>224.0<br>229.6<br>235.2<br>240.7<br>246.3<br>251.9<br>257.5<br>263.0<br>268.6<br>274.2<br>279.9<br>288.6<br>301.5<br>318.5<br>328.6<br>338.4<br>358.5<br>386.4<br>416.9<br>447.4<br>478.0 | 298.8<br>319.8<br>336.9<br>343.4<br>349.9<br>356.4<br>362.9<br>369.4<br>376.0<br>382.5<br>389.0<br>395.5<br>402.0<br>408.8<br>420.4<br>438.9<br>464.7<br>479.4<br>495.4<br>523.8<br>565.0<br>610.5<br>655.9<br>701.4    | 328.7<br>351.8<br>370.6<br>377.8<br>384.9<br>392.1<br>399.3<br>406.4<br>413.6<br>420.8<br>427.9<br>435.1<br>442.3<br>449.7<br>462.5<br>482.8<br>510.7<br>527.4<br>545.0<br>576.2<br>621.6<br>671.6<br>721.6<br>771.6      |
| **************<br>***SOLUTION***<br>**************<br>Calcul à lonqueur imposée : L = 25.00                                                                                                    |                                                                                                    |                                                                                                    | 02<br>02<br>02<br>02<br>02<br>02<br>02<br>02<br>03<br>03<br>03<br>03<br>03                                                                                           | $-9.40$<br>$-9.80$<br>$-10.20$<br>$-10.60$<br>$-11.00$<br>$-11.40$<br>$-11.80$<br>$-12.00$<br>$-12.00$<br>$-12.40$<br>$-12.80$<br>$-13.20$<br>$-13.60$                                                                                                    | 130.94<br>130.94<br>130.94<br>130.94<br>130.94<br>130.94<br>130.94<br>130.94<br>61.31<br>61.31<br>61.31<br>61.31<br>61.31                                                                                                    | 1496.0<br>1592.0<br>1688.0<br>1783.1<br>1856.4<br>1899.6<br>1912.5<br>1907.7<br>1896.9<br>1869.4<br>1821.2<br>1766.2<br>1711.2                                                                                                    | 1.650<br>1.650<br>1.650<br>1.650<br>1.650<br>1.650<br>1.650<br>1.650<br>1.300<br>1,300<br>1.300<br>1.300<br>1.300                                                                                                    | 298.2<br>313.9<br>329.6<br>345.3<br>361.1<br>376.8<br>392.5<br>400.3<br>400.3<br>407.7<br>415.1<br>422.4<br>429.8                                                                                                    | 740.5<br>788.0<br>835.6<br>882.6<br>918.9<br>940.3<br>946.7<br>944.3<br>739.8<br>729.1<br>710.3<br>688.8<br>667.4                                                                                                    | 415.8<br>440.8<br>465.8<br>490.6<br>511.5<br>527.1<br>537.3<br>540.4<br>467.0<br>466.8<br>463.8<br>459.8<br>455.8                                                                                                    | 508.5<br>539.0<br>569.5<br>599.9<br>625.5<br>644.5<br>657.0<br>660.8<br>571.0<br>570.8<br>567.1<br>562.2<br>557.3                                                                                                    | 746.8<br>792.3<br>837.8<br>882.9<br>920.3<br>947.0<br>962.9<br>966.8<br>819.7<br>817.3<br>809.1<br>799.0<br>788.9                                                                                                    | 821.6<br>871.7<br>921.7<br>971.3<br>1012.5<br>1041.8<br>1059.3<br>1063.6<br>901.8<br>899.2<br>890.1<br>879.0<br>867.9                                                                                                    |
| couche<br>as1<br>ple<br>cote                                                                                                    | kp<br>Qs                                                                                                    | Qp                                                                                                  | 03<br>03                                                                                                    | $-14.00$<br>$-14.40$                                                                                                    | 61.31<br>61.31                                                                                                    | 1656.2<br>1601.2                                                                                                    | 1.300<br>1.300                                                                                                    | 437.1<br>444.5                                                                                                    | 645.9<br>624.5                                                                                                    | 451.8<br>447.8                                                                                                    | 552.4<br>547.5                                                                                                    | 778.7<br>768.6                                                                                                    | 856.7<br>845.6                                                                                                    |
| 01<br>2.00<br>800.0<br>75.53<br>800.0<br>01<br>1.60<br>75.53<br>01<br>1.20<br>75.53<br>800.0<br>800.0<br>01<br>0.80<br>75.53<br>01<br>0.40<br>75.53<br>800.0<br>01<br>0.00<br>800.0<br>75.53<br>01<br>$-0.40$<br>75.53<br>800.0<br>01<br>$-0.80$<br>75.53<br>800.0<br>01<br>$-1.20$<br>75.53<br>800.0                                                     | 1.000<br>1.084<br>1.168<br>18.1<br>27.2<br>1.252<br>1.337<br>36.3<br>1.421<br>1.505<br>54.4<br>1.589<br>63.4<br>1.650<br>72.5 | 0.0<br>240.0<br>260.2<br>9.1<br>280.4<br>300.6<br>320.8<br>45.3<br>341.0<br>361.2<br>381.4<br>396.0 | 03<br>03<br>O3<br>03<br>03<br>O <sub>3</sub><br>03<br>03<br>03<br>03<br>O <sub>3</sub><br>03<br>03<br>03<br>03<br>04<br>04<br>04<br>04<br>04<br>04<br>04<br>04<br>04 | $-14.80$<br>$-15.20$<br>$-15.60$<br>$-16.00$<br>$-16.40$<br>$-16.80$<br>$-17.20$<br>$-17.60$<br>$-18.00$<br>$-18.40$<br>$-18.80$<br>$-19.20$<br>$-19.60$<br>$-20.00$<br>$-20.00$<br>$-20.00$<br>$-20.40$<br>$-20.80$<br>$-21.20$<br>$-21.60$<br>$-22.00$<br>$-22.40$<br>$-22.80$<br>$-23.00$ | 61.31<br>61.31<br>61.31<br>61.31<br>61.31<br>61.31<br>61.31<br>61.31<br>61.31<br>61.31<br>61.31<br>61.31<br>61.31<br>61.31<br>61.31<br>155.95<br>155.95<br>155.95<br>155.95<br>155.95<br>155.95<br>155.95<br>155.95<br>155.95 | 1546.2<br>1491.2<br>1436.2<br>1381.2<br>1326.2<br>1271.2<br>1216.2<br>1161.3<br>1106.3<br>1051.3<br>1005.2<br>989.9<br>1006.5<br>1054.8<br>1054.8<br>1095.0<br>1147.0<br>1238.0<br>1342.0<br>1446.0<br>1550.0<br>1654.0<br>1758.0<br>1810.0 | 1,300<br>1.300<br>1.300<br>1.300<br>1.300<br>1.300<br>1.300<br>1,300<br>1,300<br>1.300<br>1.300<br>1.300<br>1.300<br>1.300<br>1.300<br>1,600<br>1.600<br>1.600<br>1.600<br>1.600<br>1.600<br>1.600<br>1.600<br>1.600 | 451.8<br>459.2<br>466.6<br>473.9<br>481.3<br>488.6<br>496.0<br>503.3<br>510.7<br>518.1<br>525.4<br>532.8<br>540.1<br>547.5<br>547.5<br>547.5<br>566.2<br>584.9<br>603.6<br>622.3<br>641.1<br>659.8<br>678.5<br>687.8 | 603.0<br>581.6<br>560.1<br>538.7<br>517.2<br>495.8<br>474.3<br>452.9<br>431.4<br>410.0<br>392.0<br>386.1<br>392.5<br>411.4<br>411.4<br>525.6<br>550.6<br>594.2<br>644.2<br>694.1<br>744.0<br>793.9<br>843.8<br><b>868.8</b> | 443.8<br>439.8<br>435.8<br>431.8<br>427.8<br>423.8<br>419.8<br>415.8<br>411.8<br>407.8<br>405.0<br>406.6<br>412.6<br>423.1<br>423.1<br>464.1<br>482.4<br>507.5<br>534.9<br>562.2<br>589.5<br>616.9<br>644.2<br>657.9 | 542.6<br>537.7<br>532.8<br>527.9<br>523.0<br>518.2<br>513.3<br>508.4<br>503.5<br>498.6<br>495.2<br>497.1<br>504.5<br>517.3<br>517.3<br>567.4<br>589.9<br>620.6<br>654.0<br>687.4<br>720.9<br>754.3<br>787.7<br>804.4 | 758.5<br>748.3<br>738.2<br>728.1<br>717.9<br>707.8<br>697.7<br>687.5<br>677.4<br>667.3<br>659.6<br>660.7<br>670.6<br>689.4<br>689.4<br>771.5<br>802.9<br>847.8<br>897.2<br>946.5<br>995.9<br>1045.2<br>1094.6<br>1119.2 | 834.4<br>823.3<br>812.1<br>801.0<br>789.8<br>778.7<br>767.5<br>756.4<br>745.2<br>734.1<br>725.7<br>726.8<br>737.7<br>758.5<br>758.5<br>848.8<br>883.4<br>932.7<br>987.0<br>1041.3<br>1095.6<br>1149.9<br>1204.2<br>1231.3 |

*Figure K.38 : Formatted numerical results (case of EC7 regulatory framework)*

#### <span id="page-37-0"></span>**K.3.5.2.2. Results table**

On the whole, this concerns the same results as those detailed for the formatted results in the previous chapter, but this time presented in the form of a table, and without the data summary part.

The values of ple/k<sub>p</sub> or q<sub>ce</sub>/k<sub>c</sub> are however replaced in the table by the display of the q<sub>pl</sub> column (base resistance pressure, in kPa).

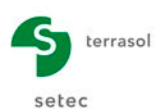

| $\Box$<br>File | $\mathbb{E}$ .<br>Project | $\mathbf{2}$ . | 百四百扇     |          |        |        |          |             |            | v                 |
|----------------|---------------------------|----------------|----------|----------|--------|--------|----------|-------------|------------|-------------------|
| $\rightarrow$  |                           |                |          |          |        |        |          |             | Export     | Back to the index |
|                | <b>Results</b>            |                |          |          |        |        |          |             |            |                   |
|                | z                         |                | $q_{el}$ | $q_{pl}$ | QS-    | QP.    | Q-ELS-QP | Q-ELS-CARAC | Q-ELU-FOND | Q-ELU-ACC         |
|                |                           | 0,000          | 58,75    | 800,00   | 0,0    | 402,1  | 144,4    | 176.5       | 289.1      | $318,1$ ^         |
|                |                           | $-0,400$       | 58,75    | 808,00   | 59,1   | 406,1  | 175,5    | 214,6       | 334,5      | 368,0             |
|                |                           | $-0,800$       | 58,75    | 816,00   | 118,1  | 410,2  | 206,7    | 252,7       | 379,8      | 417,9             |
|                |                           | $-1,200$       | 58.75    | 824.00   | 177.2  | 414.2  | 237.8    | 290.8       | 425.2      | 467,8             |
|                |                           | $-1,600$       | 58,75    | 832,00   | 236,2  | 418,2  | 269,0    | 328,9       | 470,6      | 517,7             |
|                |                           | $-2,000$       | 58,75    | 840,00   | 295,3  | 422,2  | 300,1    | 367,0       | 515,9      | 567,6             |
|                |                           | $-2.400$       | 58,75    | 848,00   | 354.4  | 426.2  | 331.3    | 405,1       | 561.3      | 617,5             |
|                |                           | $-2,800$       | 58,75    | 856,00   | 413,4  | 430,3  | 362,4    | 443,1       | 606,6      | 667,4             |
|                |                           | $-3,200$       | 58,75    | 864,00   | 472,5  | 434,3  | 393,6    | 481,2       | 652,0      | 717,3             |
|                |                           | $-3,600$       | 58,75    | 872,00   | 531,6  | 438,3  | 424,7    | 519,3       | 697,3      | 767,2             |
|                |                           | $-4,000$       | 58,75    | 880,00   | 590,6  | 442,3  | 455,9    | 557,4       | 742,7      | 817,1             |
|                |                           | $-4,400$       | 58,75    | 880,00   | 649,7  | 442,3  | 485,6    | 593,7       | 785,2      | 863,8             |
|                |                           | $-4,800$       | 58,75    | 880,00   | 708,7  | 442,3  | 515,3    | 630,1       | 827,6      | 910,5             |
|                |                           | $-5,200$       | 58,75    | 880,00   | 767,8  | 442,3  | 545,0    | 666,4       | 870.1      | 957,2             |
|                |                           | $-5,600$       | 58,75    | 946,00   | 826,9  | 475,5  | 586,6    | 717,3       | 936,4      | 1030,2            |
|                |                           | $-6,000$       | 58,75    | 1210,00  | 885,9  | 608,2  | 664,0    | 811,9       | 1074,3     | 1181,9            |
|                |                           | $-6,400$       | 58.75    | 1468,00  | 945,0  | 737,9  | 740,2    | 905,1       | 1210,0     | 1331,2            |
| $\vdots$       |                           | $-6,800$       | 58,75    | 1716,00  | 1004,1 | 862,6  | 814,7    | 996,1       | 1342,1     | 1476,5            |
|                |                           | $-7,000$       | 58,75    | 1840,00  | 1033,6 | 924,9  | 851,9    | 1041,7      | 1408,1     | 1549,1            |
|                |                           | $-7,000$       | 90,00    | 2140,00  | 1033,6 | 1075,7 | 906,1    | 1107,9      | 1516,6     | 1668,4            |
|                |                           | $-7,400$       | 90,00    | 2160,00  | 1124,1 | 1085,7 | 955,2    | 1167,9      | 1588,8     | 1747,9            |
|                |                           | $-7,800$       | 90,00    | 2180,00  | 1214,5 | 1095,8 | 1004,3   | 1228,0      | 1661,1     | 1827,5            |
|                |                           | $-8,200$       | 90,00    | 2196,00  | 1305,0 | 1103.8 | 1052.7   | 1287.2      | 1732.0     | 1905,4            |
|                |                           | $-8,600$       | 90,00    | 2200,00  | 1395,5 | 1105,8 | 1098,9   | 1343,7      | 1798,5     | 1978,6            |
|                |                           | $-9.000$       | 90,00    | 2200,00  | 1486,0 | 1105,8 | 1144,4   | 1399,3      | 1863.5     | 2050,1            |
|                |                           | $-9,400$       | 90,00    | 2200,00  | 1576,5 | 1105,8 | 1190,0   | 1455,0      | 1928,6     | 2121,7            |
|                |                           | $-9,800$       | 90,00    | 2200,00  | 1666,9 | 1105,8 | 1235,5   | 1510,6      | 1993,6     | 2193,3            |
|                |                           | $-10,200$      | 90,00    | 2200,00  | 1757,4 | 1105,8 | 1281,0   | 1566,3      | 2058,7     | 2264,8            |
|                |                           | $-10,600$      | 90.00    | 2139.50  | 1847.9 | 1075.4 | 1315.6   | 1608.6      | 2101.9     | 2312.3            |
|                |                           | $-11,000$      | 90,00    | 1897,50  | 1938,4 | 953,8  | 1317,4   | 1610,8      | 2079.5     | 2287.7            |
|                |                           | $-11,400$      | 90,00    | 1655,50  | 2028,8 | 832,1  | 1319,2   | 1613,0      | 2057.0     | 2263,0            |
|                |                           | $-11,800$      | 90,00    | 1413.50  | 2119.3 | 710.5  | 1321.1   | 1615.3      | 2034.6     | 2238,4            |
|                |                           | $-12,000$      | 90,00    | 1292,50  | 2164,6 | 649,7  | 1322,0   | 1616,4      | 2023,4     | 2226,1            |
|                |                           | $-12,000$      | 51,09    | 1035,00  | 2164,6 | 520,2  | 1275,5   | 1559,6      | 1930,4     | 2123,7            |
|                |                           | $-12,400$      | 51,09    | 1035,00  | 2215,9 | 520,2  | 1301,4   | 1591,2      | 1967,3     | 2164,3            |
|                |                           | $-12,800$      | 51,09    | 1035,00  | 2267,3 | 520,2  | 1327,2   | 1622,8      | 2004.2     | 2204,9            |
|                |                           | $-13,200$      | 51,09    | 1035,00  | 2318,6 | 520,2  | 1353,0   | 1654,4      | 2041.2     | 2245,6            |
|                |                           | $-13,600$      | 51.09    | 1035,00  | 2370.0 | 520.2  | 1378.9   | 1685.9      | 2078.1     | 2286.2            |

*Figure K.39 : Results table (case of EC7 regulatory framework)*

#### <span id="page-38-0"></span>**K.3.5.2.3. Graphical results: superposed bearing capacity curves**

This graphic displays the bearing capacity of the pile for each combination versus the depth. As for the formatted results, the combinations displayed depend on the regulatory framework chosen:

- EC7 case: quasi-permanent SLS, characteristic SLS, permanent and transient ULS (fundamental) and accidental ULS;
- Fascicle 62 case: Creep, quasi-permanent SLS, rare SLS, permanent and transient ULS (fundamental) and accidental ULS;
- DTU 13.2 case: SLS and ULS:
- case of a free calculation: Coeff i (one column per combination created in the "Parameters" tab).

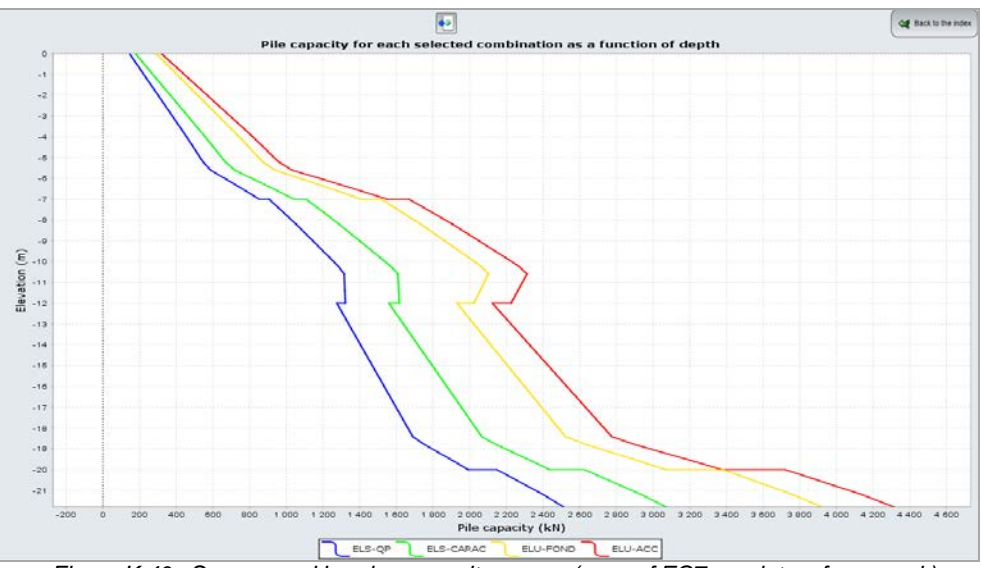

<span id="page-38-1"></span>*Figure K.40 : Superposed bearing capacity curves (case of EC7 regulatory framework)*

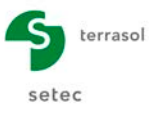

# <span id="page-39-0"></span>**K.4. Calculation examples**

## <span id="page-39-1"></span>**K.4.1. Example 1**

This example deals with the case of a single deep foundation in a heterogeneous soil medium: the purpose of the exercise is to evaluate the vertical bearing capacity as defined in standard NF.P 94-262 applying Eurocode 7 for deep foundations.

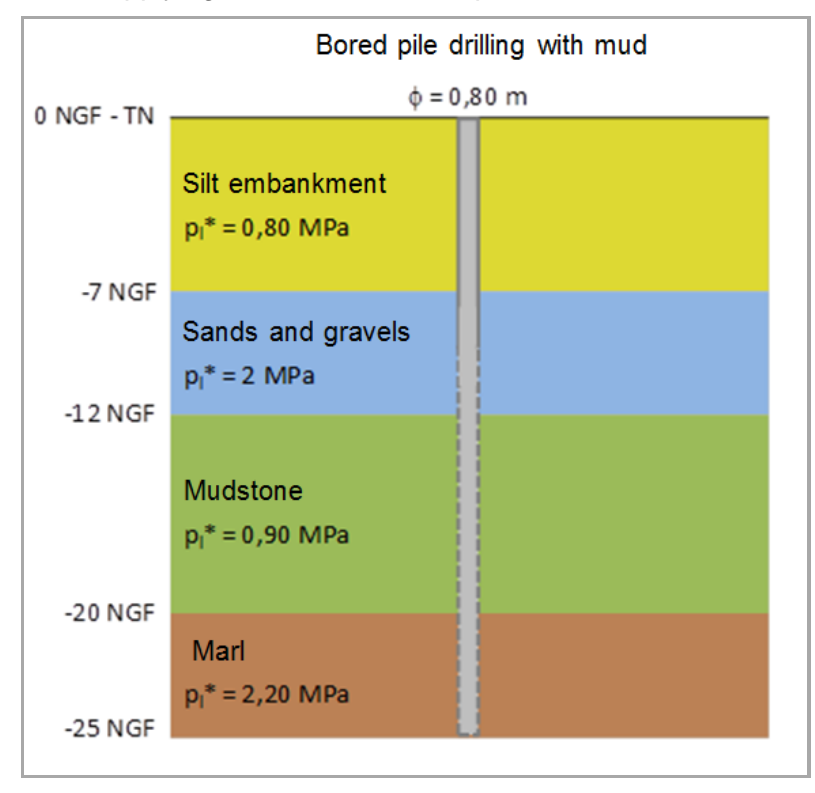

For a circular concrete pile (ϕ800 mm) implemented by mud drilling, the aim is to determine the bearing capacity as a function of the embedment depth and to determine at what depth the maximum stress in the concrete is reached.

#### <span id="page-39-2"></span>**K.4.1.1. Calculation of bearing capacity for a given pile depth**

Double-click the Foxta icon to start the programme, choose the type of login and the preferred language then click the  $\left($  ok button.

#### **K.4.1.1.1. Data input**

When the application opens, Foxta proposes:

- $\triangleright$  Creating a new project.
- $\triangleright$  Opening an existing project,
- $\triangleright$  Automatically opening the last project used.

In the case of this example:

- $\triangleright$  Choose to create a new project by selecting the  $\bullet$  New project  $\vert$  radio button.
- $\triangleright$  Click the  $\circ$  ok button.

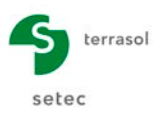

## **New project wizard**

## "File" frame

- $\triangleright$  Fill out the project file path by clicking the  $\Box$  button.
- $\triangleright$  Give the project a name and save it.

#### "Project" frame

- $\triangleright$  Give the project a title,
- $\triangleright$  Input a project number,
- $\triangleright$  Add comments if necessary,
- $\triangleright$  Leave the "Use the soil database" box unticked (we will not use the database for this example) and click the  $\left($  Next  $\right)$  button.

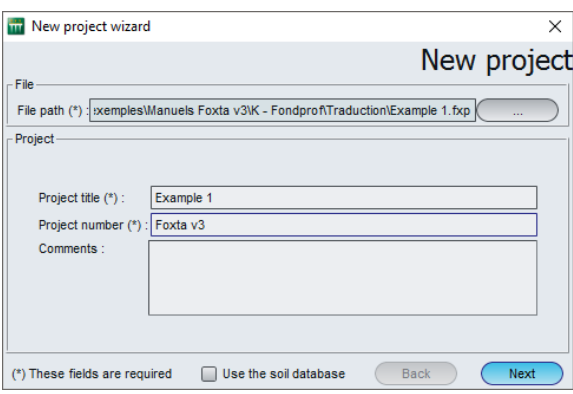

## **New project wizard: Choice of modules**

Select the FONDPROF module, then click the  $\left($  Create  $\right)$  button.

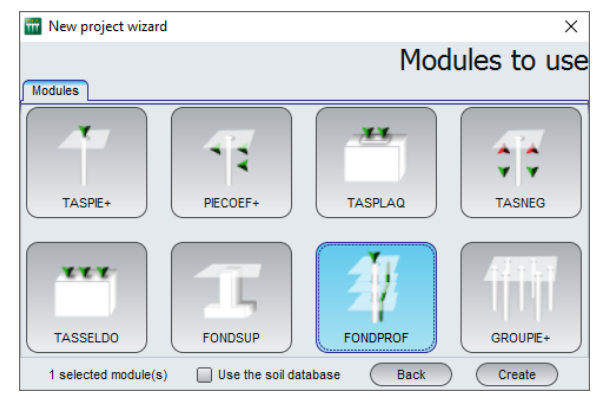

The FONDPROF data input window then appears. The various data tabs proposed must be filled out.

## **K.4.1.1.2. "Parameters" tab**

This tab concerns the general calculation parameters.

"Calculation context" frame

- 
- 
- 
- $\triangleright$  Calculation step (m): 0.40 m.

iangle Regulatory framework: EC 7 – Standard NF.P 94-262.<br>
► Design method: Erom pressuremeter results. > Design method: From pressuremeter results.<br>
→ Data processing: From pressuremeter results. Processing by layers.

*Note:* Processing by layers means that a single average limit pressure value per layer should be entered. This processing is suited to the case of a geotechnical model pre-defined by the

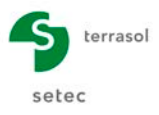

user. In this case, the limit pressure value is taken as being homogeneous over the height of the layer (see chapter [K.3.2.1.2\)](#page-17-2).

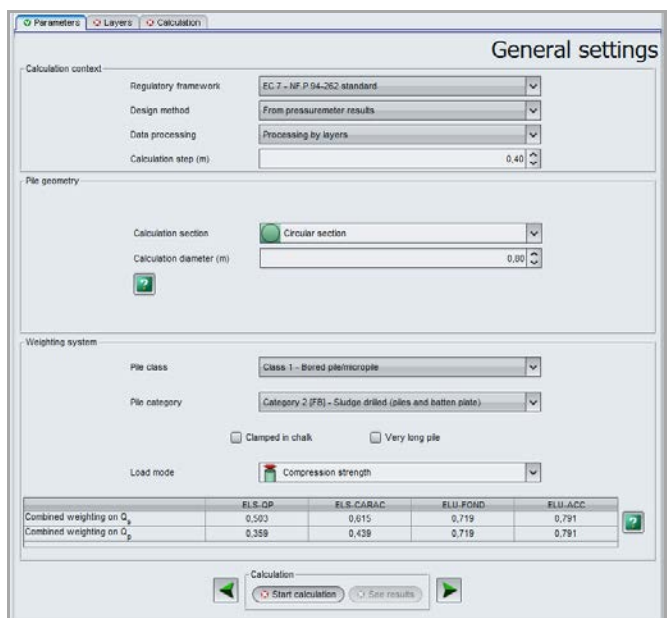

#### "Pile geometry" frame

- 
- $\triangleright$  Calculation diameter (m):

 $\triangleright$  Calculation section: Circular calculation section.<br>  $\triangleright$  Calculation diameter (m): 0.80 m

- "Weighting system" frame
	-
	-
	- $\triangleright$  Pile class: Class 1 Drilled pile/micro-pile.
	- > Pile category: Category 2 [FB] Sludge drilled (piles and rectangular piles).
	- > Embedded in chalk: Unticked.
	- > Load mode: Compression strength.

*Note:* The weightings applied to  $Q_s$  and  $Q_p$  now also depend on the nature of the embedment layer (chalk or other).

The project weighting details can be displayed by clicking the  $\|\cdot\|$  button.

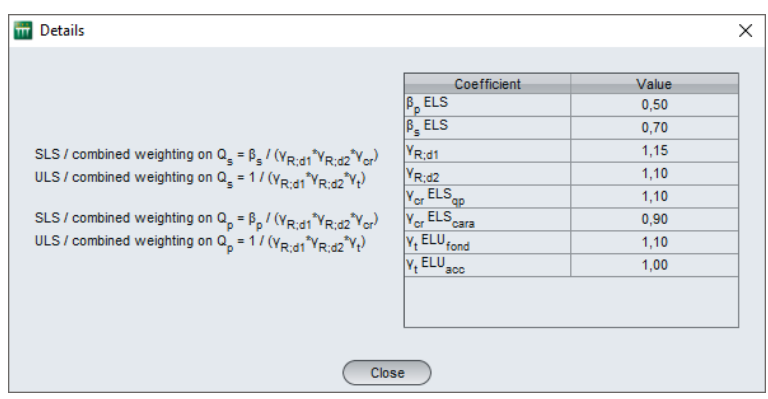

To move onto the next tab, click either the name of the "Layers" tab, or the  $\blacktriangleright$  button.

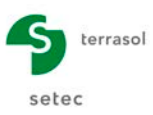

# **K.4.1.1.3. "Layers" tab**

This tab is used to define the soil layers.

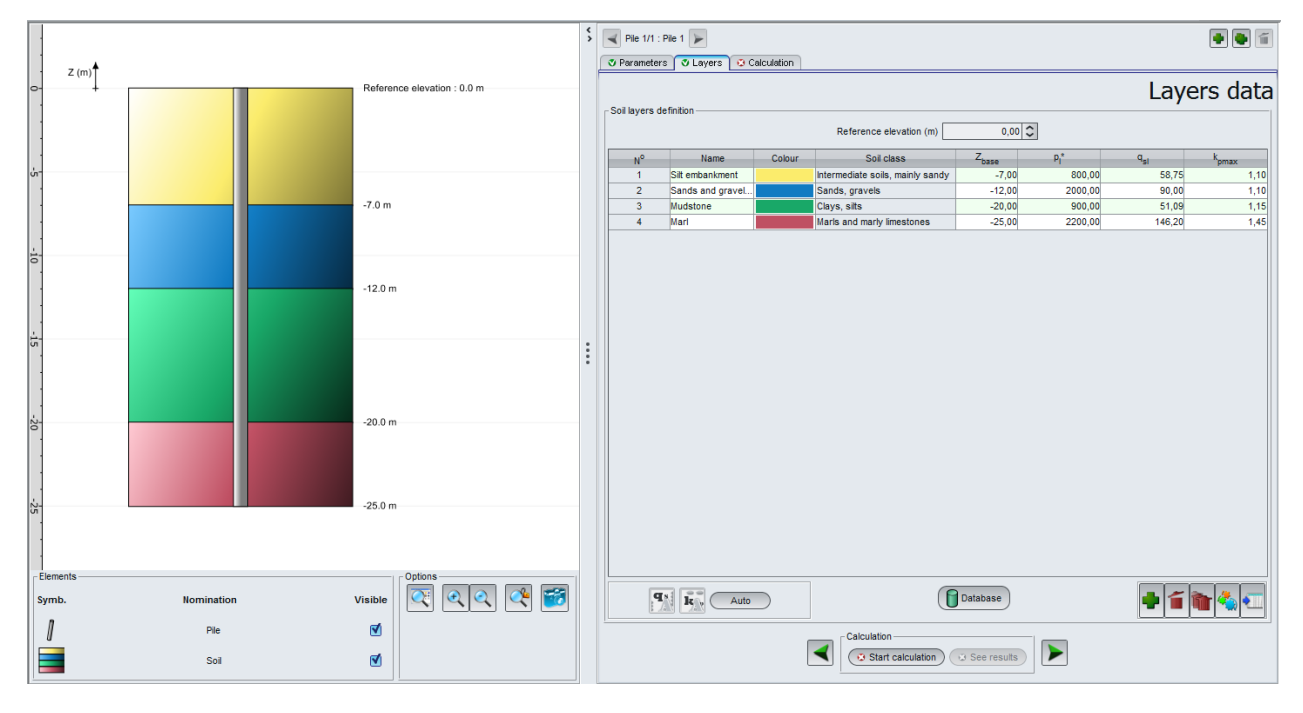

Reference elevation: 0.00 m.

Click the  $\blacklozenge$  button to create each of the layers.

For the various soil layers, input:

- $\triangleright$  Soil class.
- Elevation of base of layer  $Z_{base}$  (m). *Note:* The model must stop below the base of the foundations. In the event of any uncertainty regarding their length, make provision for a margin of several metres.
- Average limit pressure value  $p_1^*$  (kPa).
- $\triangleright$  Limit unit friction value q<sub>sl</sub> (kPa).
- $\triangleright$  Value of maximum bearing factor  $k_{pmax}$  (valid as of embedment equivalent to 5 diameters).

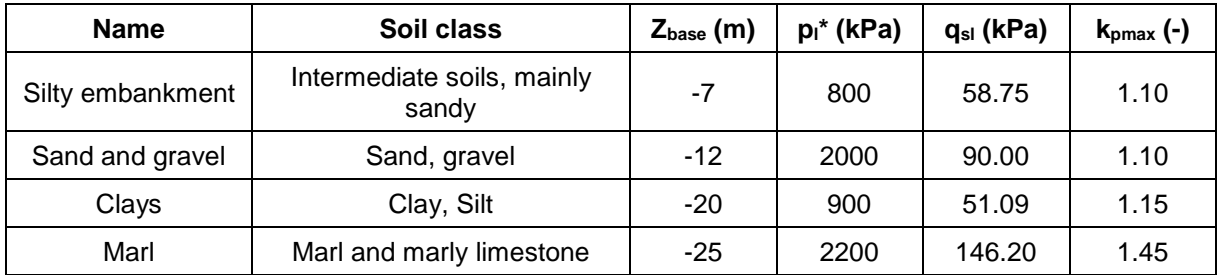

The values of  $q_{sl}$  and  $k_{pmax}$  can be input by hand or calculated with the corresponding wizards, available at the bottom of the "Soil layers definition" frame. In this present case, we can use the automatic wizard described below.

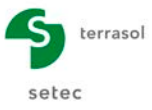

#### Automatic wizard for  $q_{sl}$  and  $k_{\text{bmax}}$

Clicking the  $\Box$  Auto button automatically calculates the values of  $q_{sl}$  and  $k_{pmax}$  for all the soil layers.

However, in general, it is also possible to use the  $q_{sl}$  and  $k_{max}$  wizards individually for each layer:

#### Wizard for  $q_{sl}$

Select the soil layer concerned then click the  $\mathbf{F}$  button to start the wizard.

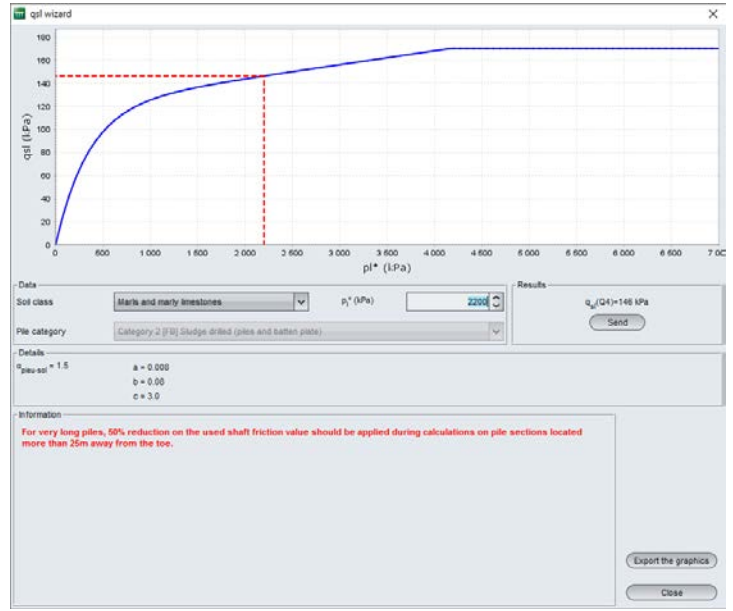

 $\triangleright$  "Data" frame

The wizard uses the data previously input for the selected layer (soil type, value of  $p_i^*$ ) as well as the chosen pile category. If the layer data have not yet been filled out, they can be input into the wizard.

 $\triangleright$  "Details" frame

The  $\alpha_{\text{pile-soil}}$  parameter and the values of a, b and c are automatically calculated as a function of the data input in the "Data" frame and are displayed here.

"Information" frame

Whenever necessary, additional information needed to determine  $q_{si}$  is detailed.

Graph

The graph displays the  $q_{sl}$  versus  $p_l^*$  curve in blue. The red line can be used to read the value of  $q_{sl}$  obtained for the input value of  $p_l^*$ .

 $\triangleright$  "Results" frame

When the proposed parameters are satisfactory, clicking the  $\left($  Send  $\right)$  button enables the value of  $q_{sl}$  to be sent to the layers definition table for the selected soil layer.

Click the  $\left($  close button and repeat the operation for each of the soil layers.

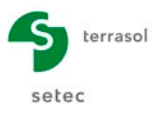

#### Wizard for  $k_{\text{bmax}}$

Select the soil layer concerned then click the  $\mathbf{k}_k$  button to start the wizard.

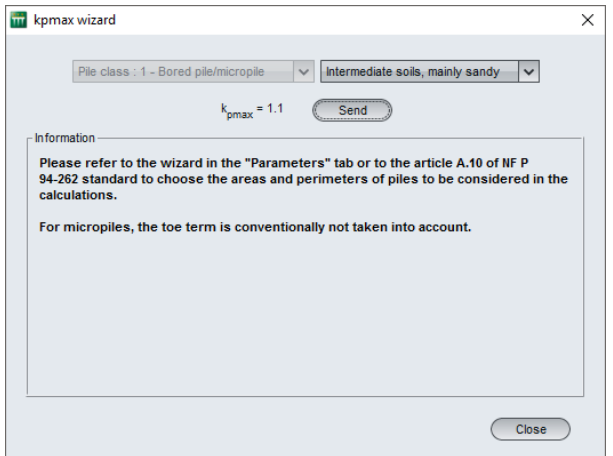

The wizard uses the pile class chosen and the type of soil selected if already input, otherwise it needs to be filled out.

When necessary, additional information needed to determine  $q_{sl}$  is detailed.

The value of  $k_{max}$  is then calculated. Clicking the  $\binom{Send}{}$  button enables this value to be sent to the project for the selected soil layer.

Click the  $\left($  close  $\right)$  button and repeat the operation for each of the soil layers.

#### **K.4.1.1.4. "Calculation" tab**

This tab concerns the criteria used to design the foundation.

Three options are possible:

- $\triangleright$  "Imposed load at pile head": the software automatically checks for the foundation length able to take up the load applied at the pile head.
- $\triangleright$  "Imposed stress at pile head": the software automatically checks for the foundation length able to take up the stress applied at the pile head.
- $\triangleright$  "Imposed length": the software calculates the bearing capacity of the foundation for all calculation steps until the maximum length set by the user is reached.

Here we wish to analyse the variation in bearing capacity as a function of depth:

 $\triangleright$  Select "Imposed length": 25 m.

Save the project.

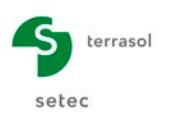

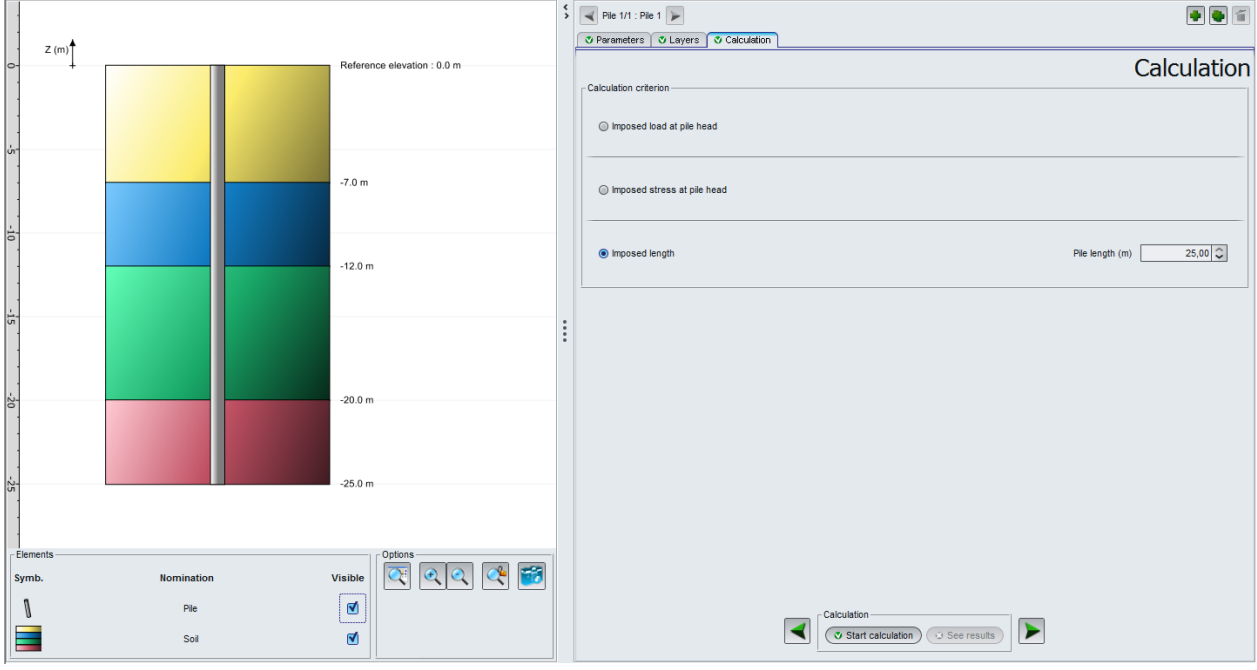

## **K.4.1.1.5. Calculation and Results**

## **Calculation**

Until all the tabs have been correctly filled out, the button used to start calculation is displayed with a red cross:  $\overline{a}$  Start calculation

Once all the data have been correctly filled out, the  $\circ$  Start calculation button becomes active and is accessible from all the tabs.

Clicking this button will start the calculation.

#### **Results**

To access the results in the form of tables and graphics, click the  $\circ$  See results button.

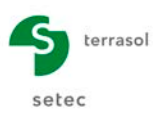

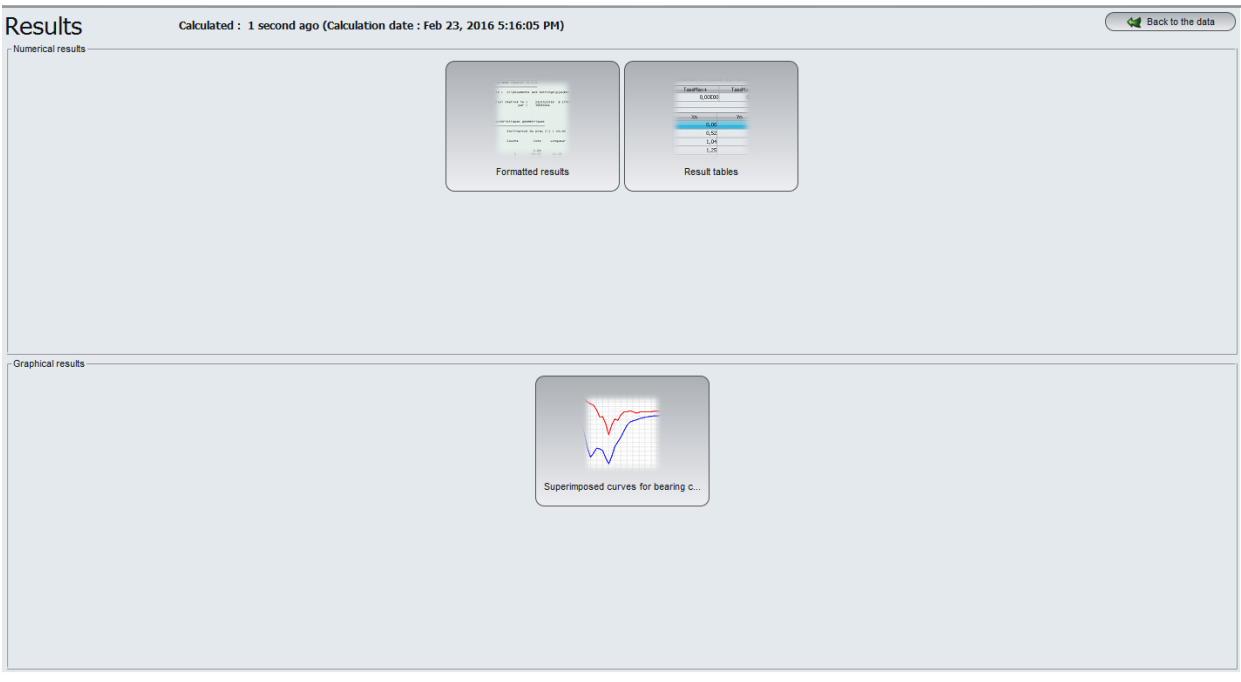

#### "Numerical results" frame

The "Formatted results" and "Results tables" are accessible by clicking the corresponding button.

## *Formatted results*

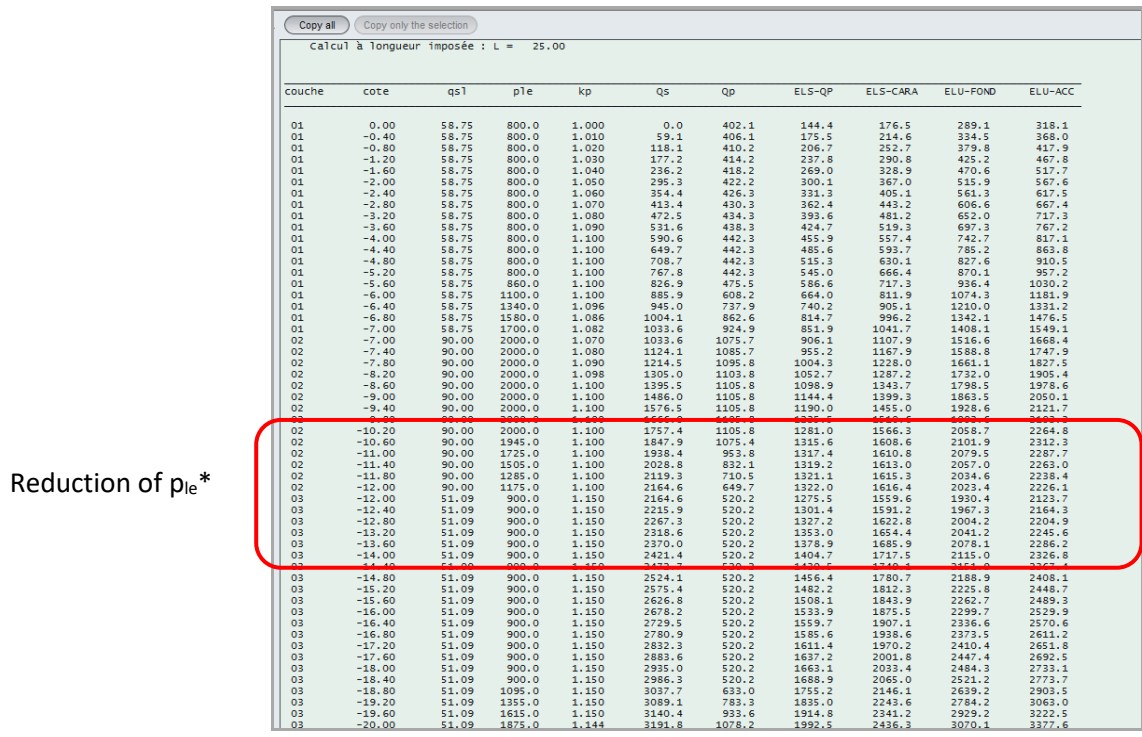

The formatted results give:

 $\triangleright$  A reminder of the calculation parameters.

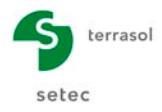

 $\triangleright$  The results for the various calculation steps. The bearing capacities for the various load combinations are available: quasi-permanent SLS, characteristic SLS, permanent and transient ULS (fundamental) and accidental ULS.

#### *Results tables*

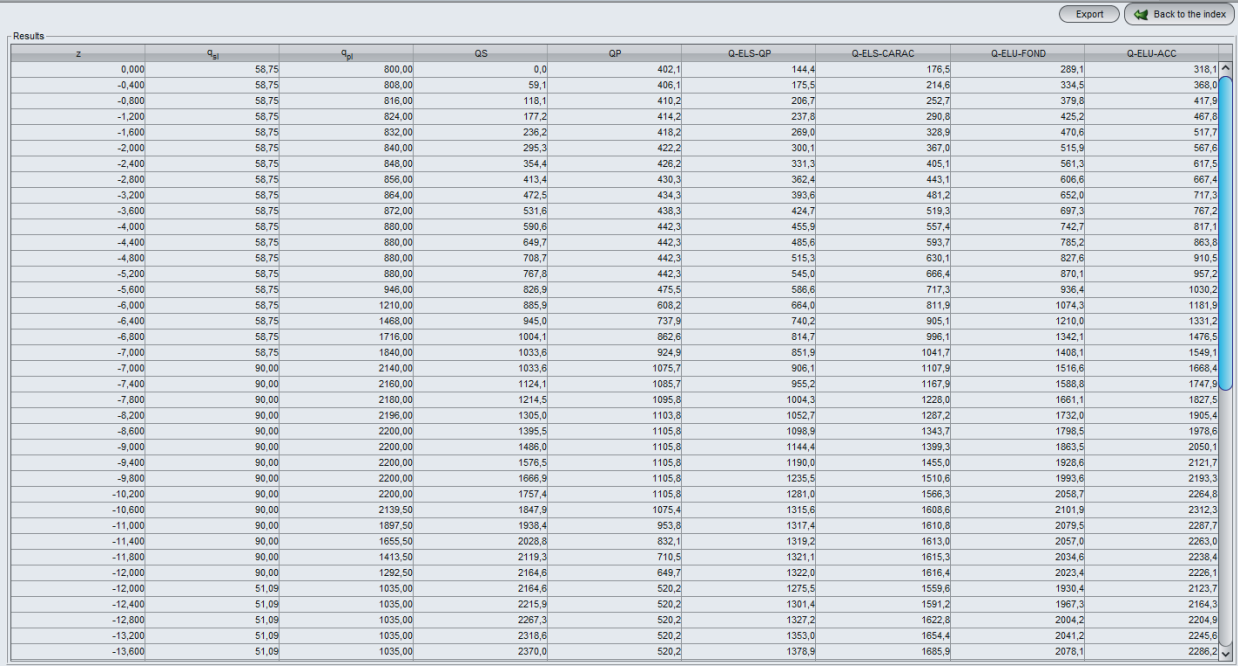

For each calculation step, the results table gives the results previously presented: bearing capacities for quasi-permanent SLS, characteristic SLS, permanent and transient ULS (fundamental) and accidental ULS.

#### "Graphical results" frame

The "superposed bearing capacity" curves are available by clicking the corresponding button.

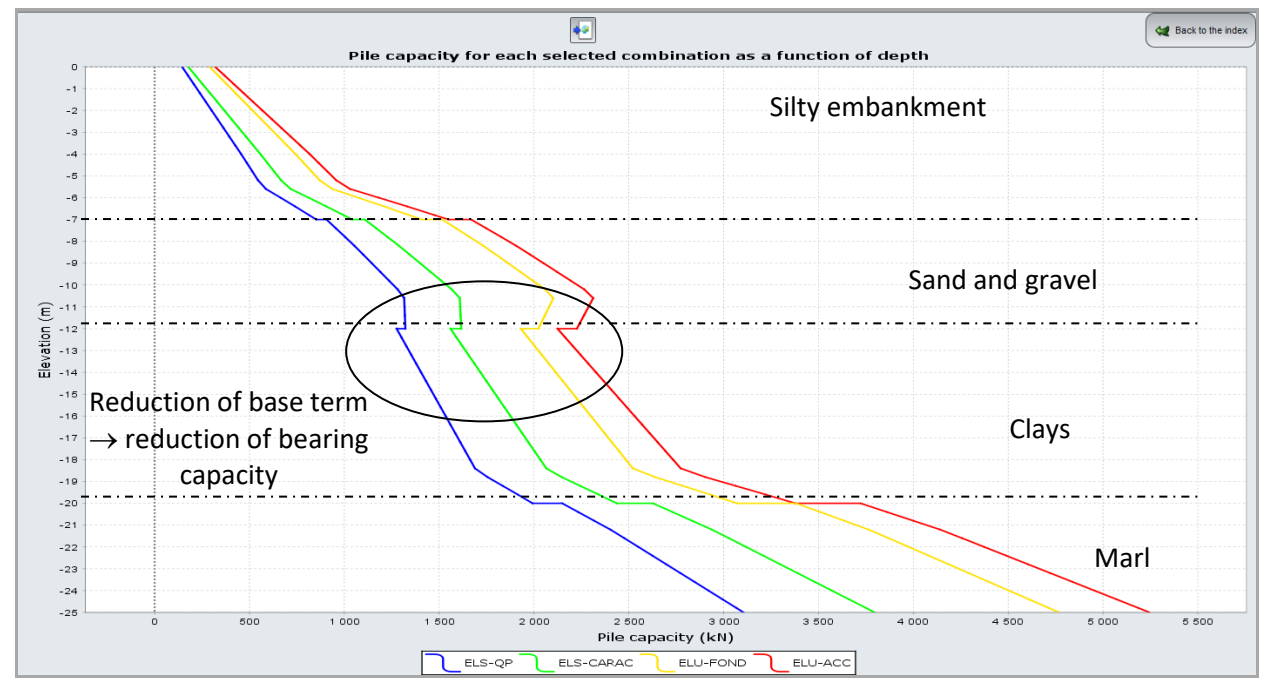

This graphic gives the various bearing capacities down to the required depth of 25 m.

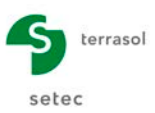

## <span id="page-48-0"></span>**K.4.1.2. Calculation of bearing capacity for a given pile stress**

Here we aim to determine at what pile length a stress of 5 MPa is reached in the concrete.

Go back to the data by clicking the  $\left( \begin{array}{c} \leftarrow \bigstar \end{array}$  Back to the data  $\quad$  button. Only the "Calculation" tab will be modified.

## **K.4.1.2.1. "Calculation" tab**

This time please input:

- > Imposed stress at pile head: 5000 kPa.
- Criterion applied to the combination:SLS-QP.

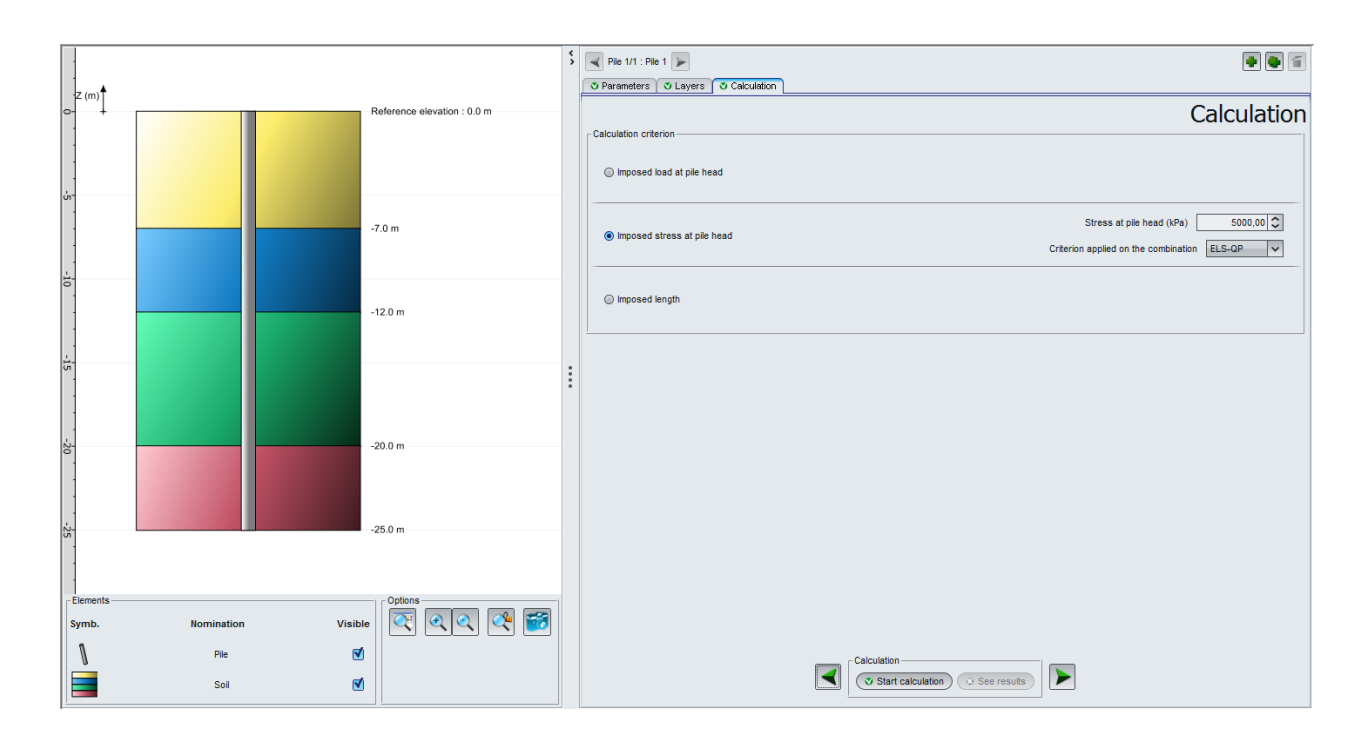

Now restart the calculation by clicking the  $\circ$  Start calculation button then click the  $\circ$  See results button.

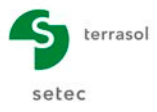

## **K.4.1.2.2. Calculation and Results**

#### "Numerical Results" frame

#### *Formatted Results*

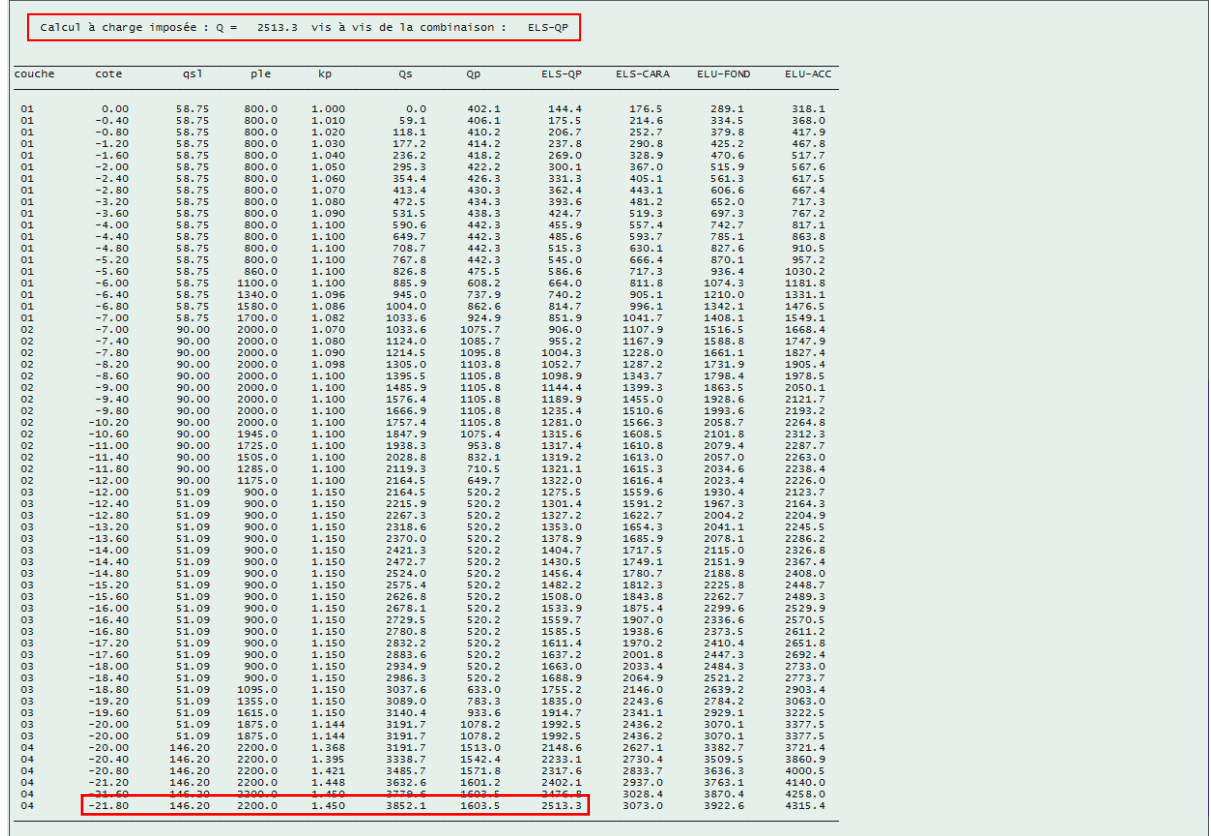

This time, the formatted results provide the previous results up to the depth for which the stress on the pile section reaches 5 MPa, i.e. a load  $Q = 5$  MPa  $* S_{\text{oile}} \approx 2.51$  MN.

The bearing capacity at SLS<sub>qp</sub> reaches this value for a pile embedded at elevation -21.80. It is therefore pointless to deepen the piles beyond this depth, because the limiting factor will then be the strength of the concrete and no longer the bearing capacity of the foundation.

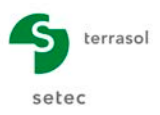

## *Results tables*

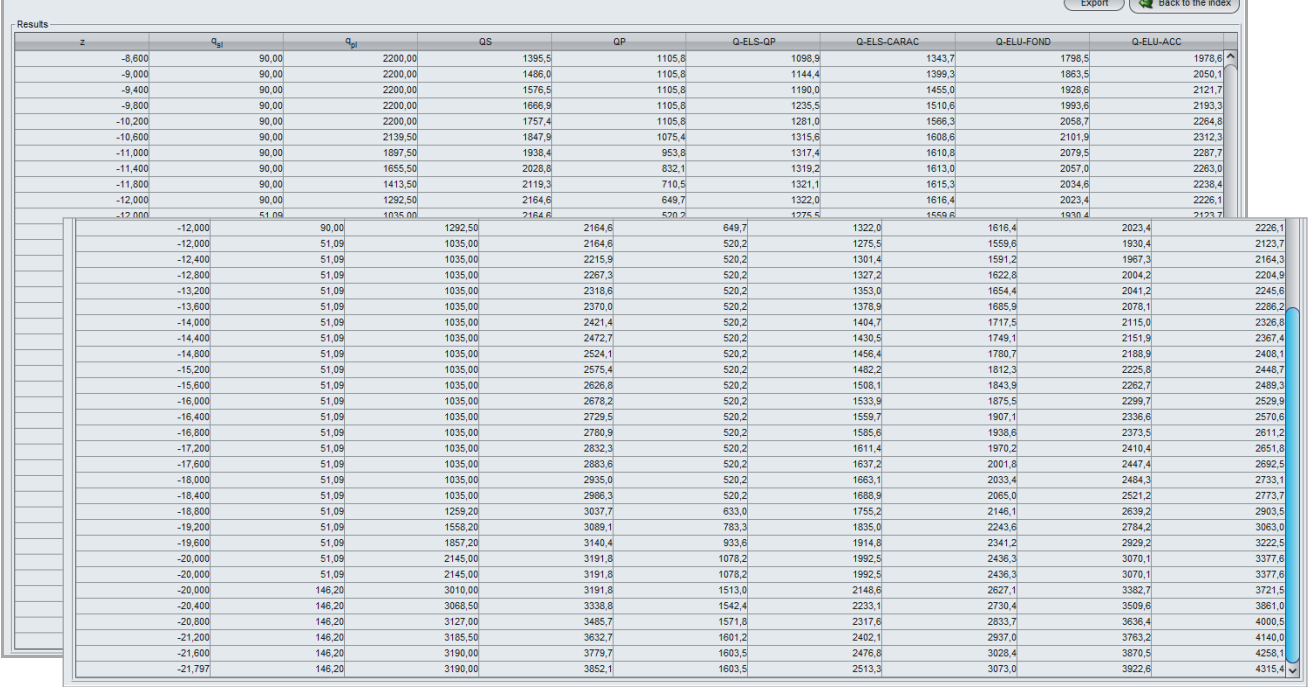

Similarly, the results table this time provides the previous results down to the depth of 21.80 m.

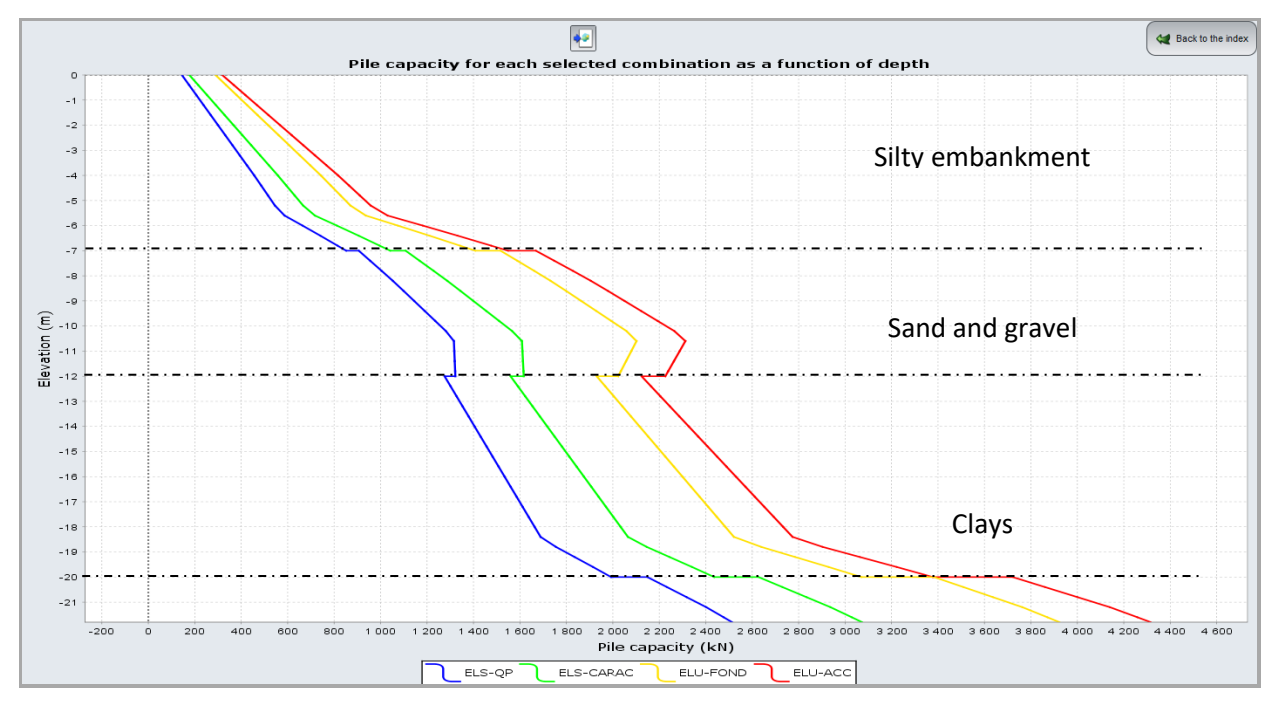

## "Graphical results" frame

Similarly, the graph of bearing capacities provides the previous results down to the depth of 21.80 m.

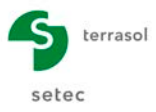

## <span id="page-51-0"></span>**K.4.2. Example 2**

This example deals with the case of an HEA 800 section ( $h = 0.8$  m and  $b = 0.3$  m) driven into sand and working in traction. The soil data are taken from the CPT (static penetrometer) results and will be imported from an Excel® file.

The imposed load at pile head is 1500 kN in traction, in Fundamental ULS combination.

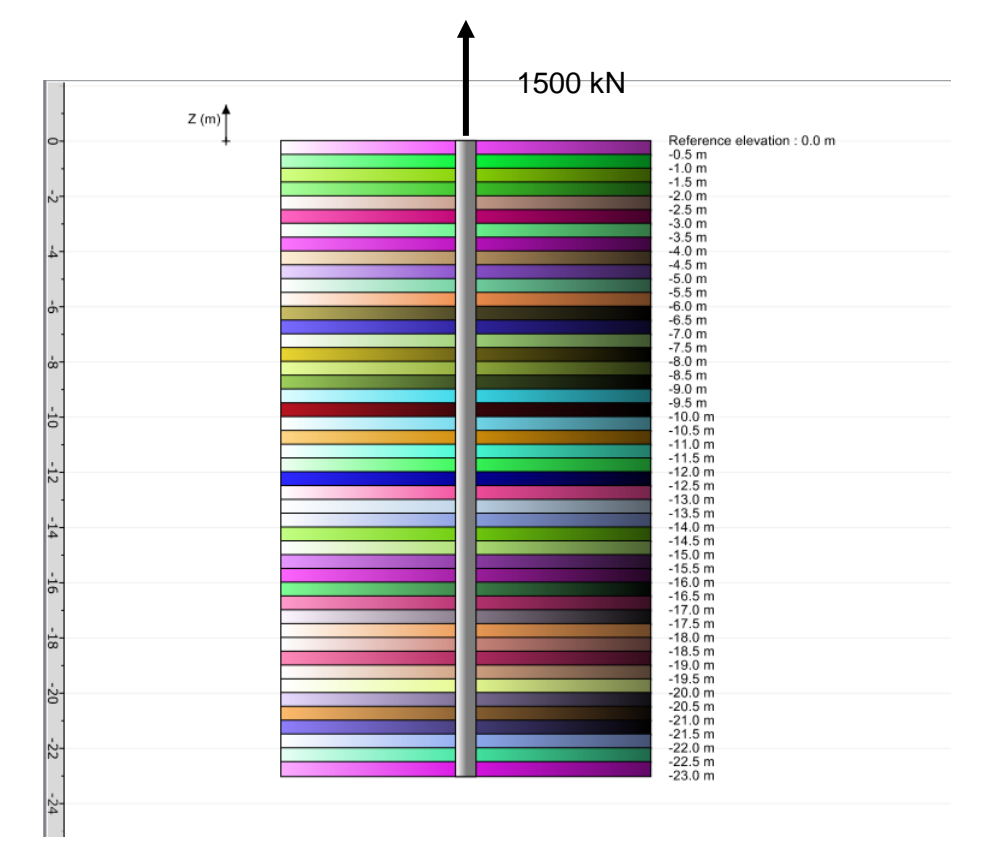

## <span id="page-51-1"></span>**K.4.2.1. Data input**

- Choose to create a new project, by selecting the  $\bullet$  New project radio button;
- Click the  $\begin{pmatrix} 0 & k \\ 0 & k \end{pmatrix}$  button.

If Foxta is already open, click the "File" menu, "New project".

## **K.4.2.1.1. New Project Wizard**

"File" frame:

- Fill out the file path by clicking the  $\left( \begin{array}{ccc} 0 & \cdots & 0 \end{array} \right)$  button;
- Give the file a name and save it.

#### "Project" frame:

- Give the project a title;
- Enter a project number;
- Enter a comment if necessary;
- Leave the "Use soil database" box unticked (we will not use the database for this example) and click the  $\left($  Next  $\right)$  button.

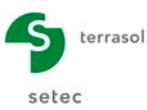

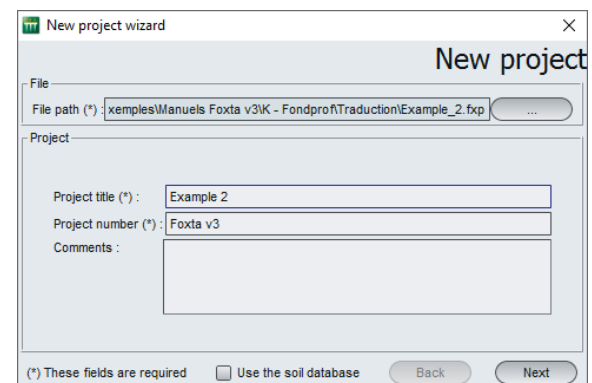

## **K.4.2.1.2. New Project wizard: choice of module**

Select the FONDPROF module, then click the  $\left($  Create  $\right)$  button.

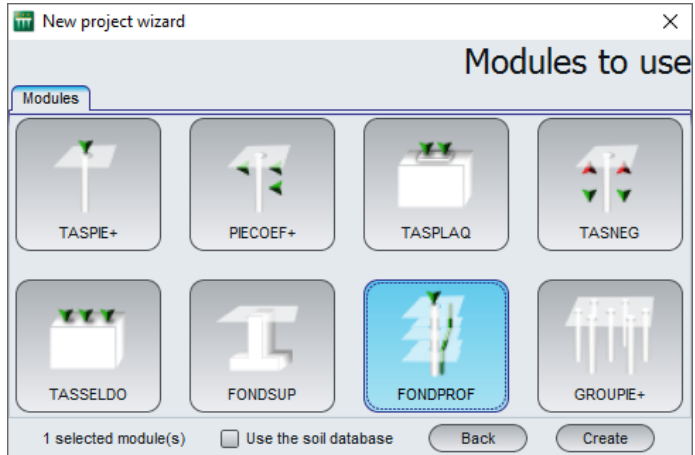

<span id="page-52-0"></span>The FONDPROF data input window appears. The various data tabs must now be filled out.

#### **K.4.2.2. "Parameters" tab**

This tab comprises three frames used to define the general calculation parameters.

"Calculation context" frame:

- Regulatory framework: EC7 Standard NF.P 94-262;
- Design method: From penetrometer results;
- Data processing: Processing by measurements (see example 1 for more details on this choice);
- Calculation step (m): 0.10.

"Pile geometry" frame:

- Calculation section: Irregular calculation section (an HEA 800 section):
- Calculation section (m<sup>2</sup>): 0.240 (we use the complete area of the section):
- Calculation perimeter (m): 2.20 (we use the total perimeter of the section).

Note: the section will not be used in the calculation for this example, because the pile is traction.

The "Calculation section" help diagram is accessible by clicking the  $\|$ ? button (see example 1).

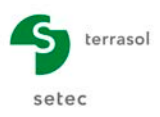

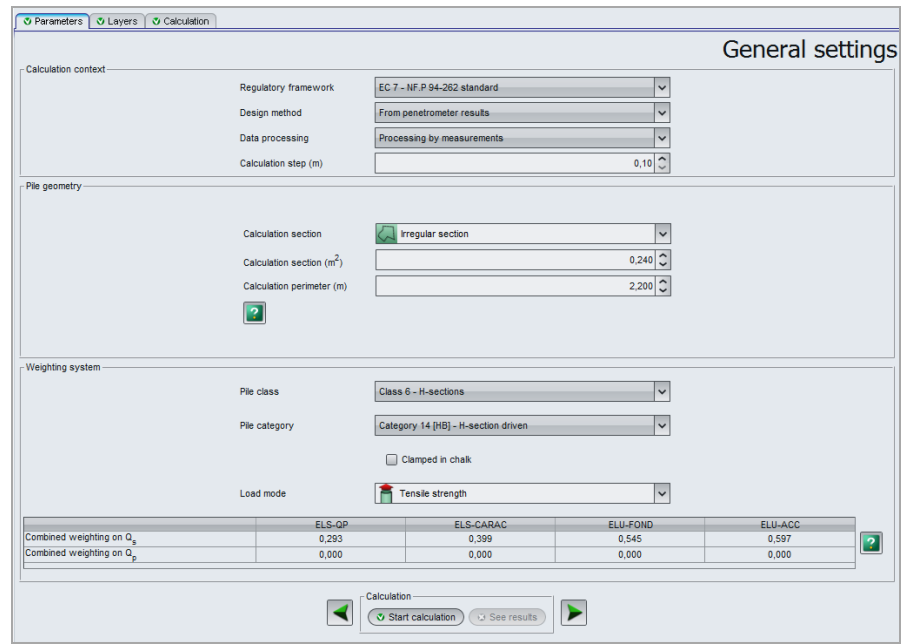

"Weighting system" frame:

- Pile class:  $6 H$ -section;
- Pile category : 14 [HB] H-section driven;
- Embedment in chalk: unticked;
- Load mode: Tensile strength.

The combined weightings on  $Q_s$  and  $Q_p$  appear at the bottom of this frame (the  $\boxed{?}$  button next to the table is used to display the project weighting details).

To move onto the next tab, click either the name of the "Layers" tab, or the  $\blacktriangleright$  button.

#### <span id="page-53-0"></span>**K.4.2.3. "Layers" tab**

This tab is used to define the reference elevation and the various soil layers.

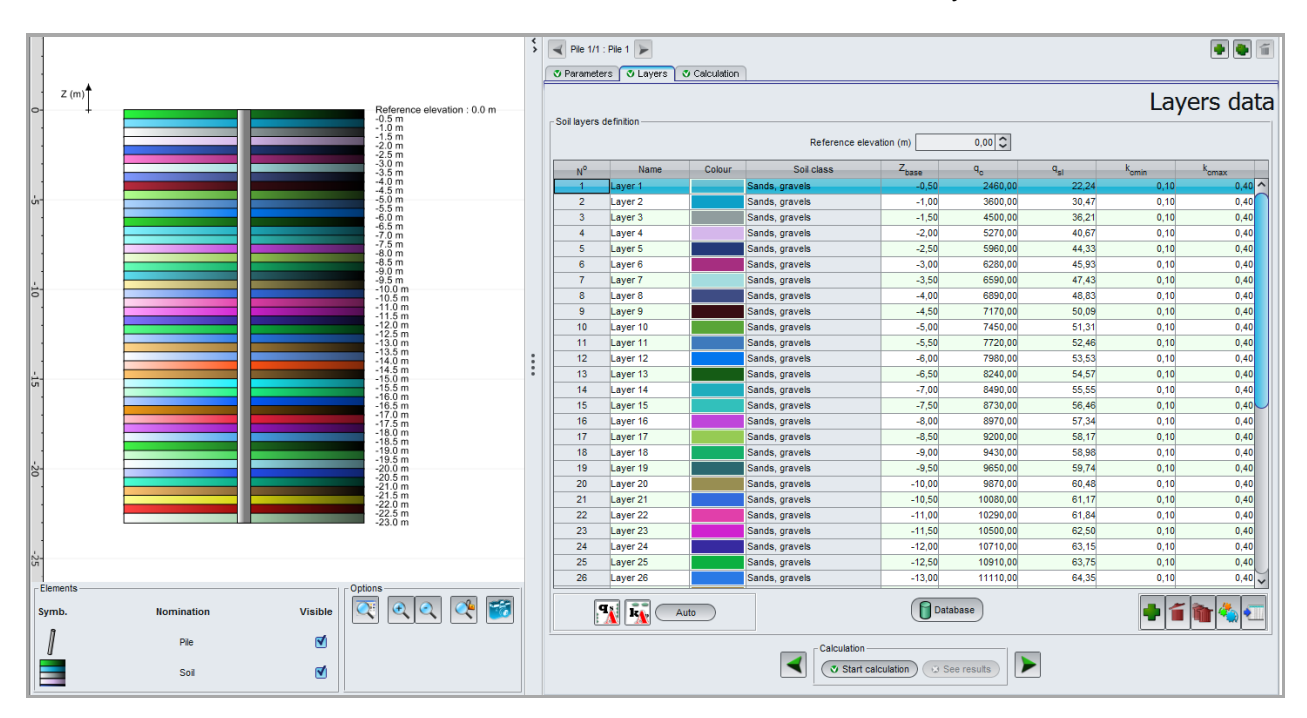

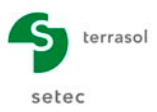

The characteristics of the layers are assumed to be the "raw" results of CPT measurements. We have 46 measurement points down to a depth of 23 m, which will entail the creation of 46 soil "layers" (in practice, it could be many more).

We will import the soil characteristics (CPT) from an Excel<sup>®</sup> spreadsheet ('Valeurs qc.xls') containing these raw test results: see following screenshot.

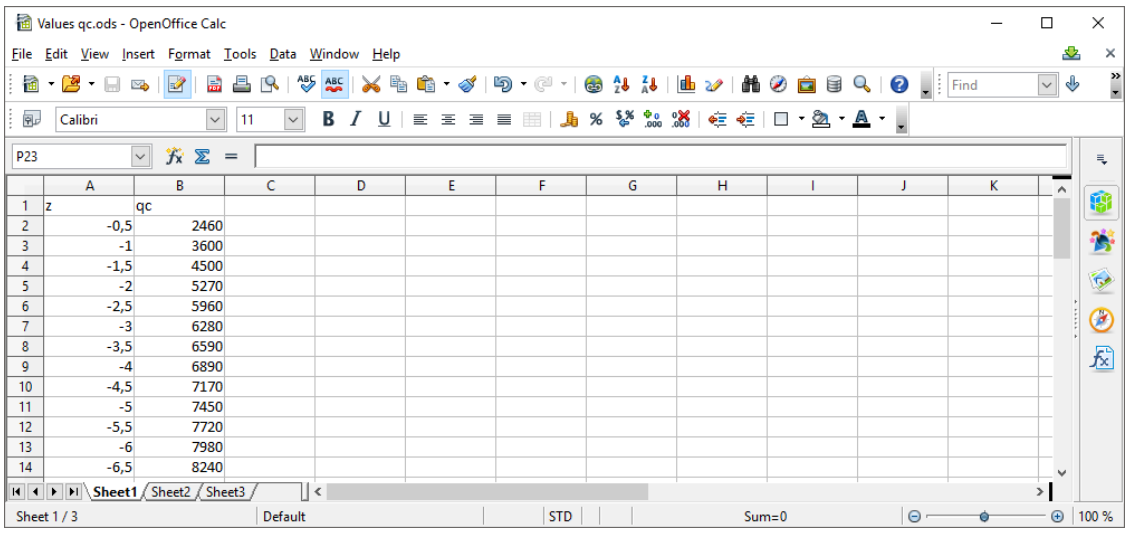

"Soil layers definition" frame:

- Input the reference elevation (m): 0.00;
- To import the 46 soil "layers", we will proceed as follows:
	- $\triangleright$  create the first soil layer "Layer 1" by clicking the **b** button. Select the soil class 'Sand, gravel', which will enable Fondprof to fill out this field automatically for all the other soil layers during import;
	- $\triangleright$  open the 'Valeurs qc.xls' file (provided at installation of Foxta v3, in the Examples – Fondprof subdirectory) and copy the data (for this example, copy the data from line 1 to line 47 and columns A and B into the Windows® clipboard);
		- > open the "Table modification wizard" and click the  $\Box$  metring button;
	- $\triangleright$  in this wizard, specify that lines 2 to 47 must be imported. The first line comprising the column headers should be ignored;

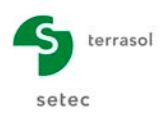

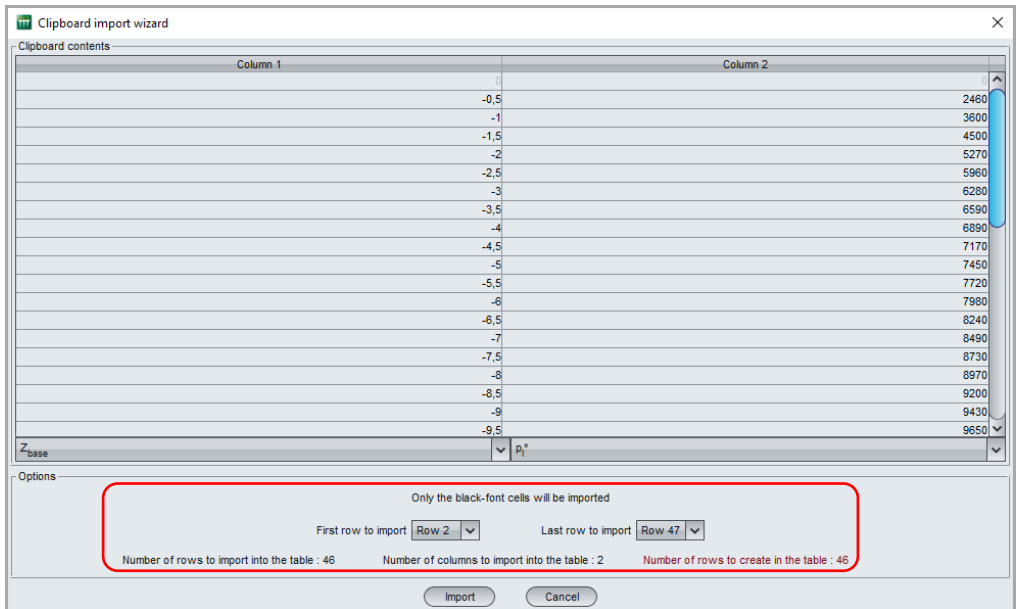

 $\triangleright$  the table modification wizard displays the imported data. Click the ( Close button: the 46 soil layers are now created with a default name, the soil class (copied from the first line), the values of  $z_{base}$  and  $q_c$ .

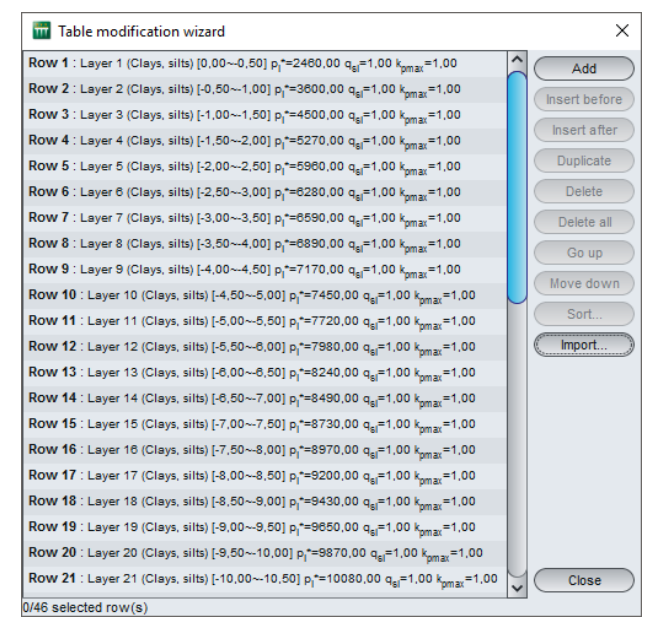

The values of  $q_{sl}$ ,  $k_{cmin}$  and  $k_{cmax}$  must now be filled out, in accordance with the table below. To do this, we can use the  $\left(\begin{array}{cc} \text{Aut}_0 & \text{Wizard, which will fill out the values of } q_{sl,} \end{array}\right)$ kcmin and kcmax for all the layers (see following screenshots).

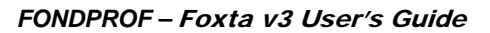

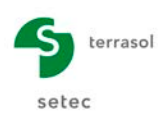

#### O Parameters | O Layers | O Calculation |

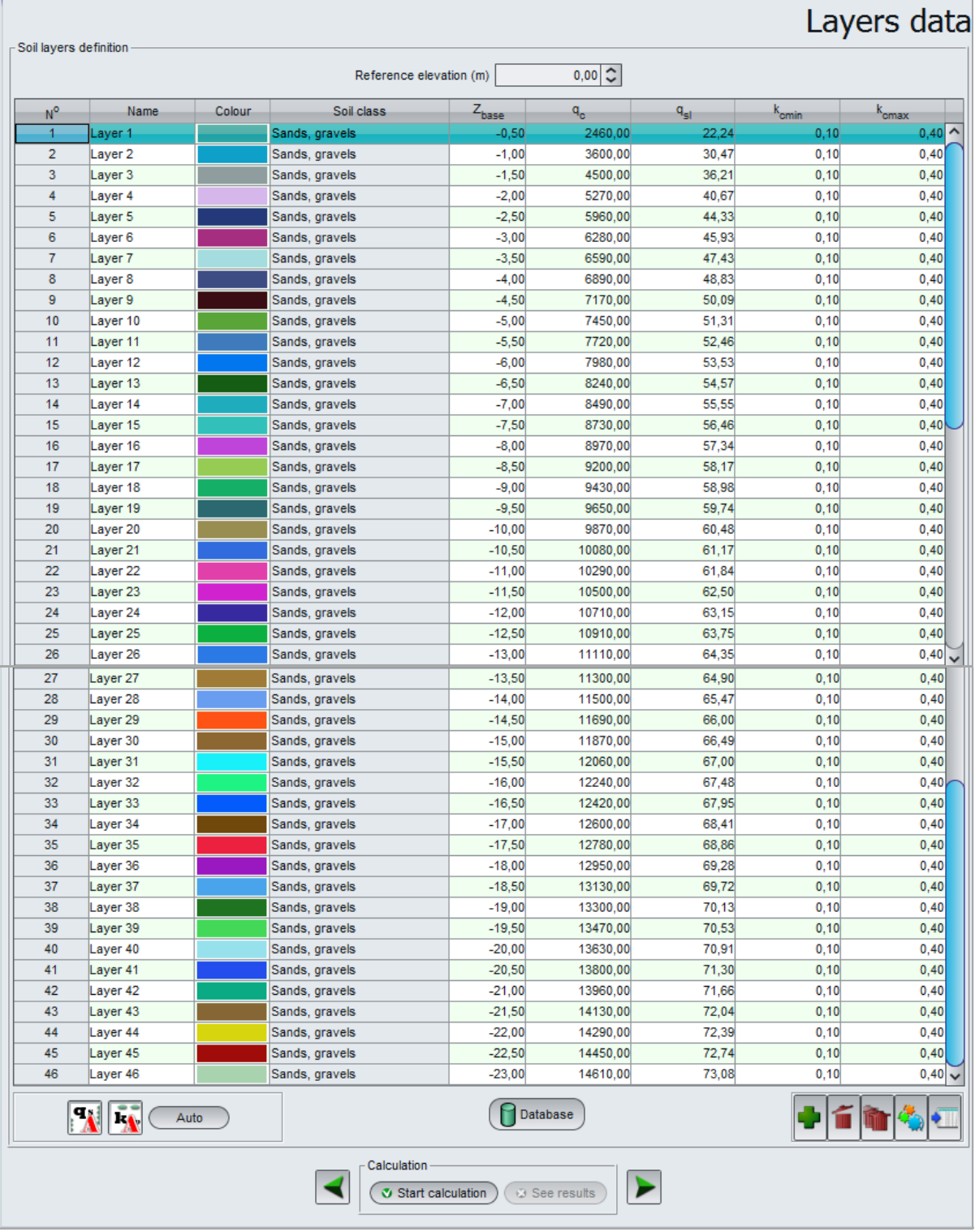

The q<sub>s</sub> and k<sub>p</sub> wizards are also accessible by clicking the  $\left|\mathbf{F}_k\right|$ ,  $\mathbf{F}_k$  buttons.

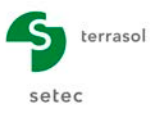

## <span id="page-57-0"></span>**K.4.2.4. "Calculation" tab**

This calculation is made with an imposed load at pile head of 1500 kN in the ULS-Fundamental combination:

- calculation criterion: imposed load at pile head;
- load at pile head (kN): 1500 (in traction);
- criterion applied to the combination: ULS-FOND.

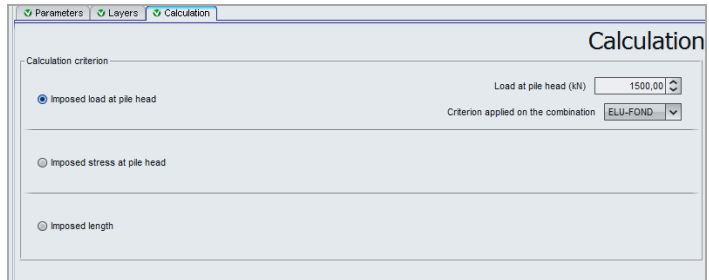

## <span id="page-57-1"></span>**K.4.2.5. Calculations and results**

#### **K.4.2.5.1. Calculations**

Until all the tabs are correctly filled out, the button used to start the calculation is marked with a red cross:  $\overline{G}$  Start calculation

Once all the data have been correctly input, the  $\circ$  Start calculation ) button (accessible from all the tabs) becomes active.

Clicking this button will start the calculation.

To access the results in the form of tables and graphics, click the  $\circ$  see results button.

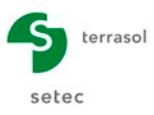

## **K.4.2.5.2. Results**

#### Formatted results

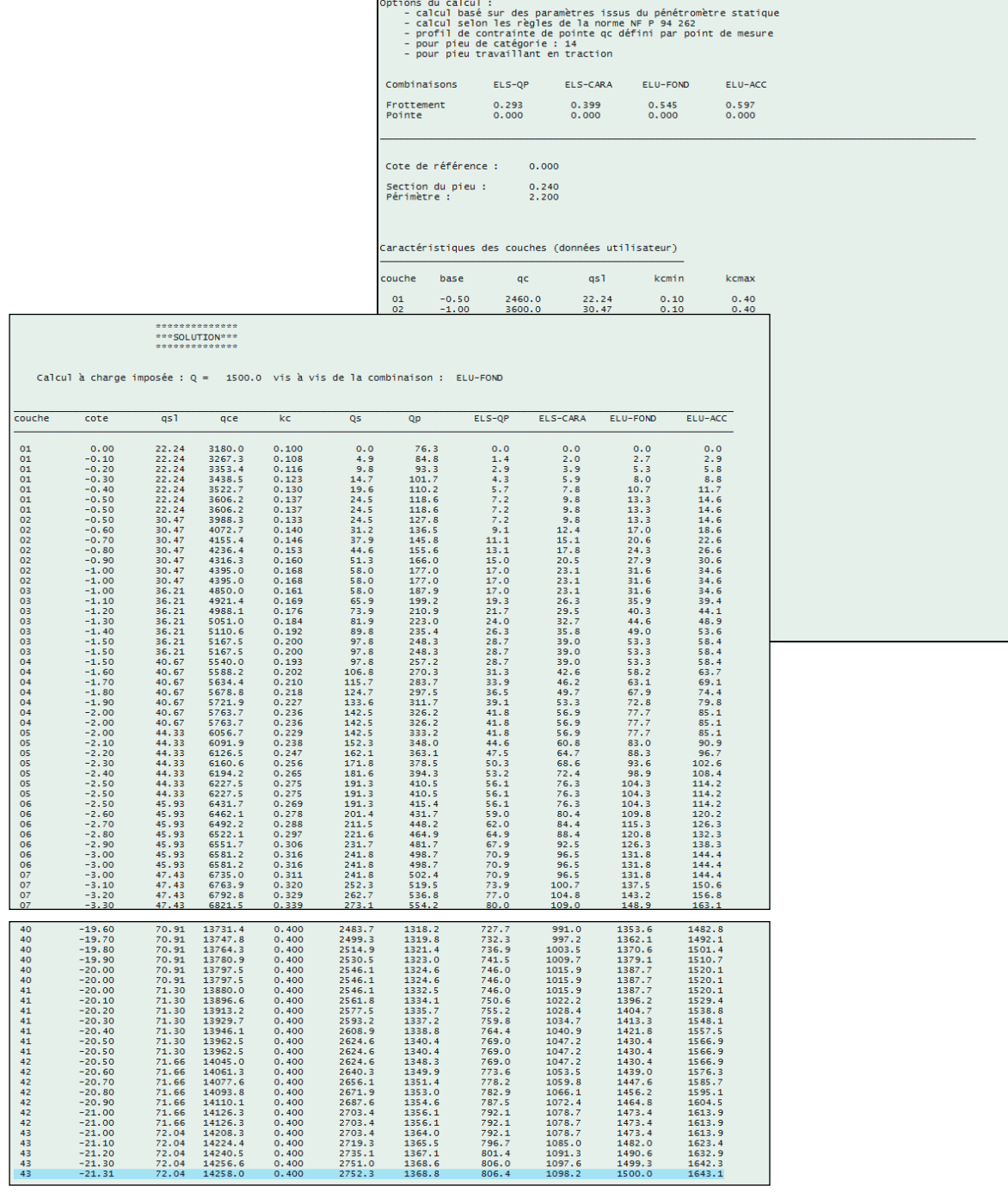

 $\mathbf{r}$ 

In the ULS-FOND column, we can see that the load value of 1500 kN in traction is reached at the depth of 21.31 m.

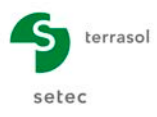

## Superposed bearing capacity curves

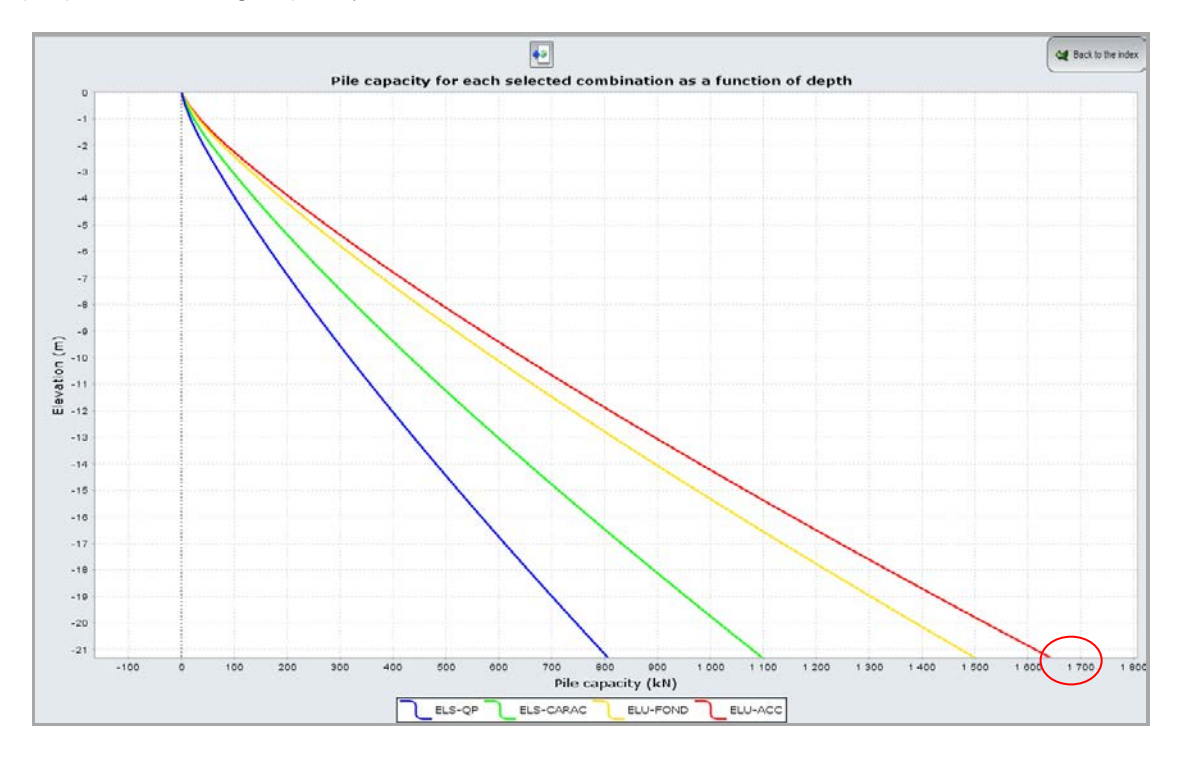